## **D-Link**

### WIRELESS N POWERLINE GIGABIT ROUTER DHP-1565

# **QUICK INSTALLATION GUIDE**

INSTALLATIONSANLEITUNG GUIDE D'INSTALLATION GUÍA DE INSTALACIÓN GUIDA DI INSTALLAZIONE INSTALLATIEHANDLEIDING INSTRUKCJA INSTALACJI INSTALAČNÍ PŘÍRUČKA TELEPÍTÉSI SEGÉDLET INSTALLASJONSVEILEDNING INSTALLATIONSVEJLEDNING ASENNUSOPAS INSTALLATIONSGUIDE GUIA DE INSTALAÇÃO ΟΔΗΓΌΣ ΓΡΉΓΟΡΗΣ ΕΓΚΑΤΆΣΤΑΣΗΣ ΤΟ VODIČ ZA BRZU INSTALACIJU KRATKA NAVODILA ZA UPORABO GHID DE INSTALARE RAPIDĂ

# **CONTENTS OF PACKAGING**

### **CONTENTS**

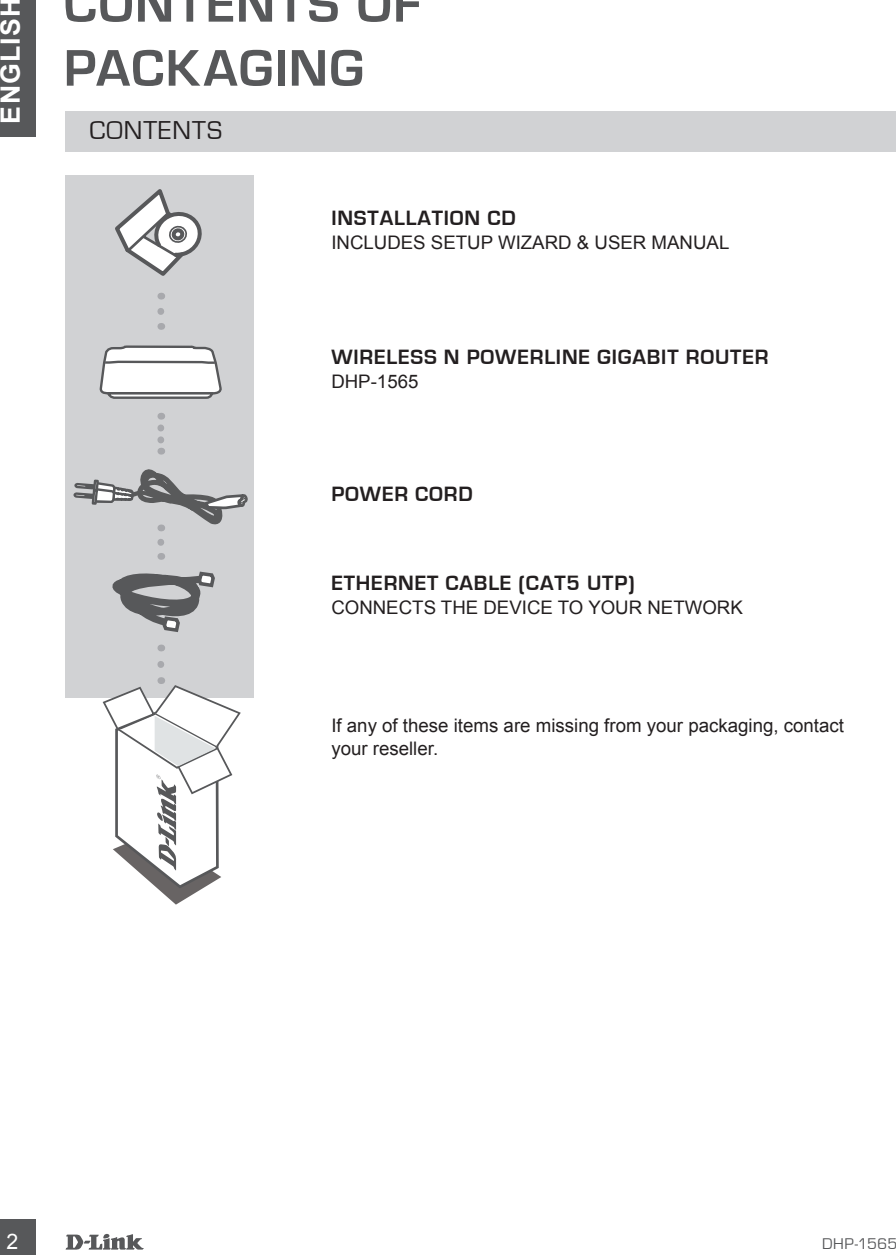

**INSTALLATION CD**  INCLUDES SETUP WIZARD & USER MANUAL

**Wireless N Powerline Gigabit Router** DHP-1565

**Power CoRD**

**ETHERNET CABLE (CAT5 UTP)** CONNECTS THE DEVICE TO YOUR NETWORK

If any of these items are missing from your packaging, contact your reseller.

### INSTALLATION

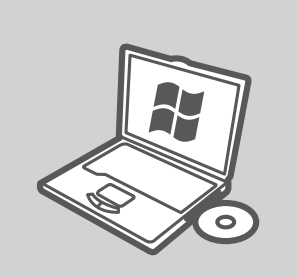

### **Microsoft Windows**

To use the DHP-1565 under Windows and configure Router, run the Setup Wizard on the Installation CD. Alternatively, manually install your router and connect to the Internet. please follow the instruction below.

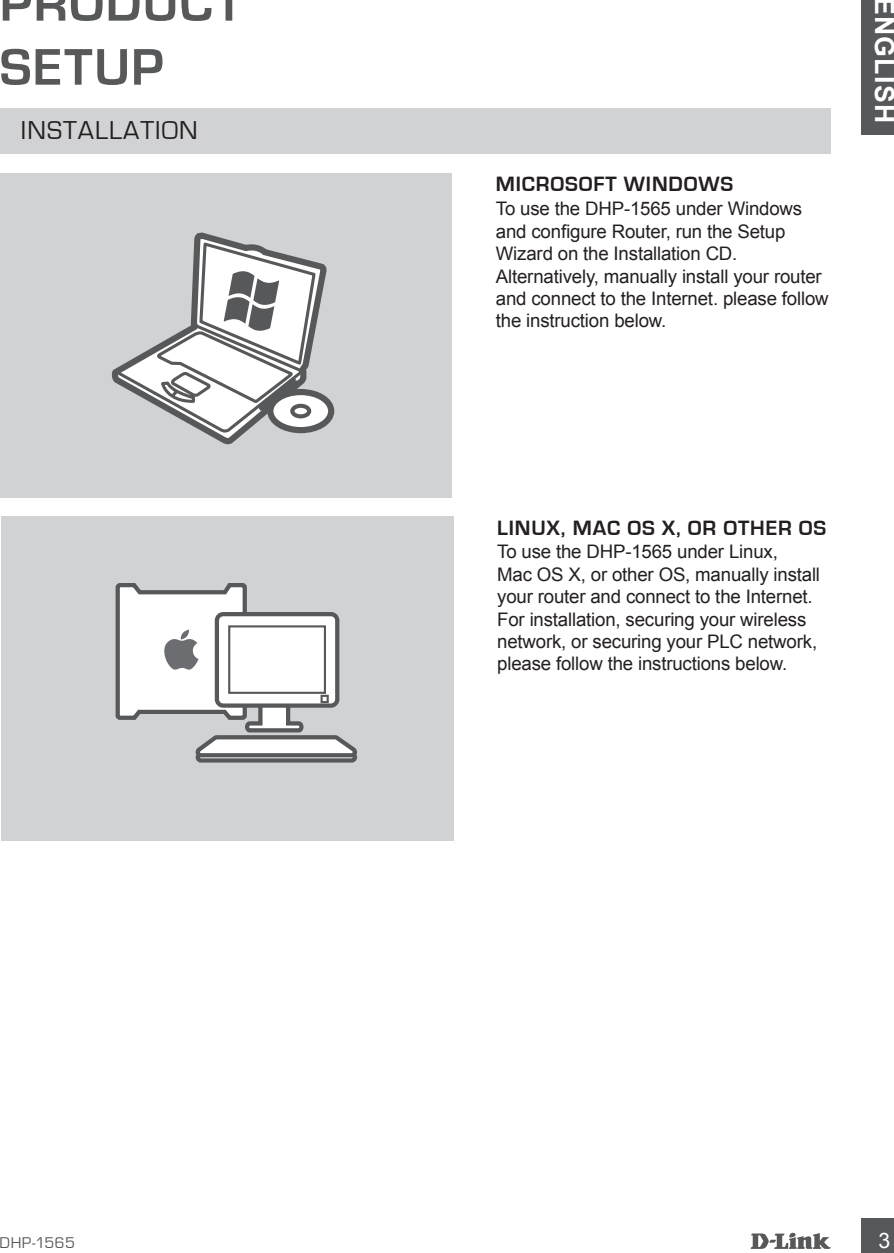

### **Linux, MAC OS X, or other OS**

To use the DHP-1565 under Linux, Mac OS X, or other OS, manually install your router and connect to the Internet. For installation, securing your wireless network, or securing your PLC network, please follow the instructions below.

### INSTALLATION - ROUTER MODE

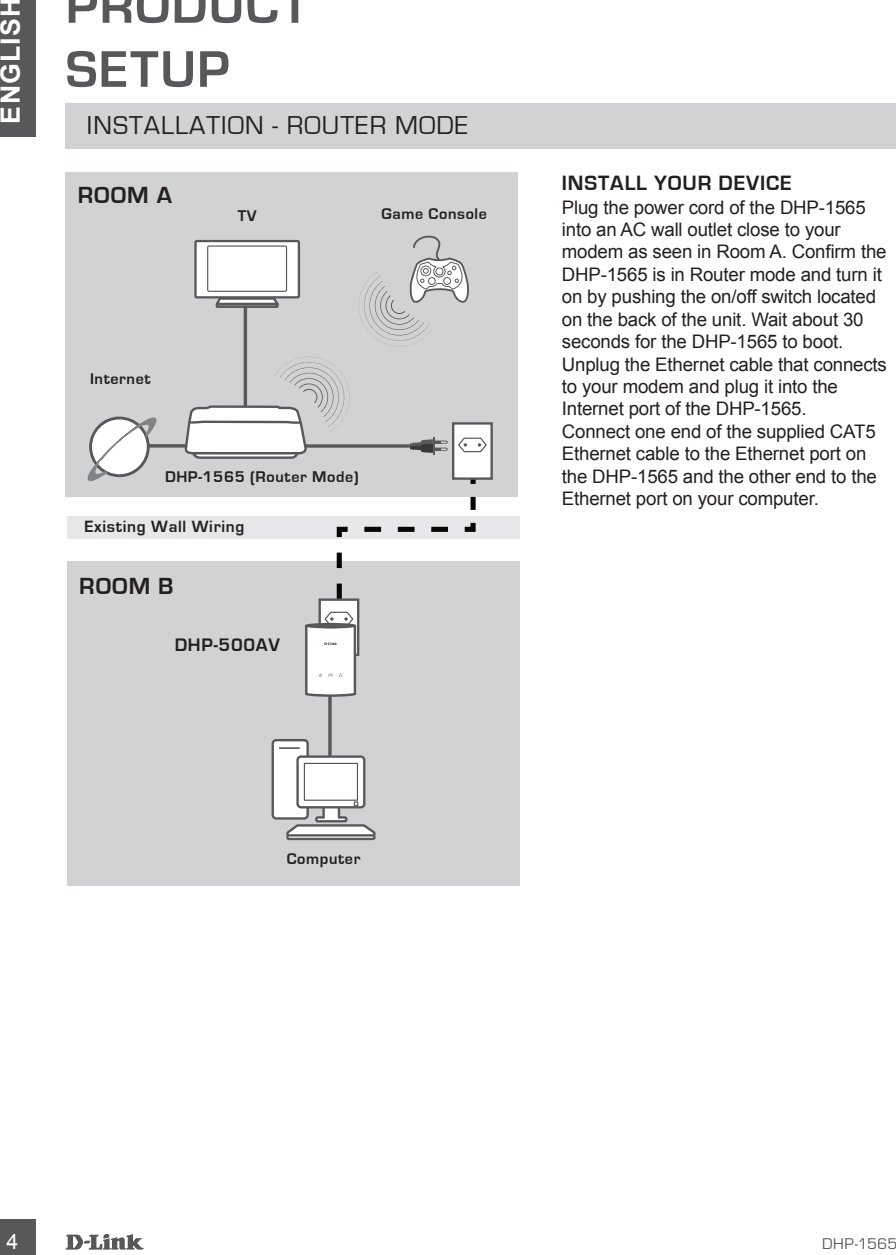

### **Install your device**

Plug the power cord of the DHP-1565 into an AC wall outlet close to your modem as seen in Room A. Confirm the DHP-1565 is in Router mode and turn it on by pushing the on/off switch located on the back of the unit. Wait about 30 seconds for the DHP-1565 to boot. Unplug the Ethernet cable that connects to your modem and plug it into the Internet port of the DHP-1565. Connect one end of the supplied CAT5 Ethernet cable to the Ethernet port on the DHP-1565 and the other end to the Ethernet port on your computer.

### INSTALLATION - ROUTER MODE

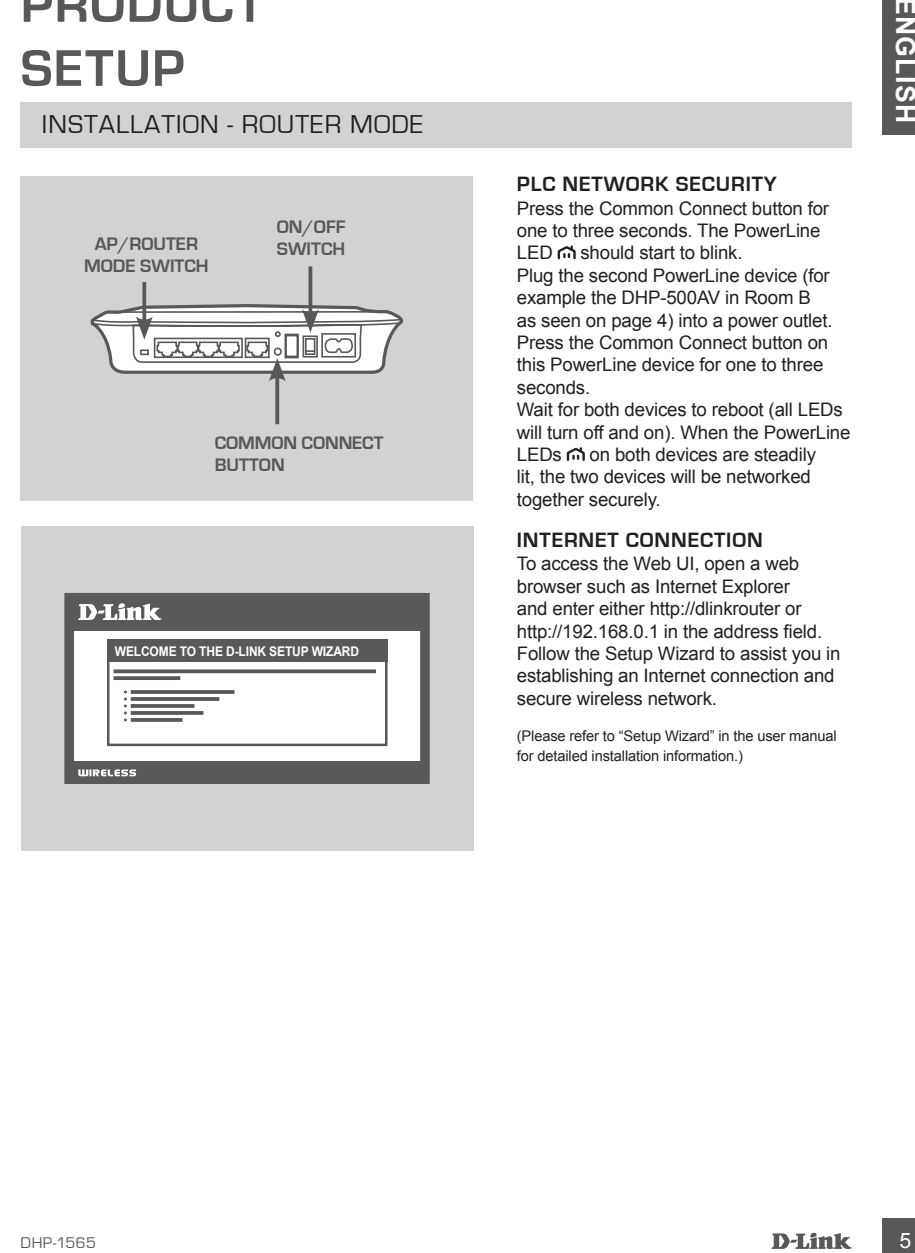

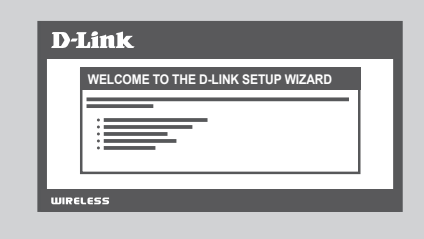

### **PLC Network Security**

Press the Common Connect button for one to three seconds. The PowerLine  $LED \, \widehat{\omega}$  should start to blink. Plug the second PowerLine device (for example the DHP-500AV in Room B as seen on page 4) into a power outlet. Press the Common Connect button on this PowerLine device for one to three seconds.

Wait for both devices to reboot (all LEDs will turn off and on). When the PowerLine LEDs  $\mathbf{\omega}$  on both devices are steadily lit, the two devices will be networked together securely.

### **Internet Connection**

To access the Web UI, open a web browser such as Internet Explorer and enter either http://dlinkrouter or http://192.168.0.1 in the address field. Follow the Setup Wizard to assist you in establishing an Internet connection and secure wireless network.

(Please refer to "Setup Wizard" in the user manual for detailed installation information.)

### INSTALLATION - AP MODE

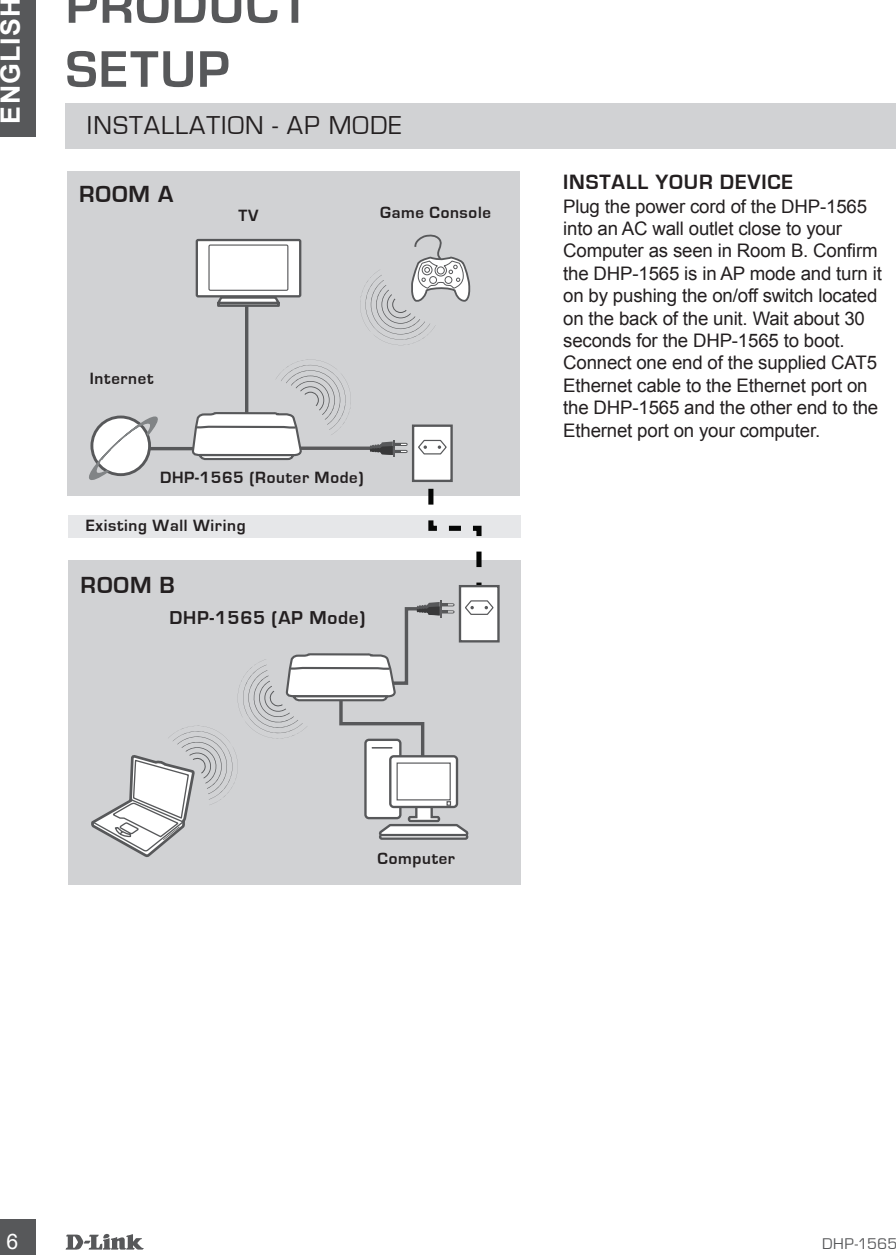

### **INSTALL YOUR DEVICE**

Plug the power cord of the DHP-1565 into an AC wall outlet close to your Computer as seen in Room B. Confirm the DHP-1565 is in AP mode and turn it on by pushing the on/off switch located on the back of the unit. Wait about 30 seconds for the DHP-1565 to boot. Connect one end of the supplied CAT5 Ethernet cable to the Ethernet port on the DHP-1565 and the other end to the Ethernet port on your computer.

### INSTALLATION - AP MODE

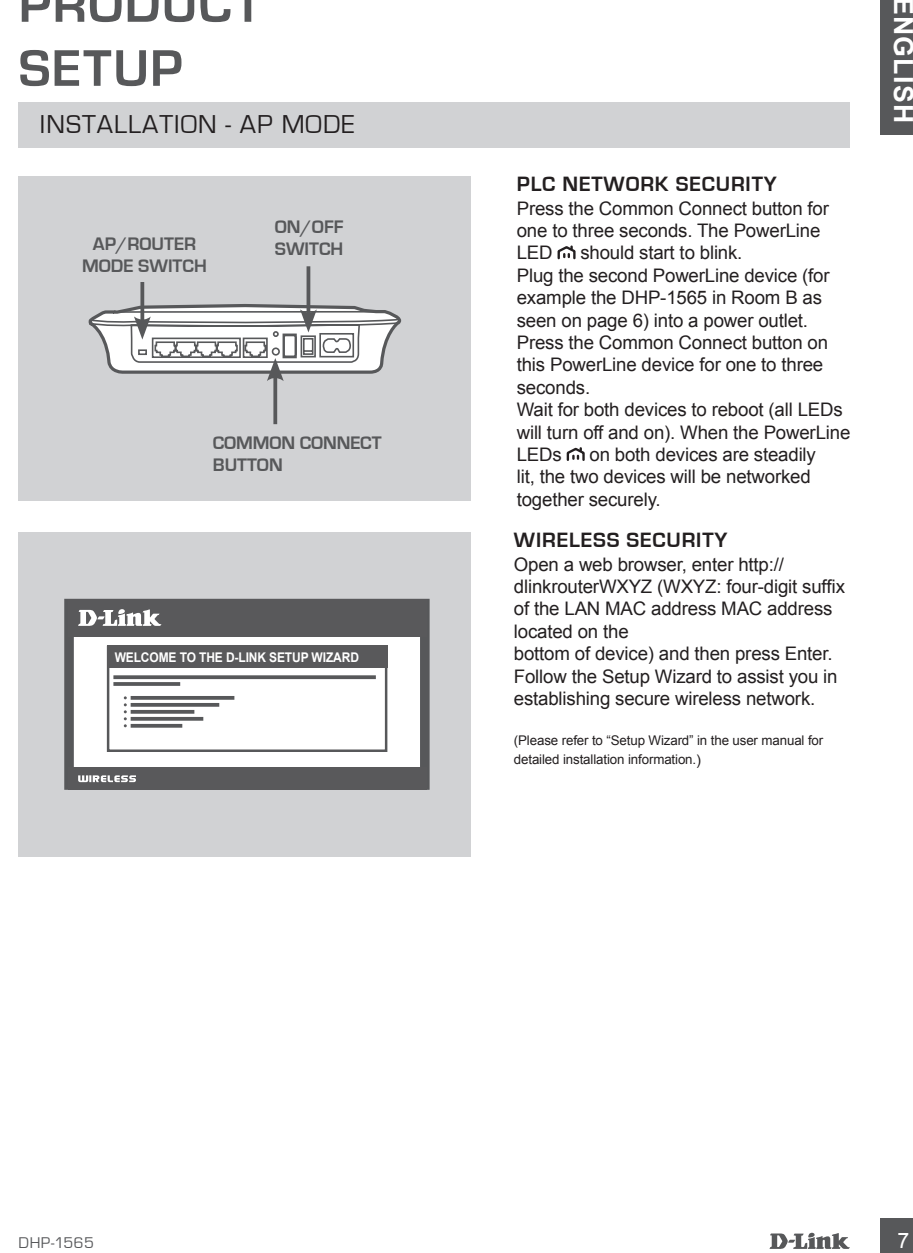

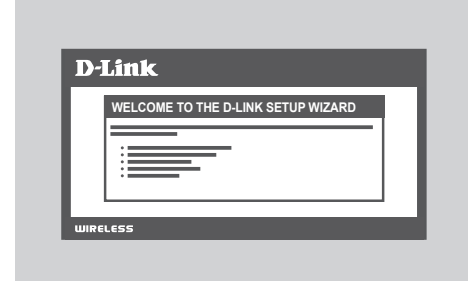

### **PLC Network Security**

Press the Common Connect button for one to three seconds. The PowerLine  $LED \, \widehat{\omega}$  should start to blink. Plug the second PowerLine device (for

example the DHP-1565 in Room B as seen on page 6) into a power outlet. Press the Common Connect button on this PowerLine device for one to three seconds.

Wait for both devices to reboot (all LEDs will turn off and on). When the PowerLine LEDs  $\mathsf{m}$  on both devices are steadily lit, the two devices will be networked together securely.

### **Wireless Security**

Open a web browser, enter http:// dlinkrouterWXYZ (WXYZ: four-digit suffix of the LAN MAC address MAC address located on the

bottom of device) and then press Enter. Follow the Setup Wizard to assist you in establishing secure wireless network.

(Please refer to "Setup Wizard" in the user manual for detailed installation information.)

# **TROUBLESHOOTING**

### SET-UP AND CONFIGURATION PROBLEMS

### **1. Can I secure my Powerline network without using any software?**

Yes. The DHP-1565 features a push-button encryption technology to allow you to protect your network easily. Please refer to the Manual supplied on the CD-ROM for setup instructions.

### **2. My network seems to be performing slower than expected. How can I improve this?**

### **Please ensure the following for best network performance:**

- Plug the DHP-1565 directly into a wall socket and not into a power strip or surge protector. Some power strips have surge protectors that may block power line signals.
- If this is not possible, then try plugging the device/s into a different power strip that shared with fewer devices.
- Check that there are no other interfering appliances plugged into the same power strip. In particular, avoid mobile phone chargers or hair dryers, as Powerline networks are very sensitive to electrical interference.

### TECHNICAL SUPPORT

**EXAMPLE CONSTRATION PROBLEMS**<br>
SET-UP AND CONFIGURATION PROBLEMS<br>
TO CAN ISECUTE MY POWERING ARTHONOGRY INTERFERENCE METHODS ANY SOFTWARE?<br>
THE VAN REFORM FROM PROBLEMS INTERFERENCE THAN DRIVING TO REST NETWORK PERFORMANC **United Kingdom (Mon-Fri)** website: http://www.dlink.co.uk FTP: ftp://ftp.dlink.co.uk Home Wireless/Broadband 0871 873 3000 (9.00am–06.00pm, Sat 10.00am-02.00pm) Managed, Smart, & Wireless Switches, or Firewalls 0871 873 0909 (09.00am- 05.30pm) (BT 10ppm, other carriers may vary.)

### **Ireland (Mon-Fri)**

All Products 1890 886 899 (09.00am-06.00pm, Sat 10.00am-02.00pm) Phone rates: €0.05ppm peak, €0.045ppm off peak times

# **PACKUNGS-INHALT**

PACKUNGSINHALT

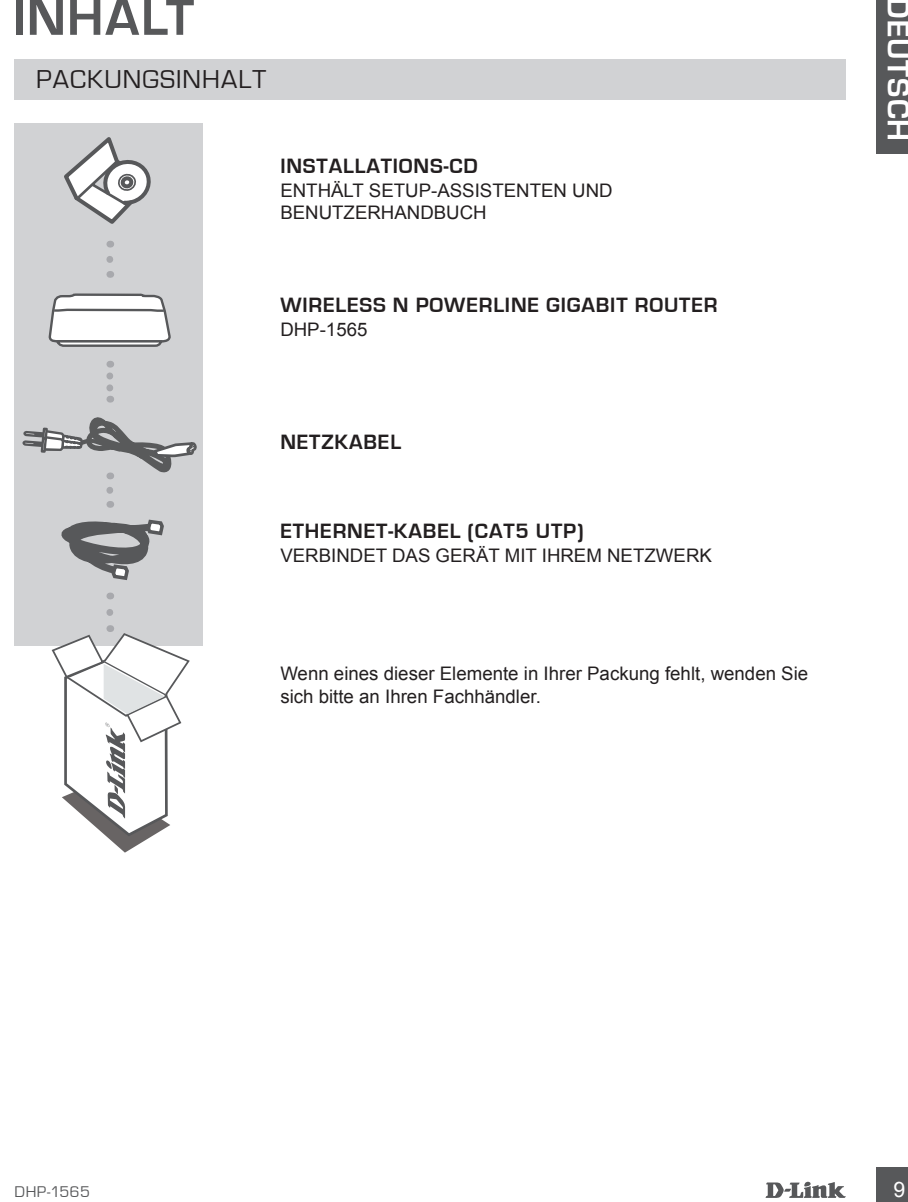

**INSTALLATIONS-CD**  ENTHÄLT SETUP-ASSISTENTEN UND BENUTZERHANDBUCH

**Wireless N Powerline Gigabit Router** DHP-1565

**Netzkabel**

**ETHERNET-KABEL (CAT5 UTP)** VERBINDET DAS GERÄT MIT IHREM NETZWERK

Wenn eines dieser Elemente in Ihrer Packung fehlt, wenden Sie sich bitte an Ihren Fachhändler.

### INSTALLATION

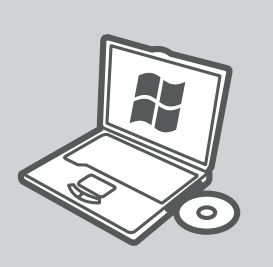

### **Microsoft Windows**

Um den DHP-1565 unter Windows zu verwenden und den Router zu konfigurieren, führen Sie den Setup-Assistenten auf der Installations-CD aus. Sie können Ihren Router aber auch manuell installieren und eine Verbindung zum Internet herstellen. Folgen Sie dazu den Anleitungen unten.

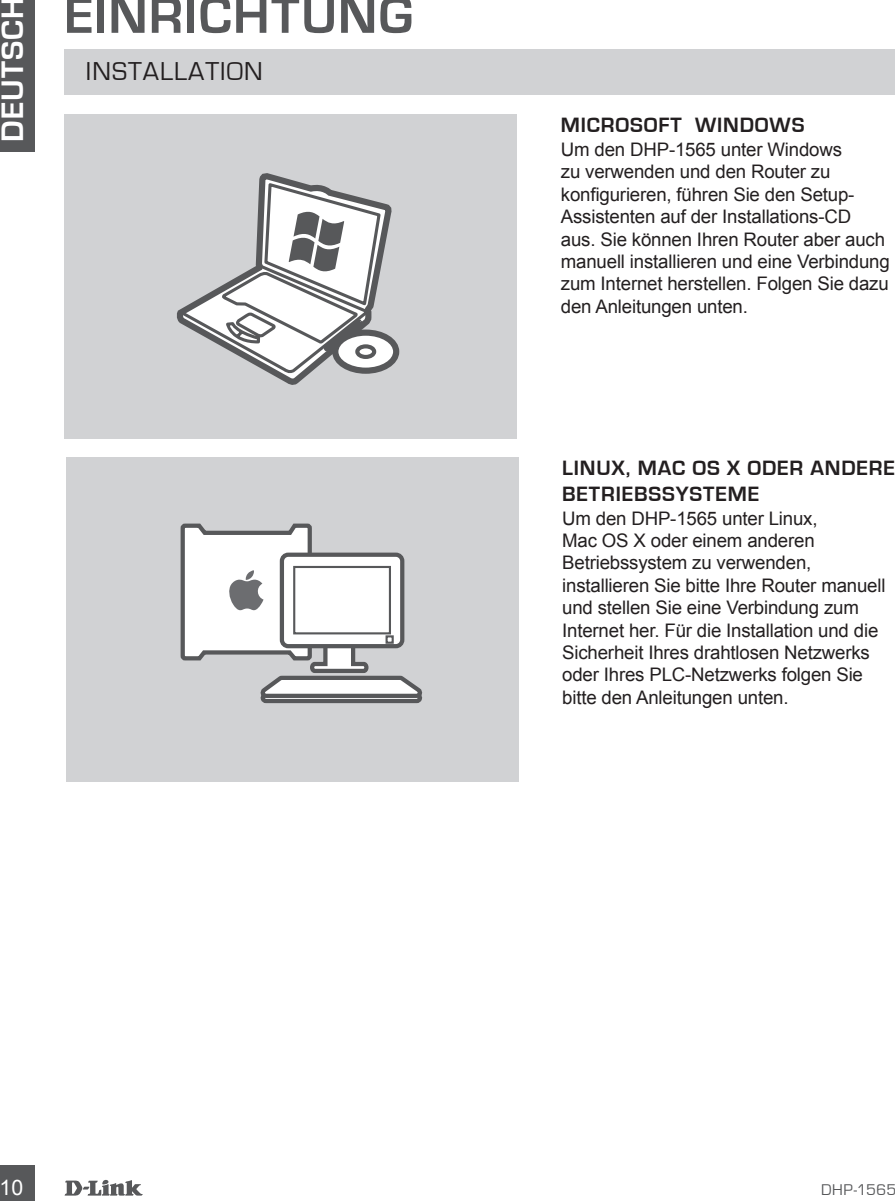

### **Linux, MAC OS X oder andere Betriebssysteme**

Um den DHP-1565 unter Linux, Mac OS X oder einem anderen Betriebssystem zu verwenden, installieren Sie bitte Ihre Router manuell und stellen Sie eine Verbindung zum Internet her. Für die Installation und die Sicherheit Ihres drahtlosen Netzwerks oder Ihres PLC-Netzwerks folgen Sie bitte den Anleitungen unten.

INSTALLATION - ROUTER-MODUS

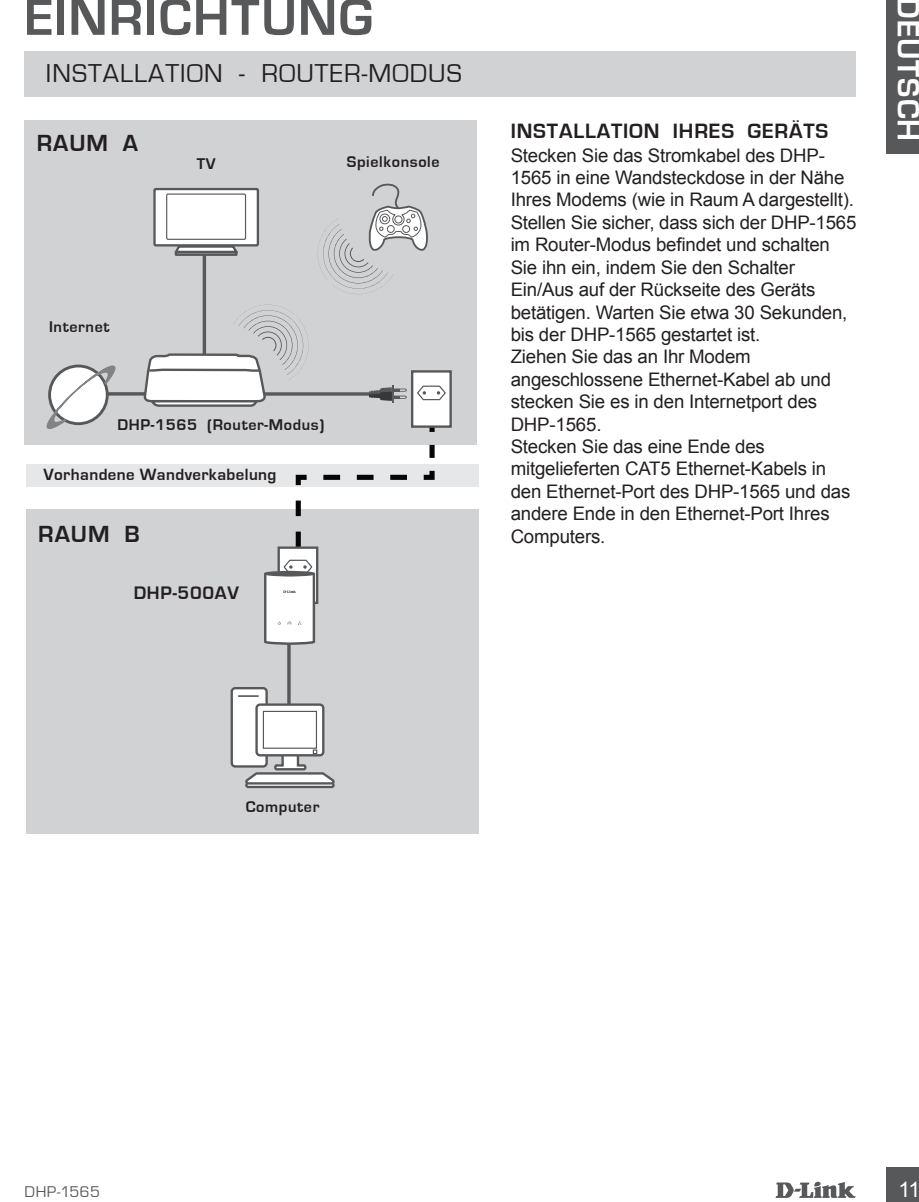

### **Installation Ihres Geräts**

Stecken Sie das Stromkabel des DHP-1565 in eine Wandsteckdose in der Nähe Ihres Modems (wie in Raum A dargestellt). Stellen Sie sicher, dass sich der DHP-1565 im Router-Modus befindet und schalten Sie ihn ein, indem Sie den Schalter Ein/Aus auf der Rückseite des Geräts betätigen. Warten Sie etwa 30 Sekunden, bis der DHP-1565 gestartet ist. Ziehen Sie das an Ihr Modem angeschlossene Ethernet-Kabel ab und stecken Sie es in den Internetport des DHP-1565.

Stecken Sie das eine Ende des mitgelieferten CAT5 Ethernet-Kabels in den Ethernet-Port des DHP-1565 und das andere Ende in den Ethernet-Port Ihres Computers.

### INSTALLATION - ROUTER-MODUS

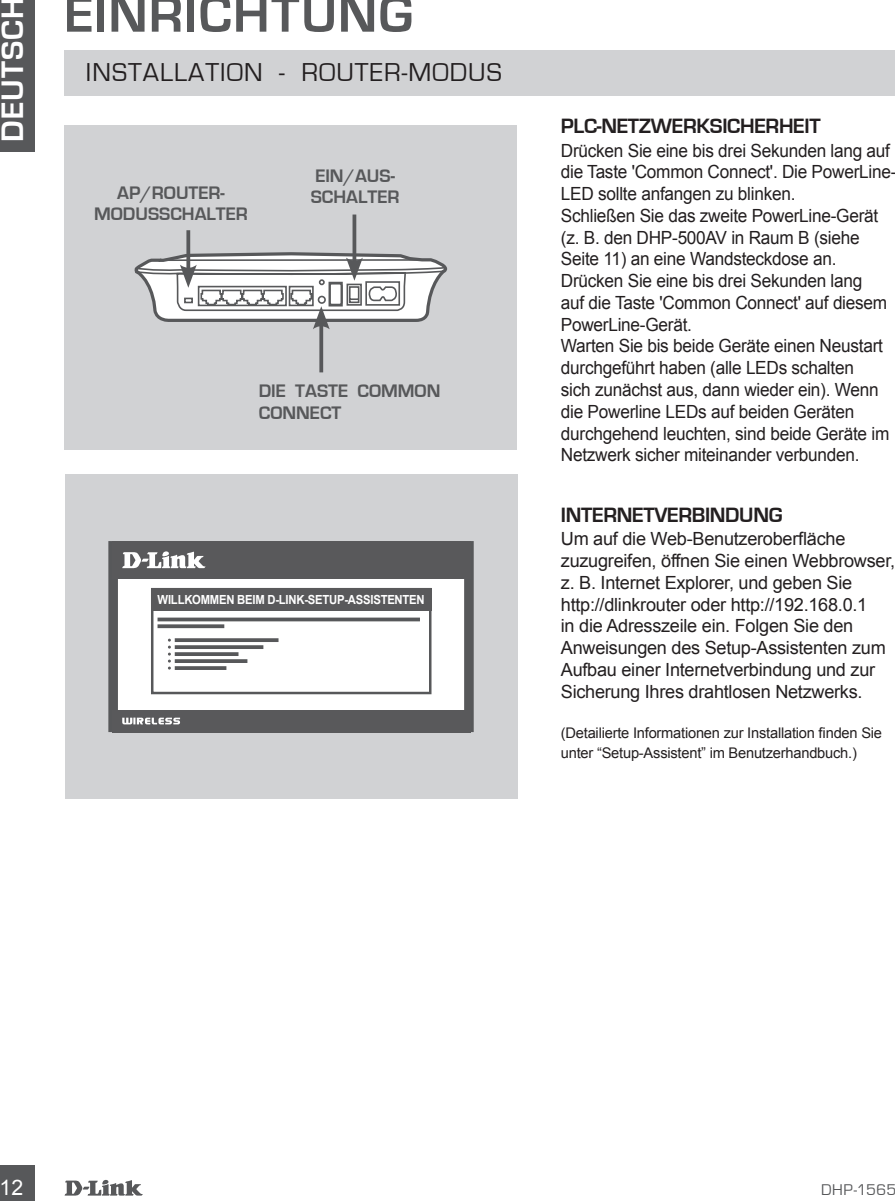

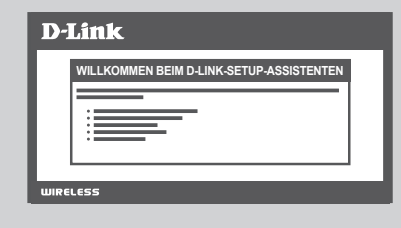

### **PLC-Netzwerksicherheit**

Drücken Sie eine bis drei Sekunden lang auf die Taste 'Common Connect'. Die PowerLine-LED sollte anfangen zu blinken. Schließen Sie das zweite PowerLine-Gerät (z. B. den DHP-500AV in Raum B (siehe Seite 11) an eine Wandsteckdose an. Drücken Sie eine bis drei Sekunden lang auf die Taste 'Common Connect' auf diesem PowerLine-Gerät

Warten Sie bis beide Geräte einen Neustart durchgeführt haben (alle LEDs schalten sich zunächst aus, dann wieder ein). Wenn die Powerline LEDs auf beiden Geräten durchgehend leuchten, sind beide Geräte im Netzwerk sicher miteinander verbunden.

### **Internetverbindung**

Um auf die Web-Benutzeroberfläche zuzugreifen, öffnen Sie einen Webbrowser, z. B. Internet Explorer, und geben Sie http://dlinkrouter oder http://192.168.0.1 in die Adresszeile ein. Folgen Sie den Anweisungen des Setup-Assistenten zum Aufbau einer Internetverbindung und zur Sicherung Ihres drahtlosen Netzwerks.

(Detailierte Informationen zur Installation finden Sie unter "Setup-Assistent" im Benutzerhandbuch.)

INSTALLATION - AP-MODUS

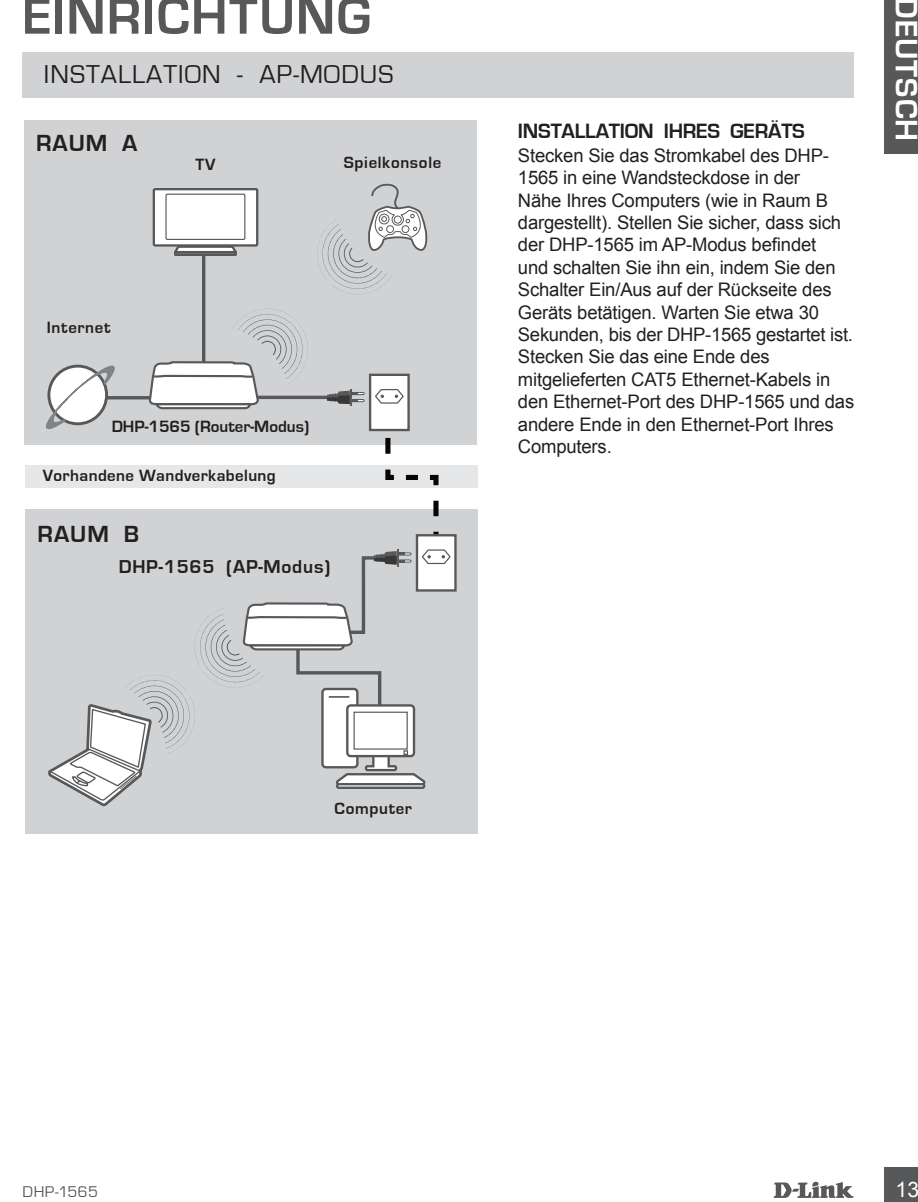

### **Installation Ihres Geräts**

Stecken Sie das Stromkabel des DHP-1565 in eine Wandsteckdose in der Nähe Ihres Computers (wie in Raum B dargestellt). Stellen Sie sicher, dass sich der DHP-1565 im AP-Modus befindet und schalten Sie ihn ein, indem Sie den Schalter Ein/Aus auf der Rückseite des Geräts betätigen. Warten Sie etwa 30 Sekunden, bis der DHP-1565 gestartet ist. Stecken Sie das eine Ende des mitgelieferten CAT5 Ethernet-Kabels in den Ethernet-Port des DHP-1565 und das andere Ende in den Ethernet-Port Ihres Computers.

INSTALLATION - AP-MODUS

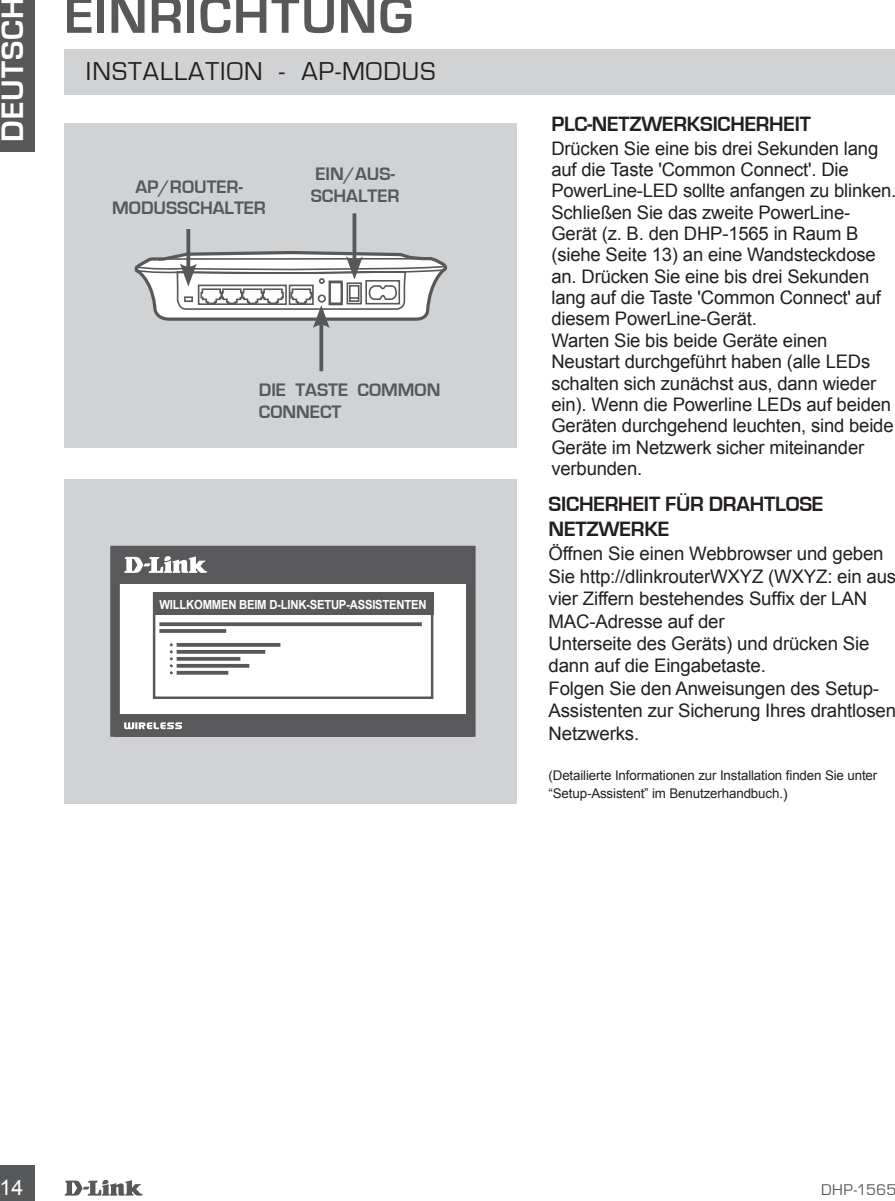

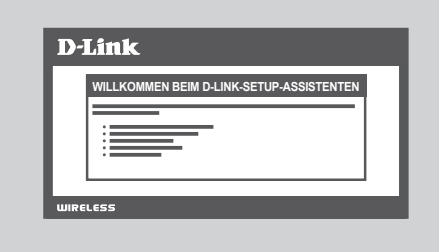

### **PLC-Netzwerksicherheit**

Drücken Sie eine bis drei Sekunden lang auf die Taste 'Common Connect'. Die PowerLine-LED sollte anfangen zu blinken. Schließen Sie das zweite PowerLine-Gerät (z. B. den DHP-1565 in Raum B (siehe Seite 13) an eine Wandsteckdose an. Drücken Sie eine bis drei Sekunden lang auf die Taste 'Common Connect' auf diesem PowerLine-Gerät.

Warten Sie bis beide Geräte einen Neustart durchgeführt haben (alle LEDs schalten sich zunächst aus, dann wieder ein). Wenn die Powerline LEDs auf beiden Geräten durchgehend leuchten, sind beide Geräte im Netzwerk sicher miteinander verbunden.

### **Sicherheit für drahtlose Netzwerke**

Öffnen Sie einen Webbrowser und geben Sie http://dlinkrouterWXYZ (WXYZ: ein aus vier Ziffern bestehendes Suffix der LAN MAC-Adresse auf der

Unterseite des Geräts) und drücken Sie dann auf die Eingabetaste.

Folgen Sie den Anweisungen des Setup-Assistenten zur Sicherung Ihres drahtlosen Netzwerks.

(Detailierte Informationen zur Installation finden Sie unter "Setup-Assistent" im Benutzerhandbuch.)

# **FEHLERBEHEBUNG**

### SETUP- UND KONFIGURATIONSPROBLEME

### **1. Kann ich mein Powerline-Netzwerk ohne Software schützen?**

Ja. Der DHP-1565 ist mit einer Verschlüsselungstechnologie per Knopfdruck ausgestattet, mit der Sie Ihr Netzwerk leicht schützen können. Anleitungen zur Einrichtung finden Sie im Benutzerhandbuch auf der CD-ROM.

# SETUP- UND KONFIGURATIONSPROBLEME<br>
1. KANN NCH MEN POWVERIMES MAND RETZWERK CHUTZEN?<br>
- TA CANN NCH MEN POWVERIMES INTERVATIONS (THE SCHW MEN THE SCHW ASSESSIBLE TO THE SCHW AND RELATED TO THE SCHW AT THE SCHW AND RELATED **2. Mein Netzwerk scheint langsamer als erwartet zu sein. Wie kann ich das optimieren? Um die beste Netzwerkleistung zu gewährleisten, stellen Sie bitte**

- **Folgendes sicher:**
- Schließen Sie den DHP-1565 an eine Wandsteckdose an und nicht an eine Steckdosenleiste (Sammelschiene) oder einen Überspannungsschutz, weil einige Sammelschienen einen Überspannungsschutz aufweisen, der möglicherweise Powerline-Signale blockiert.
- Sollte das nicht möglich sein, versuchen Sie, das Gerät/die Geräte an eine andere Sammelschiene anzuschließen, die weniger belegt ist.
- Vergewissern Sie sich, dass keine anderen an die gleiche Sammelschiene angeschlossenen Geräte zu Störungen führen. Das gilt insbesondere für Mobiltelefon-Aufladegeräte oder Haartrockner, weil Powerline-Netze sehr empfindlich auf elektrische Interferenzen reagieren.

### TECHNISCHE UNTERSTÜTZUNG

**Deutschland**: Web: http://www.dlink.de Telefon: +49(0)1805 2787 0,14 € pro Minute Zeiten: Mo. –Fr. 09:00 – 17:30 Uhr

**Österreich**: Web: http://www.dlink.at Telefon: +43(0)820 480084 0,116 € pro Minute Zeiten: Mo. –Fr. 09:00 – 17:30 Uhr

**Schweiz**: Web: http://www.dlink.ch

Telefon: +41(0)848 331100 0,08 CHF pro Minute Zeiten: Mo. –Fr. 09:00 – 17:30 Uhr

\* Gebühren aus Mobilnetzen und von anderen Providern können abweichen.

# **CONTENU DE LA BOÎTE**

CONTENU

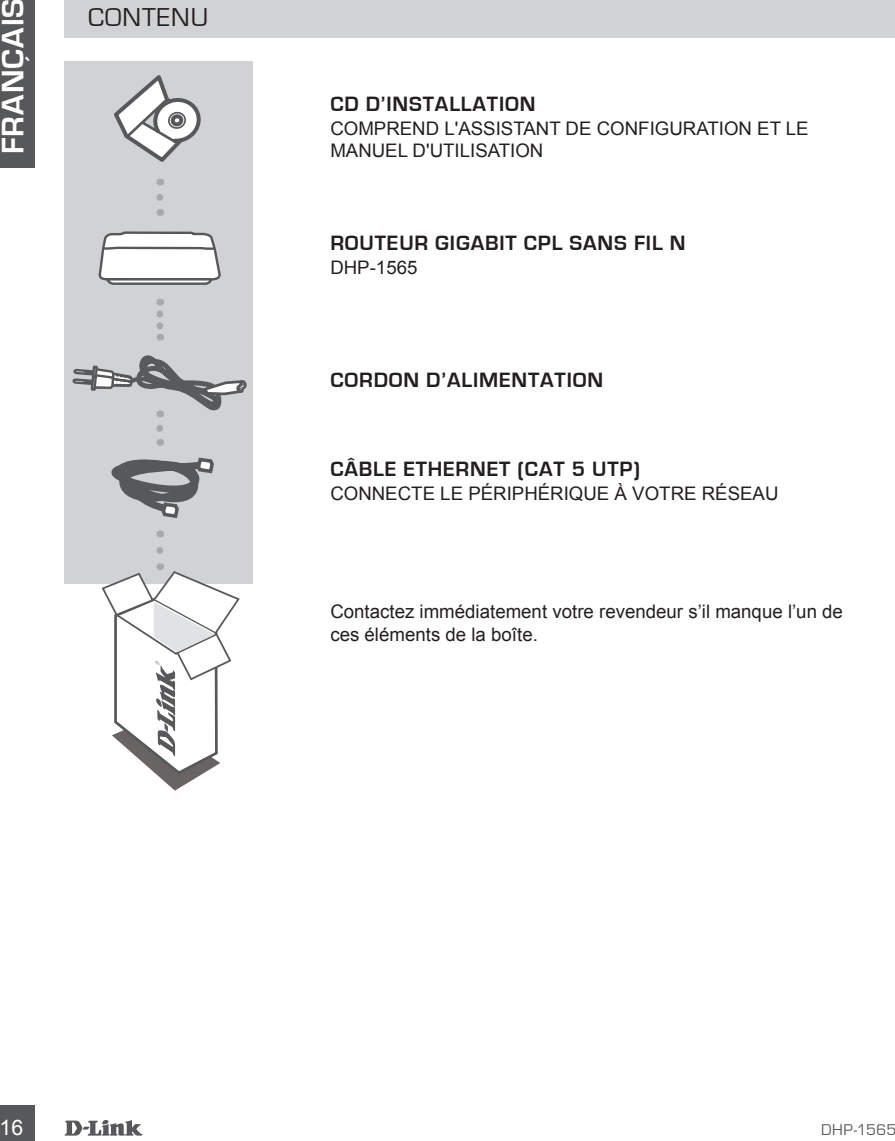

**CD D'INSTALLATION**  COMPREND L'ASSISTANT DE CONFIGURATION ET LE MANUEL D'UTILISATION

**ROUTEUR GIGABIT CPL SANS FIL N** DHP-1565

**CORDON D'ALIMENTATION**

**CÂBLE ETHERNET (CAT 5 UTP)** CONNECTE LE PÉRIPHÉRIQUE À VOTRE RÉSEAU

Contactez immédiatement votre revendeur s'il manque l'un de ces éléments de la boîte.

### INSTALLATION

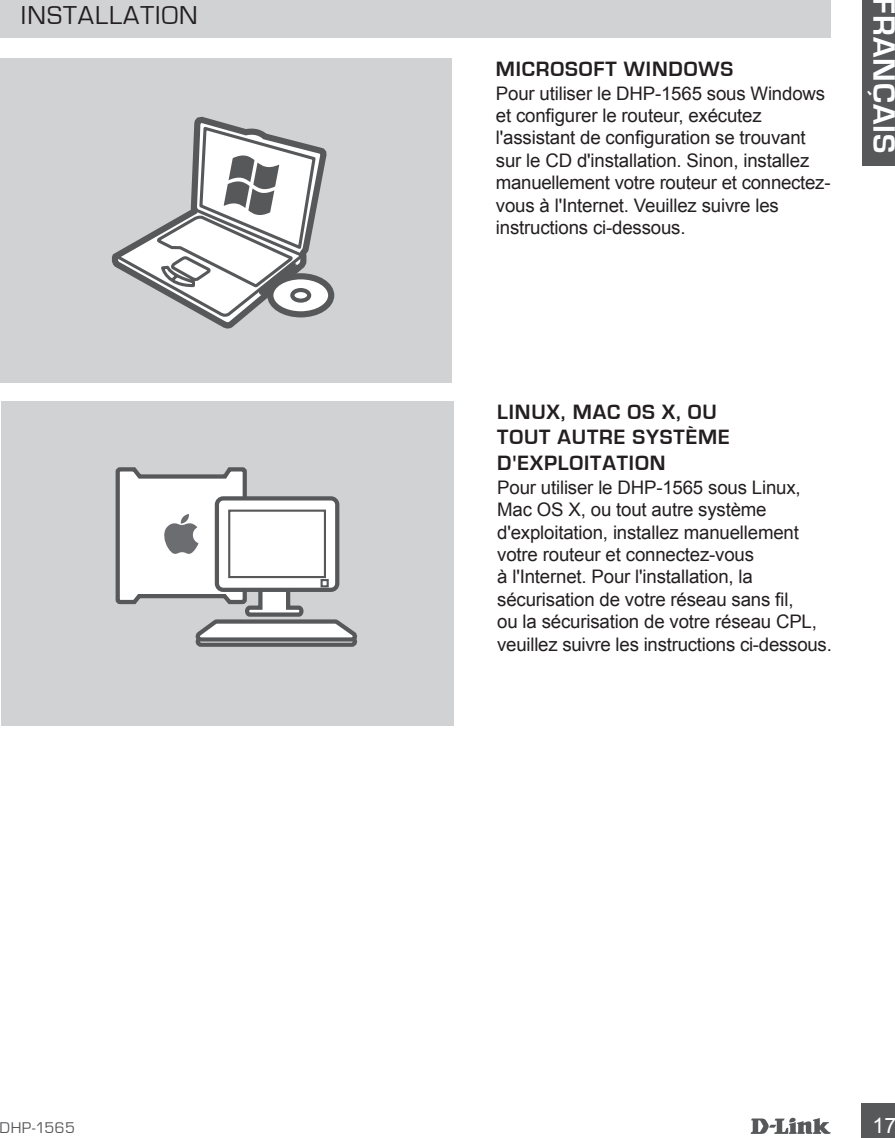

### **Microsoft Windows**

Pour utiliser le DHP-1565 sous Windows et configurer le routeur, exécutez l'assistant de configuration se trouvant sur le CD d'installation. Sinon, installez manuellement votre routeur et connectezvous à l'Internet. Veuillez suivre les instructions ci-dessous.

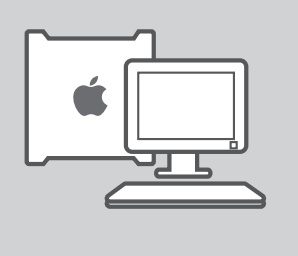

### **Linux, MAC OS X, ou tout autre système d'exploitation**

Pour utiliser le DHP-1565 sous Linux, Mac OS X, ou tout autre système d'exploitation, installez manuellement votre routeur et connectez-vous à l'Internet. Pour l'installation, la sécurisation de votre réseau sans fil. ou la sécurisation de votre réseau CPL, veuillez suivre les instructions ci-dessous.

### INSTALLATION - MODE ROUTEUR

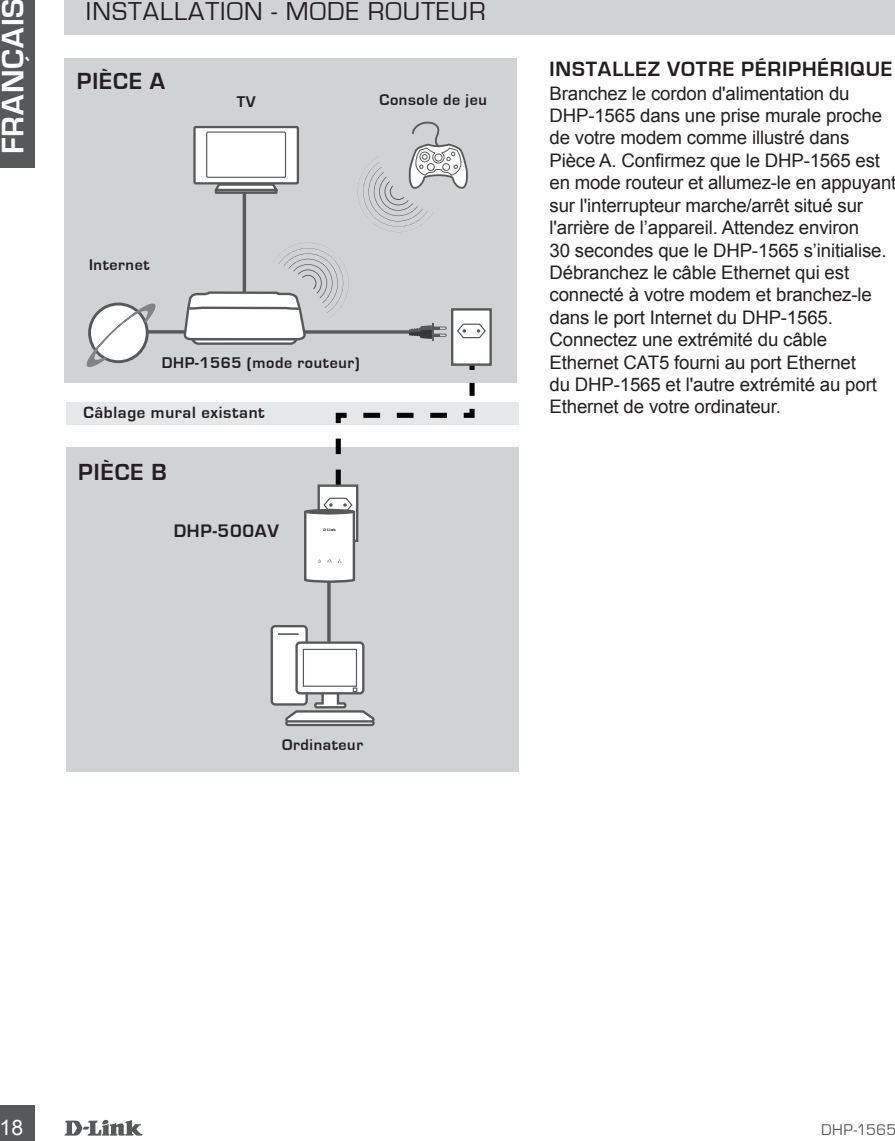

### **INSTALLEZ VOTRE PÉRIPHÉRIQUE**

Branchez le cordon d'alimentation du DHP-1565 dans une prise murale proche de votre modem comme illustré dans Pièce A. Confirmez que le DHP-1565 est en mode routeur et allumez-le en appuyant sur l'interrupteur marche/arrêt situé sur l'arrière de l'appareil. Attendez environ 30 secondes que le DHP-1565 s'initialise. Débranchez le câble Ethernet qui est connecté à votre modem et branchez-le dans le port Internet du DHP-1565. Connectez une extrémité du câble Ethernet CAT5 fourni au port Ethernet du DHP-1565 et l'autre extrémité au port Ethernet de votre ordinateur.

### INSTALLATION - MODE ROUTEUR

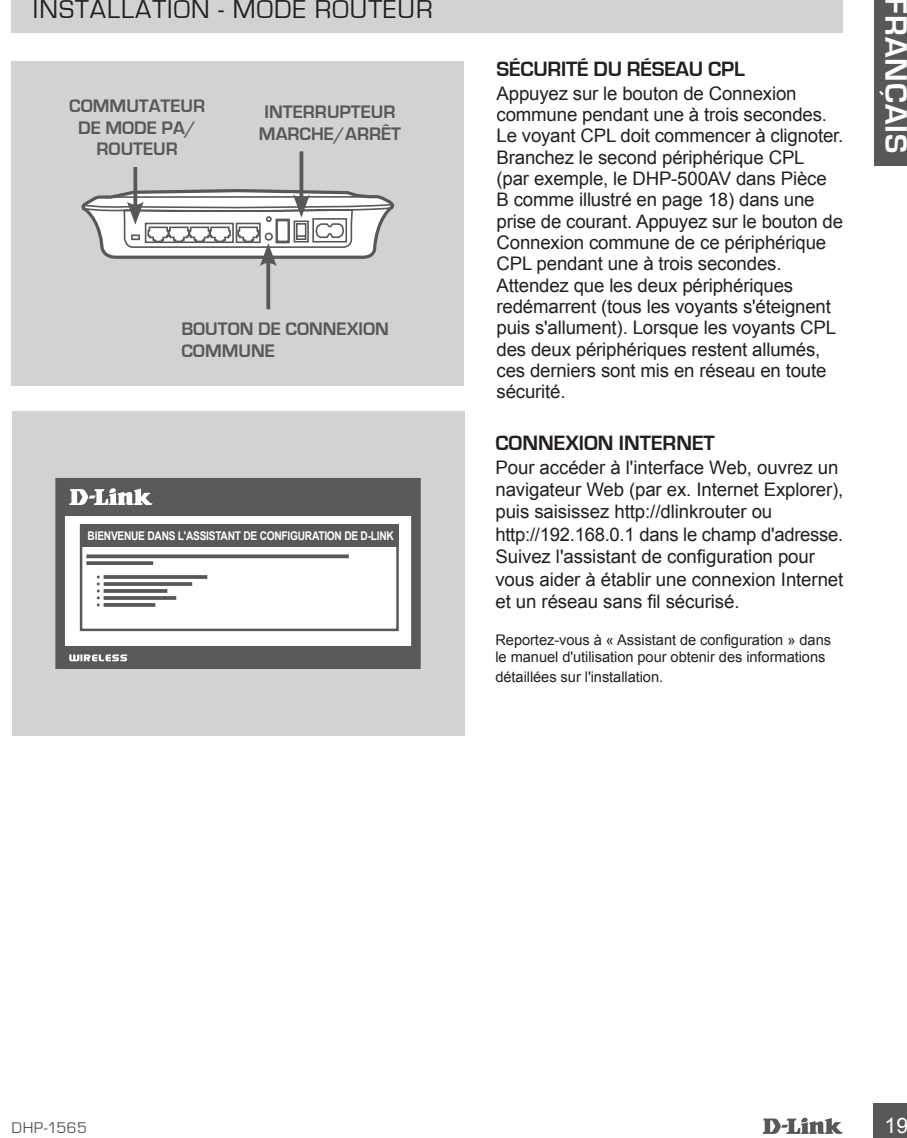

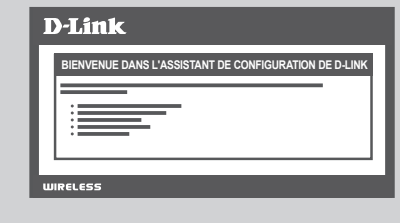

### **Sécurité du réseau CPL**

Appuyez sur le bouton de Connexion commune pendant une à trois secondes. Le voyant CPL doit commencer à clignoter. Branchez le second périphérique CPL (par exemple, le DHP-500AV dans Pièce B comme illustré en page 18) dans une prise de courant. Appuyez sur le bouton de Connexion commune de ce périphérique CPL pendant une à trois secondes. Attendez que les deux périphériques redémarrent (tous les voyants s'éteignent puis s'allument). Lorsque les voyants CPL des deux périphériques restent allumés, ces derniers sont mis en réseau en toute sécurité.

### **Connexion Internet**

Pour accéder à l'interface Web, ouvrez un navigateur Web (par ex. Internet Explorer), puis saisissez http://dlinkrouter ou http://192.168.0.1 dans le champ d'adresse. Suivez l'assistant de configuration pour vous aider à établir une connexion Internet et un réseau sans fil sécurisé.

Reportez-vous à « Assistant de configuration » dans le manuel d'utilisation pour obtenir des informations détaillées sur l'installation.

INSTALLATION - MODE PA

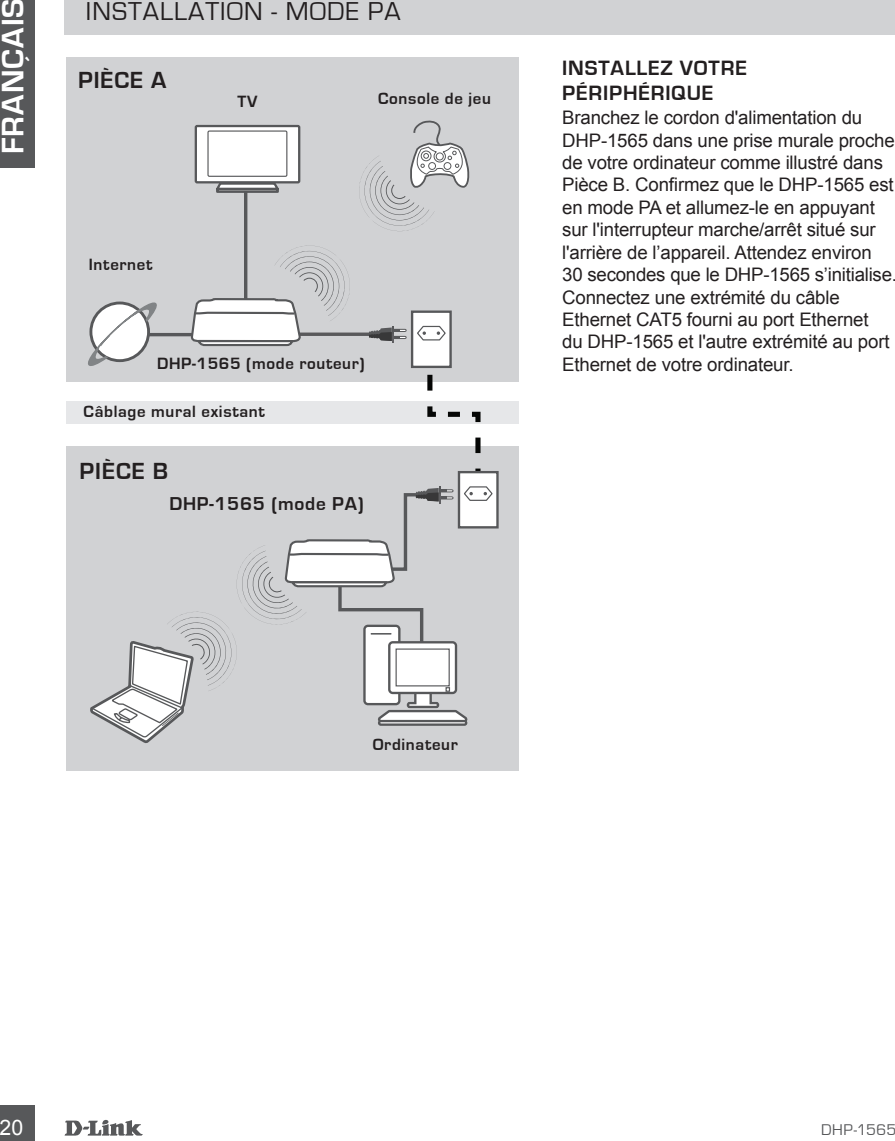

### **INSTALLEZ VOTRE PÉRIPHÉRIQUE**

Branchez le cordon d'alimentation du DHP-1565 dans une prise murale proche de votre ordinateur comme illustré dans Pièce B. Confirmez que le DHP-1565 est en mode PA et allumez-le en appuyant sur l'interrupteur marche/arrêt situé sur l'arrière de l'appareil. Attendez environ 30 secondes que le DHP-1565 s'initialise. Connectez une extrémité du câble Ethernet CAT5 fourni au port Ethernet du DHP-1565 et l'autre extrémité au port Ethernet de votre ordinateur.

# **INSTALLATION DU PRODUIT**

### INSTALLATION - MODE PA

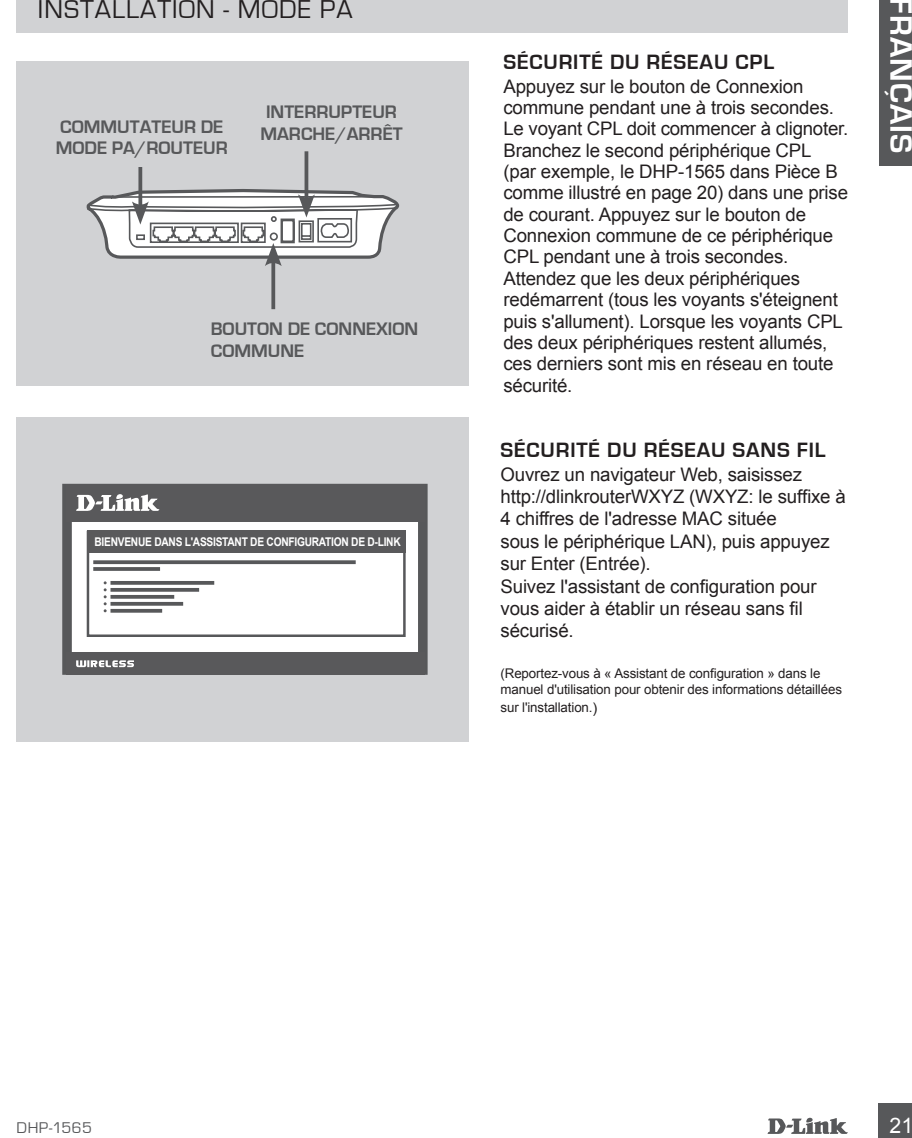

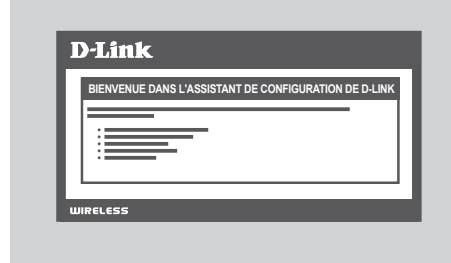

### **Sécurité du réseau CPL**

Appuyez sur le bouton de Connexion commune pendant une à trois secondes. Le voyant CPL doit commencer à clignoter. Branchez le second périphérique CPL (par exemple, le DHP-1565 dans Pièce B comme illustré en page 20) dans une prise de courant. Appuyez sur le bouton de Connexion commune de ce périphérique CPL pendant une à trois secondes. Attendez que les deux périphériques redémarrent (tous les voyants s'éteignent puis s'allument). Lorsque les voyants CPL des deux périphériques restent allumés, ces derniers sont mis en réseau en toute sécurité.

### **Sécurité du réseau sans fil**

Ouvrez un navigateur Web, saisissez http://dlinkrouterWXYZ (WXYZ: le suffixe à 4 chiffres de l'adresse MAC située sous le périphérique LAN), puis appuyez sur Enter (Entrée).

Suivez l'assistant de configuration pour vous aider à établir un réseau sans fil sécurisé.

(Reportez-vous à « Assistant de configuration » dans le manuel d'utilisation pour obtenir des informations détaillées sur l'installation.)

# **RÉSOLUTION DES PROBLÈMES**

### PROBLÈMES D'INSTALLATION ET DE CONFIGURATION

### **1. Puis-je sécuriser mon réseau CPL sans utiliser de logiciel ?**

Oui. Le DHP-1565 intègre une technologie de chiffrement par bouton-poussoir qui vous permet de protéger votre réseau très facilement. Reportez-vous au manuel fourni sur le CD-ROM pour consulter les instructions de configuration.

- **PROBLÉMES D'INSTALLATION ET DE CONFIGURATION**<br>
1. PUIS-JE SÉCURISER MON RÉSEAU CPL SANS UTILISER DE LOGICIEL ?<br>
1. PUIS-JE SÉCURISER MON RÉSEAU PLE BANS UTILISER DE LOGICIEL ?<br>
1. PUIS-JE SÉCURISER MON RÉSEAU PLE DE CONCI **2. Mon réseau semble fonctionner plus lentement que prévu. Comment puis-je améliorer ce point ? Respectez les mesures suivantes pour garantir des performances optimales du réseau :**
	- Branchez le DHP-1565 directement dans une prise murale, pas dans un bloc multiprise, ni dans un parasurtenseur. Certains bloc multiprise intègrent des parasurtenseurs qui peuvent bloquer les signaux de la ligne d'alimentation.
	- À défaut, essayez de brancher les périphériques dans des multiprises moins « encombrées ».
	- Vérifiez qu'aucun autre appareil provoquant des interférences n'est branché dans le même bloc multiprise. Évitez notamment les chargeurs de téléphones portables ou les sèche-cheveux car les réseaux CPL sont très sensibles aux interférences électriques.

### ASSISTANCE TECHNIQUE

Assistance technique D-Link sur internet :http://www.dlink.fr Assistance technique D-Link par téléphone : 01 76 54 84 17 Du lundi au vendredi de 9h à 19h (hors jours fériés)

# **CONTENIDO DEL PAQUETE**

### **CONTENIDO**

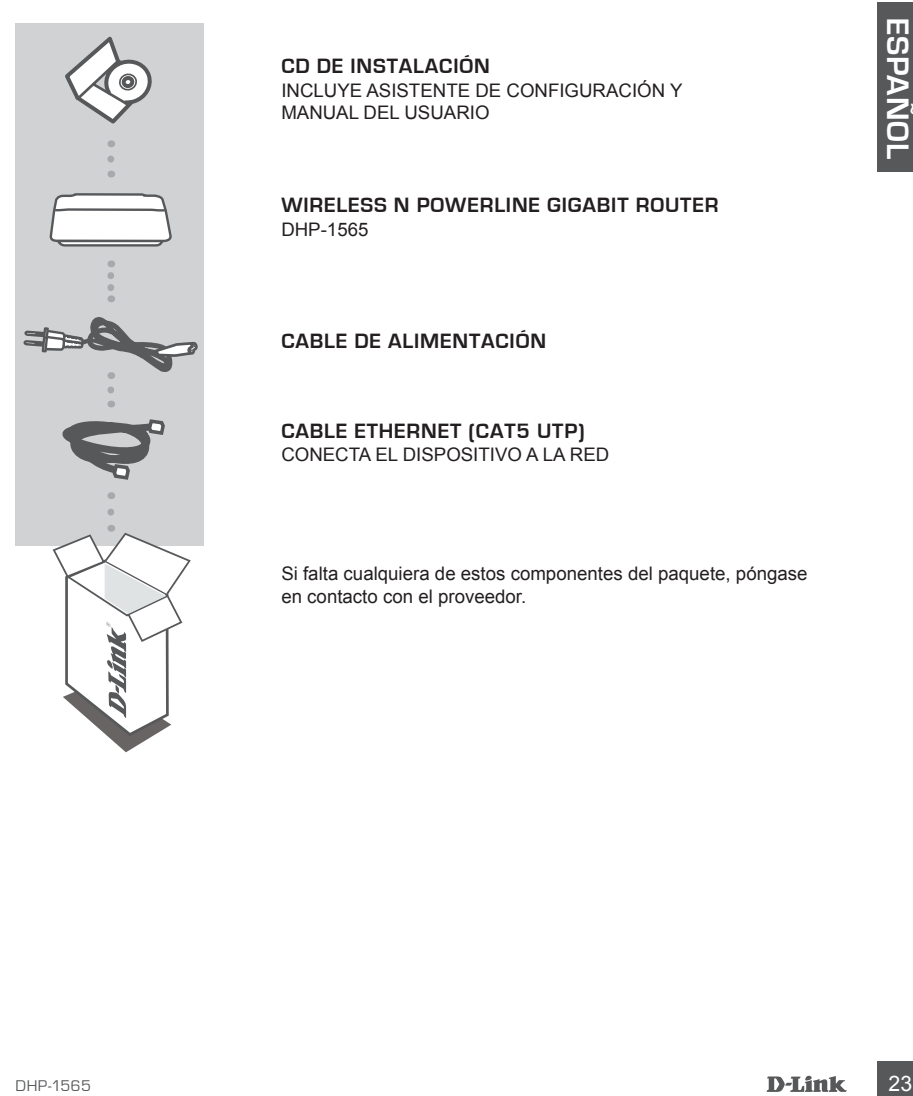

**CD DE INSTALACIÓN**  INCLUYE ASISTENTE DE CONFIGURACIÓN Y MANUAL DEL USUARIO

**Wireless N Powerline Gigabit Router** DHP-1565

**Cable de alimentación**

**CABLE ETHERNET (CAT5 UTP)** CONECTA EL DISPOSITIVO A LA RED

Si falta cualquiera de estos componentes del paquete, póngase en contacto con el proveedor.

### INSTALACIÓN

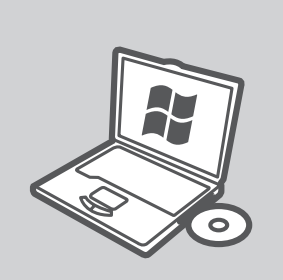

### **Microsoft Windows**

Para utilizar el DHP-1565 bajo Windows y configurar el router, ejecute el asistente de configuración incluido en el CD de instalación. Si lo prefiere, instale manualmente el router y conéctese a Internet. Siga las instrucciones que se muestran a continuación.

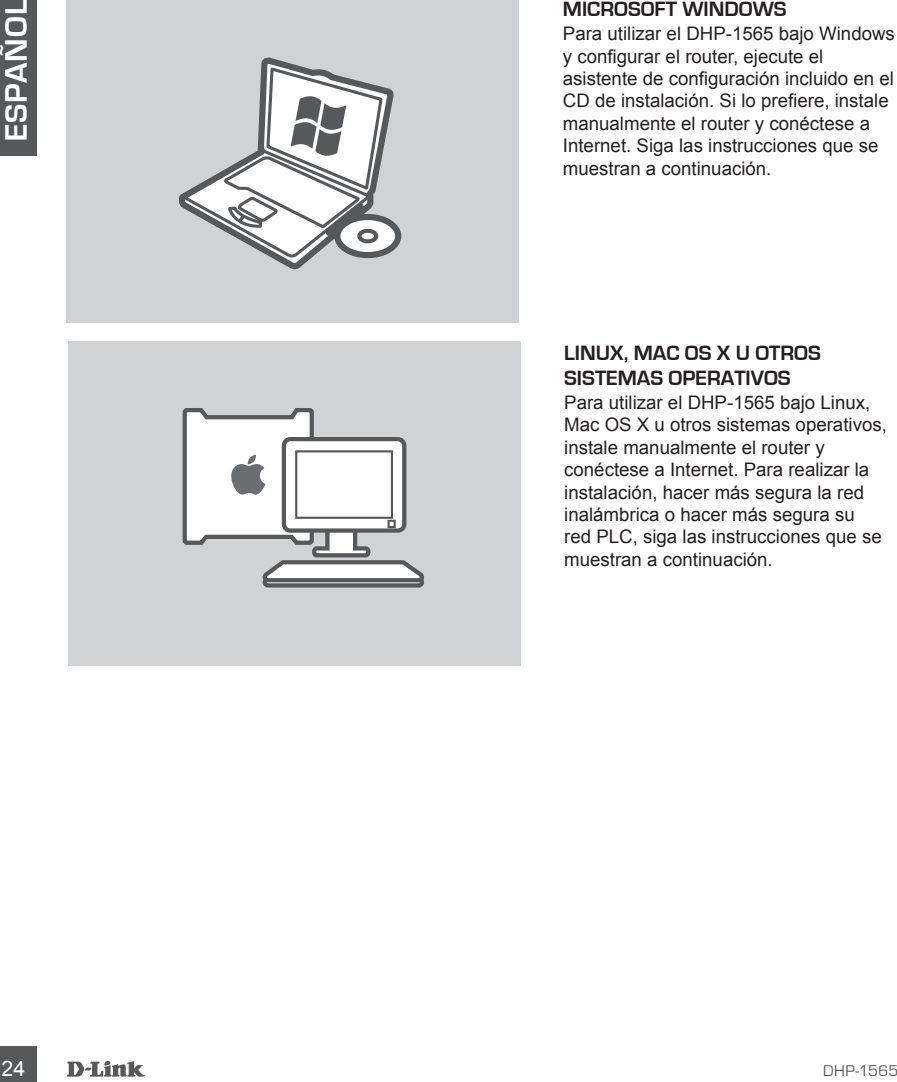

### **Linux, MAC OS X u otros sistemas operativos**

Para utilizar el DHP-1565 bajo Linux, Mac OS X u otros sistemas operativos, instale manualmente el router y conéctese a Internet. Para realizar la instalación, hacer más segura la red inalámbrica o hacer más segura su red PLC, siga las instrucciones que se muestran a continuación.

INSTALACIÓN - MODO ROUTER

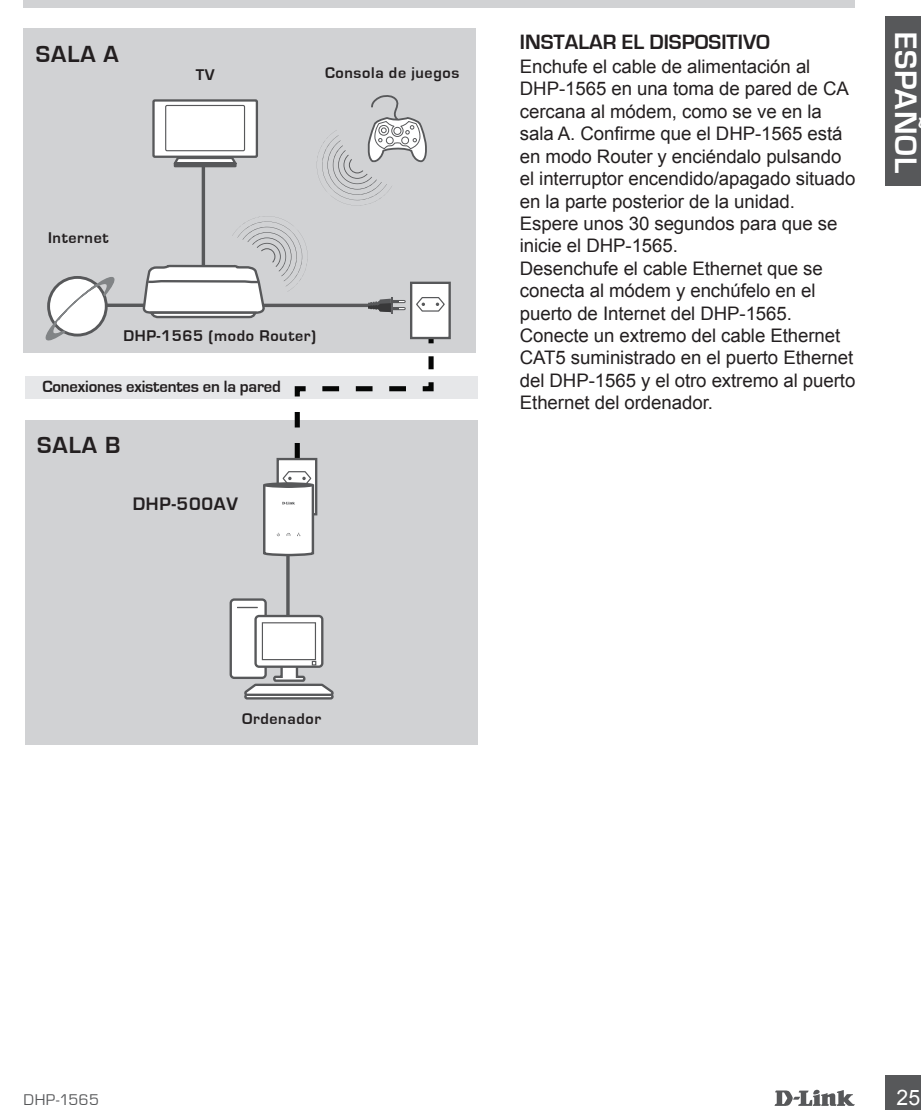

### **Instalar el dispositivo**

Enchufe el cable de alimentación al DHP-1565 en una toma de pared de CA cercana al módem, como se ve en la sala A. Confirme que el DHP-1565 está en modo Router y enciéndalo pulsando el interruptor encendido/apagado situado en la parte posterior de la unidad. Espere unos 30 segundos para que se inicie el DHP-1565.

Desenchufe el cable Ethernet que se conecta al módem y enchúfelo en el puerto de Internet del DHP-1565. Conecte un extremo del cable Ethernet CAT5 suministrado en el puerto Ethernet del DHP-1565 y el otro extremo al puerto Ethernet del ordenador.

INSTALACIÓN - MODO ROUTER

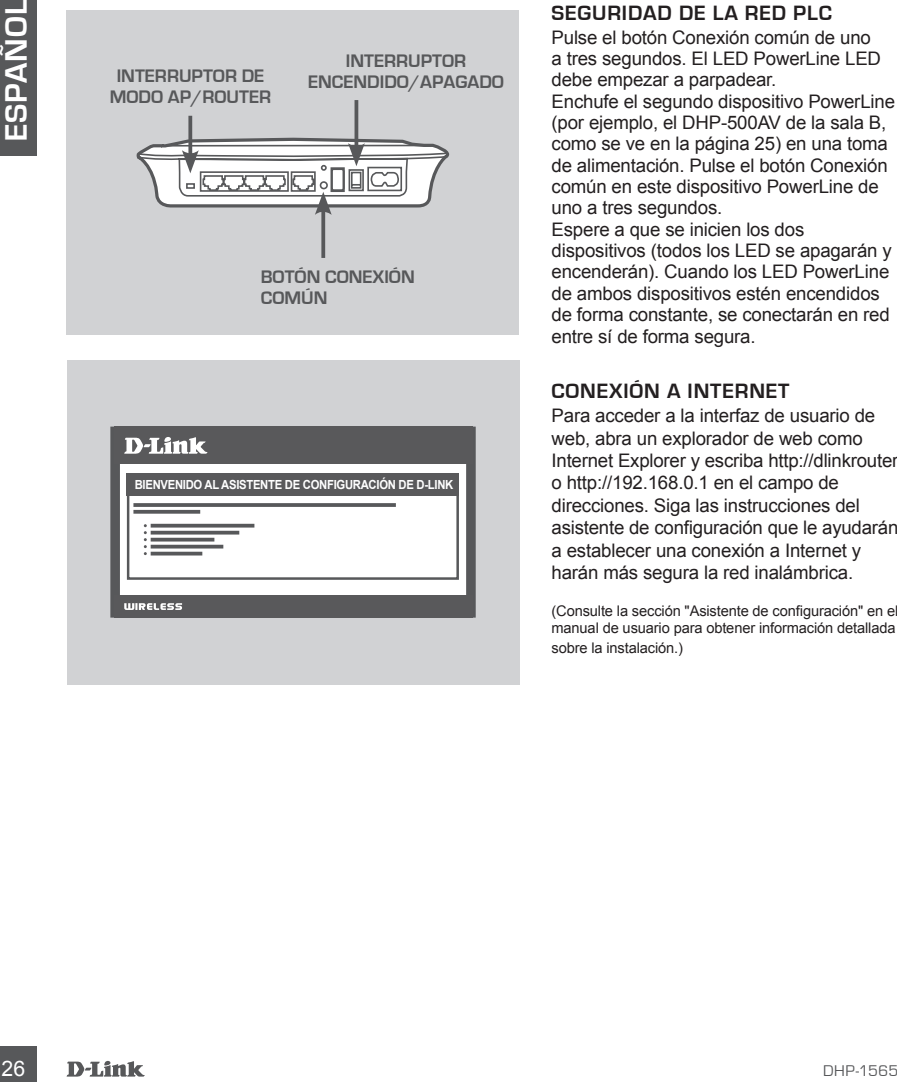

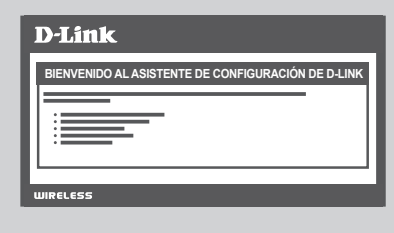

### **Seguridad de la red PLC**

Pulse el botón Conexión común de uno a tres segundos. El LED PowerLine LED debe empezar a parpadear. Enchufe el segundo dispositivo PowerLine (por ejemplo, el DHP-500AV de la sala B, como se ve en la página 25) en una toma de alimentación. Pulse el botón Conexión común en este dispositivo PowerLine de uno a tres segundos.

Espere a que se inicien los dos dispositivos (todos los LED se apagarán y encenderán). Cuando los LED PowerLine de ambos dispositivos estén encendidos de forma constante, se conectarán en red entre sí de forma segura.

### **Conexión a Internet**

Para acceder a la interfaz de usuario de web, abra un explorador de web como Internet Explorer y escriba http://dlinkrouter o http://192.168.0.1 en el campo de direcciones. Siga las instrucciones del asistente de configuración que le ayudarán a establecer una conexión a Internet y harán más segura la red inalámbrica.

(Consulte la sección "Asistente de configuración" en el manual de usuario para obtener información detallada sobre la instalación.)

INSTALACIÓN - MODO AP

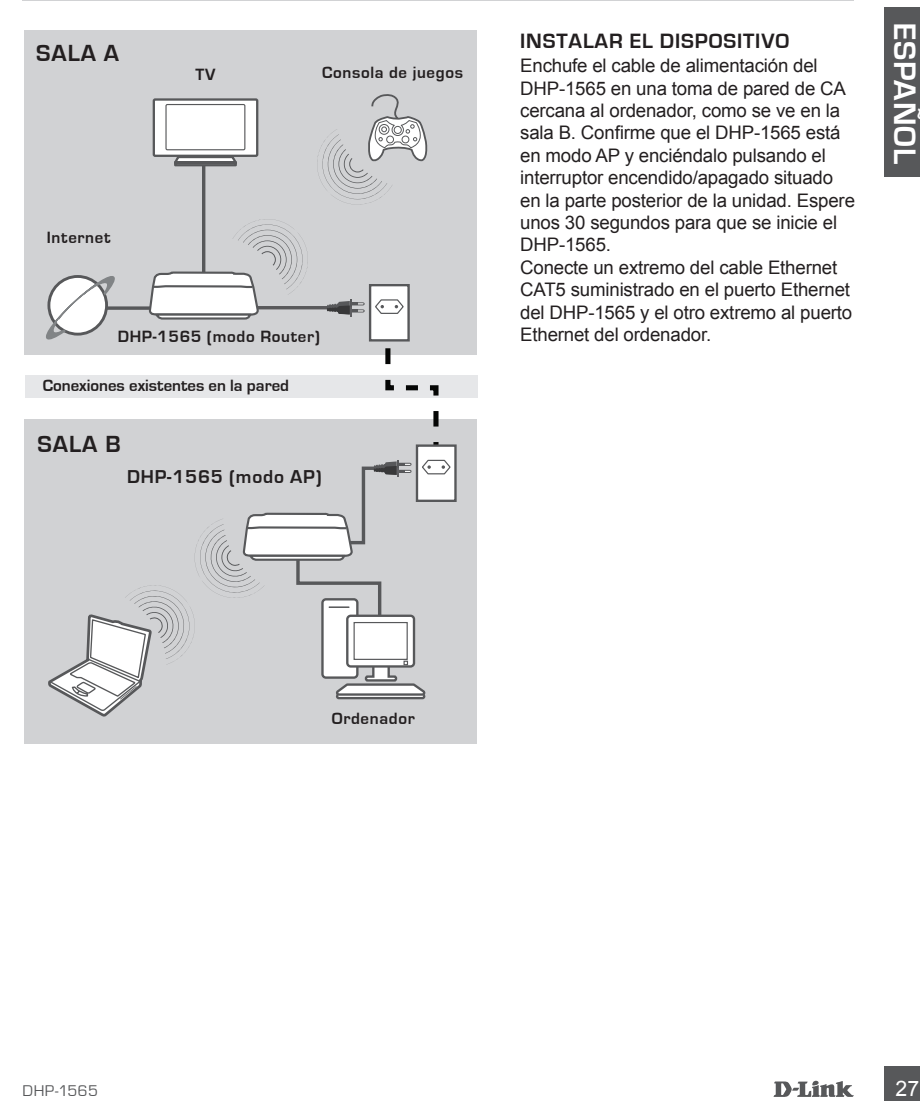

### **INSTALAR EL DISPOSITIVO**

Enchufe el cable de alimentación del DHP-1565 en una toma de pared de CA cercana al ordenador, como se ve en la sala B. Confirme que el DHP-1565 está en modo AP y enciéndalo pulsando el interruptor encendido/apagado situado en la parte posterior de la unidad. Espere unos 30 segundos para que se inicie el DHP-1565.

Conecte un extremo del cable Ethernet CAT5 suministrado en el puerto Ethernet del DHP-1565 y el otro extremo al puerto Ethernet del ordenador.

INSTALACIÓN - MODO AP

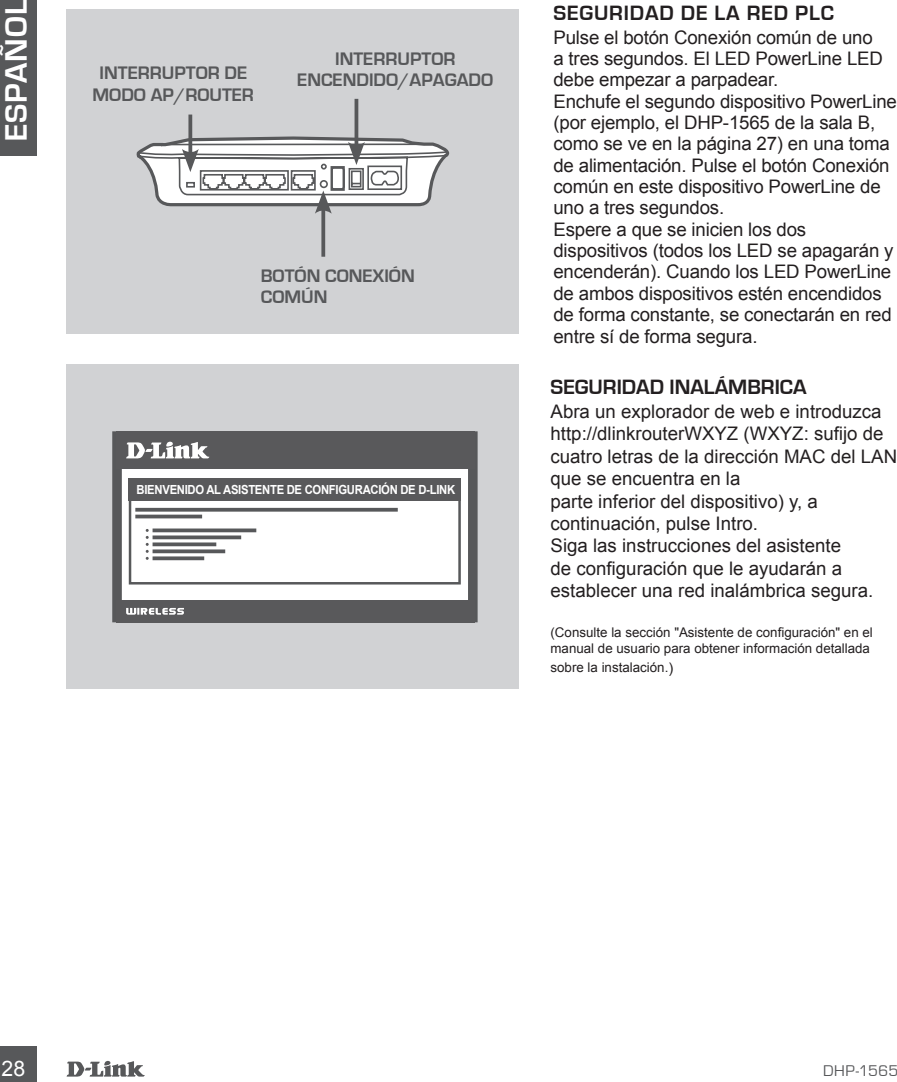

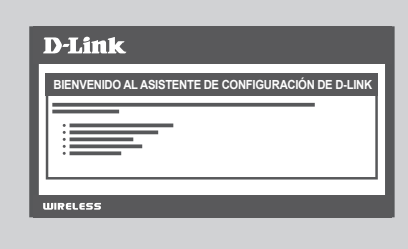

### **Seguridad de la red PLC**

Pulse el botón Conexión común de uno a tres segundos. El LED PowerLine LED debe empezar a parpadear. Enchufe el segundo dispositivo PowerLine (por ejemplo, el DHP-1565 de la sala B, como se ve en la página 27) en una toma de alimentación. Pulse el botón Conexión común en este dispositivo PowerLine de uno a tres segundos.

Espere a que se inicien los dos dispositivos (todos los LED se apagarán y encenderán). Cuando los LED PowerLine de ambos dispositivos estén encendidos de forma constante, se conectarán en red entre sí de forma segura.

### **Seguridad inalámbrica**

Abra un explorador de web e introduzca http://dlinkrouterWXYZ (WXYZ: sufijo de cuatro letras de la dirección MAC del LAN que se encuentra en la parte inferior del dispositivo) y, a continuación, pulse Intro. Siga las instrucciones del asistente de configuración que le ayudarán a establecer una red inalámbrica segura.

(Consulte la sección "Asistente de configuración" en el manual de usuario para obtener información detallada sobre la instalación.)

# **SOLUCIÓN DE PROBLEMAS**

### PROBLEMAS DE INSTALACIÓN Y CONFIGURACIÓN

### **1. ¿Puedo asegurar mi red Powerline sin utilizar software?**

Sí El DHP-1565 incorpora una tecnología de cifrado que permite proteger fácilmente su red pulsando un botón. Consulte el Manual suministrado en el CD-ROM para ver las instrucciones de configuración.

# 1, **PUEDO ASECURAR MI RED POWERLING SIN UTILIZAR SCOTTWARE?**<br>
SIE DHP-1565 incorpora una tecnología de cifrado que permite proteger fácilmente su red<br>
published un both. Consulte el Manual suministation en el CD-ROM para v **2. Mi red parece estar funcionando más lentamente de lo previsto. ¿Cómo puedo mejorarla? Compruebe lo siguiente para conseguir el mejor rendimiento posible de la red:**

- Enchufe directamente el DHP-1565 en una toma de pared y no en un enchufe múltiple o protector de sobretensión. Algunos enchufes múltiples tienen protectores frente a subidas de tensión que pueden bloquear las señales de la línea eléctrica.
- Si no es posible, intente enchufar los dispositivos a un enchufe múltiple diferente que esté compartido con menos dispositivos.
- Compruebe que no hay otros equipos enchufados en el mismo enchufe múltiple que puedan producir interferencias. En especial, evite los cargadores de teléfonos móviles o los secadores de pelo, ya que las redes Powerline son muy sensibles a las interferencias eléctricas.

### ASISTENCIA TÉCNICA

http://www.dlink.es

Asistencia Técnica Telefónica de D-Link: +34 902 30 45 45 0,067 €/min De Lunes a Viernes de 9:00 a 19:00

# **CONTENUTO DELLA CONFEZIONE**

### **CONTENUTO**

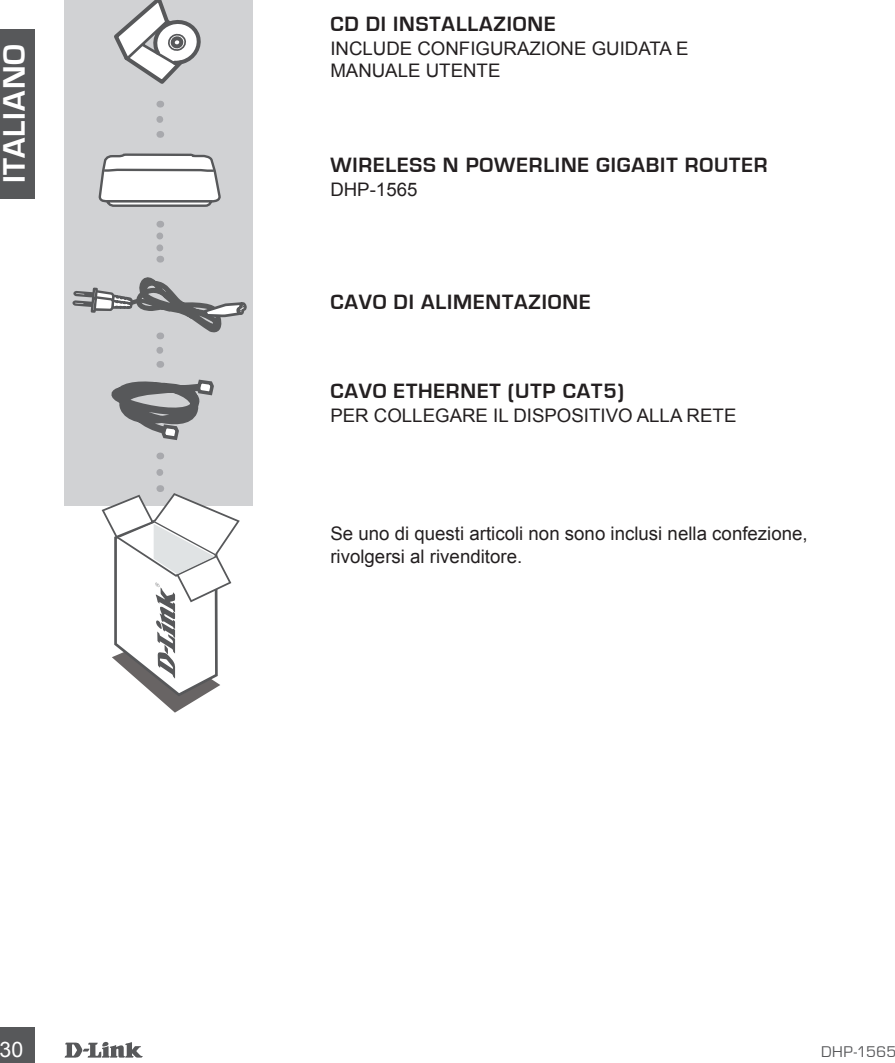

**CD DI INSTALLAZIONE**  INCLUDE CONFIGURAZIONE GUIDATA E MANUALE UTENTE

**Wireless N Powerline Gigabit Router** DHP-1565

**Cavo di alimentazione**

**CAVO ETHERNET (UTP CAT5)** PER COLLEGARE IL DISPOSITIVO ALLA RETE

Se uno di questi articoli non sono inclusi nella confezione, rivolgersi al rivenditore.

### INSTALLAZIONE

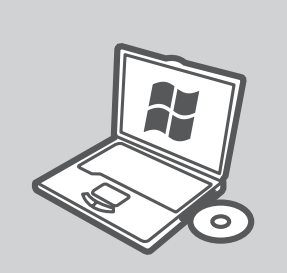

### **Microsoft Windows**

Per utilizzare il dispositivo DHP-1565 in Windows e configurare il router, eseguire la procedura di configurazione guidata disponibile nel CD di installazione. In alternativa, installare manualmente il router e connetterlo a Internet attenendosi alle istruzioni seguenti.

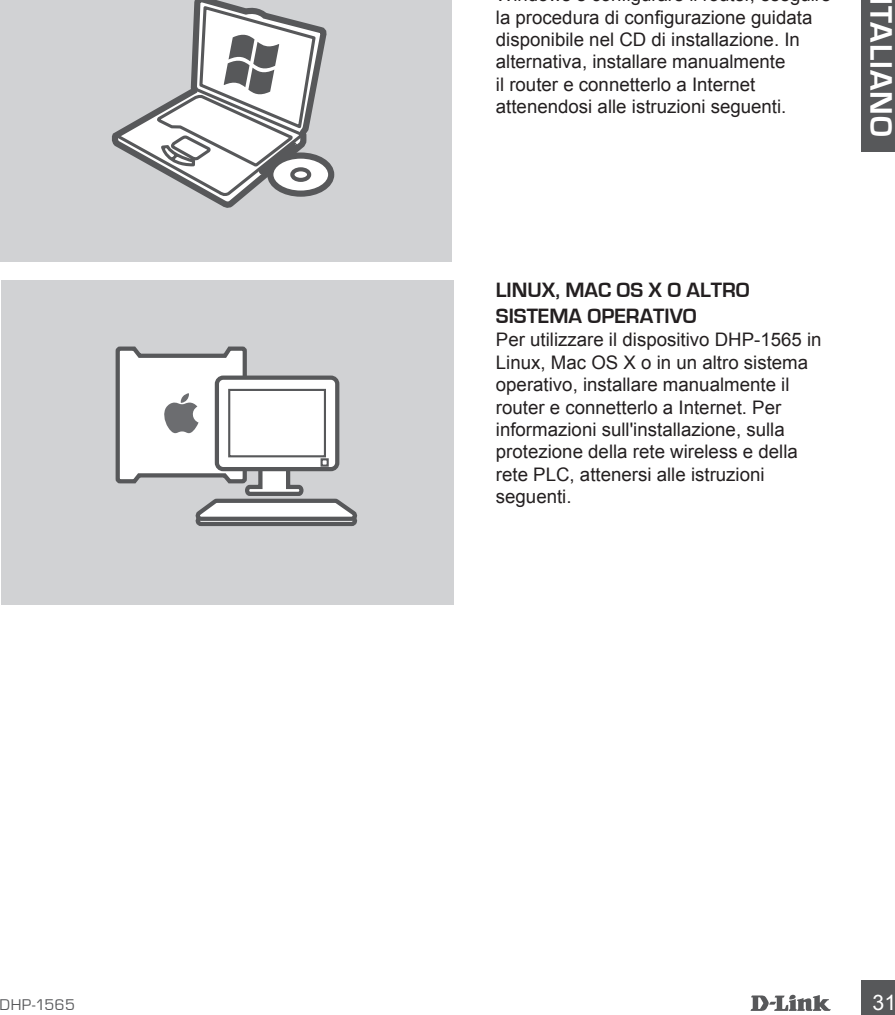

### **Linux, MAC OS X o altro sistema operativo**

Per utilizzare il dispositivo DHP-1565 in Linux, Mac OS X o in un altro sistema operativo, installare manualmente il router e connetterlo a Internet. Per informazioni sull'installazione, sulla protezione della rete wireless e della rete PLC, attenersi alle istruzioni seguenti.

### INSTALLAZIONE - MODALITÀ ROUTER

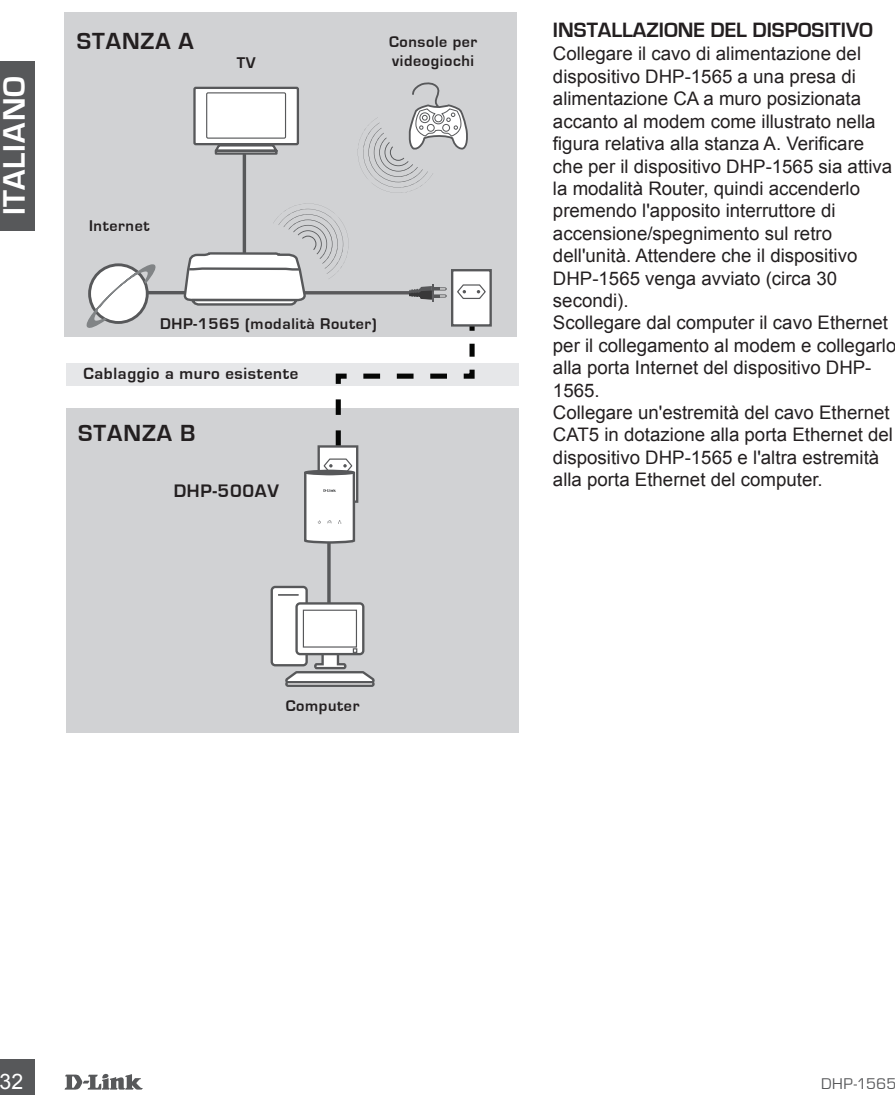

### **Installazione del dispositivo**

Collegare il cavo di alimentazione del dispositivo DHP-1565 a una presa di alimentazione CA a muro posizionata accanto al modem come illustrato nella figura relativa alla stanza A. Verificare che per il dispositivo DHP-1565 sia attiva la modalità Router, quindi accenderlo premendo l'apposito interruttore di accensione/spegnimento sul retro dell'unità. Attendere che il dispositivo DHP-1565 venga avviato (circa 30 secondi).

Scollegare dal computer il cavo Ethernet per il collegamento al modem e collegarlo alla porta Internet del dispositivo DHP-1565.

Collegare un'estremità del cavo Ethernet CAT5 in dotazione alla porta Ethernet del dispositivo DHP-1565 e l'altra estremità alla porta Ethernet del computer.

### INSTALLAZIONE - MODALITÀ ROUTER

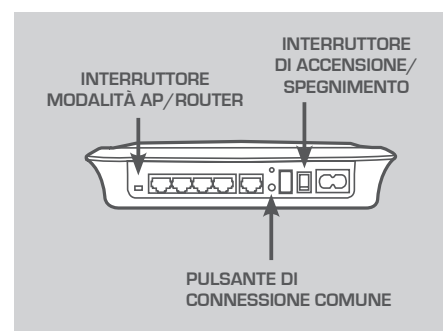

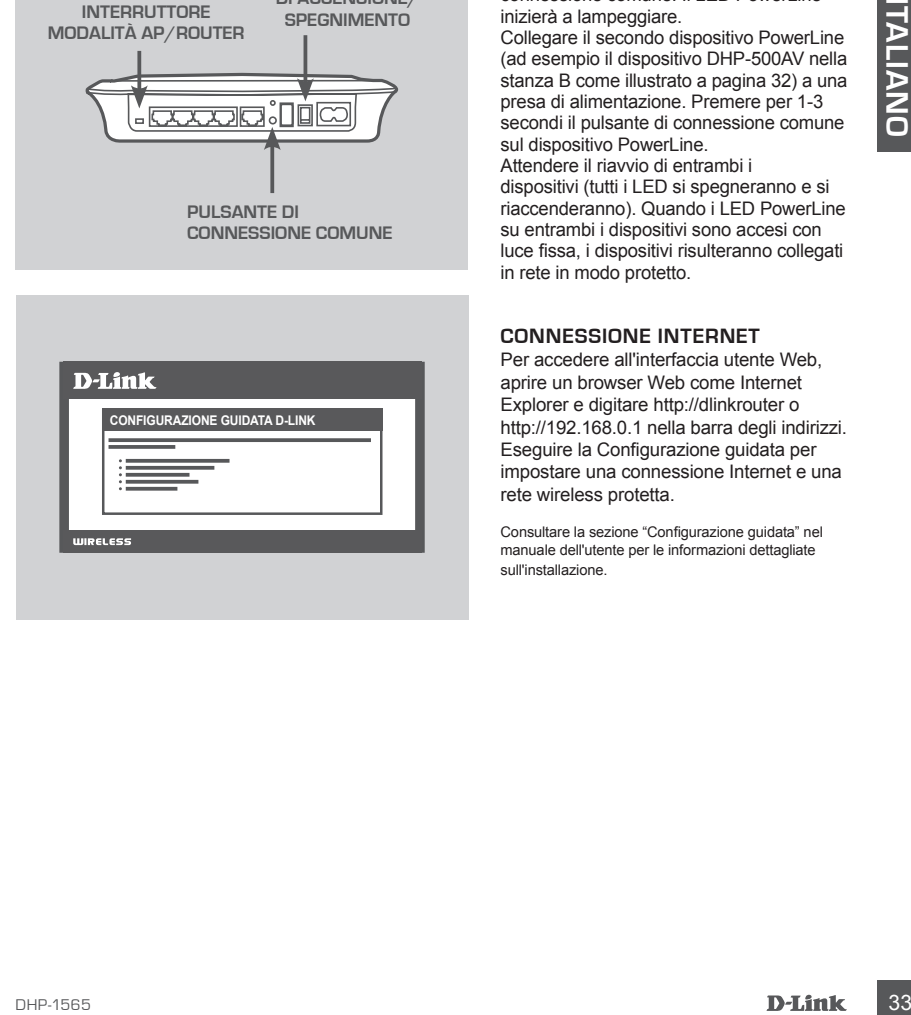

### **Protezione della rete PLC**

Premere per 1-3 secondi il pulsante di connessione comune. Il LED PowerLine inizierà a lampeggiare.

Collegare il secondo dispositivo PowerLine (ad esempio il dispositivo DHP-500AV nella stanza B come illustrato a pagina 32) a una presa di alimentazione. Premere per 1-3 secondi il pulsante di connessione comune sul dispositivo PowerLine.

Attendere il riavvio di entrambi i dispositivi (tutti i LED si spegneranno e si riaccenderanno). Quando i LED PowerLine su entrambi i dispositivi sono accesi con luce fissa, i dispositivi risulteranno collegati in rete in modo protetto.

### **Connessione Internet**

Per accedere all'interfaccia utente Web, aprire un browser Web come Internet Explorer e digitare http://dlinkrouter o http://192.168.0.1 nella barra degli indirizzi. Eseguire la Configurazione guidata per impostare una connessione Internet e una rete wireless protetta.

Consultare la sezione "Configurazione guidata" nel manuale dell'utente per le informazioni dettagliate sull'installazione.

INSTALLAZIONE - MODALITÀ AP

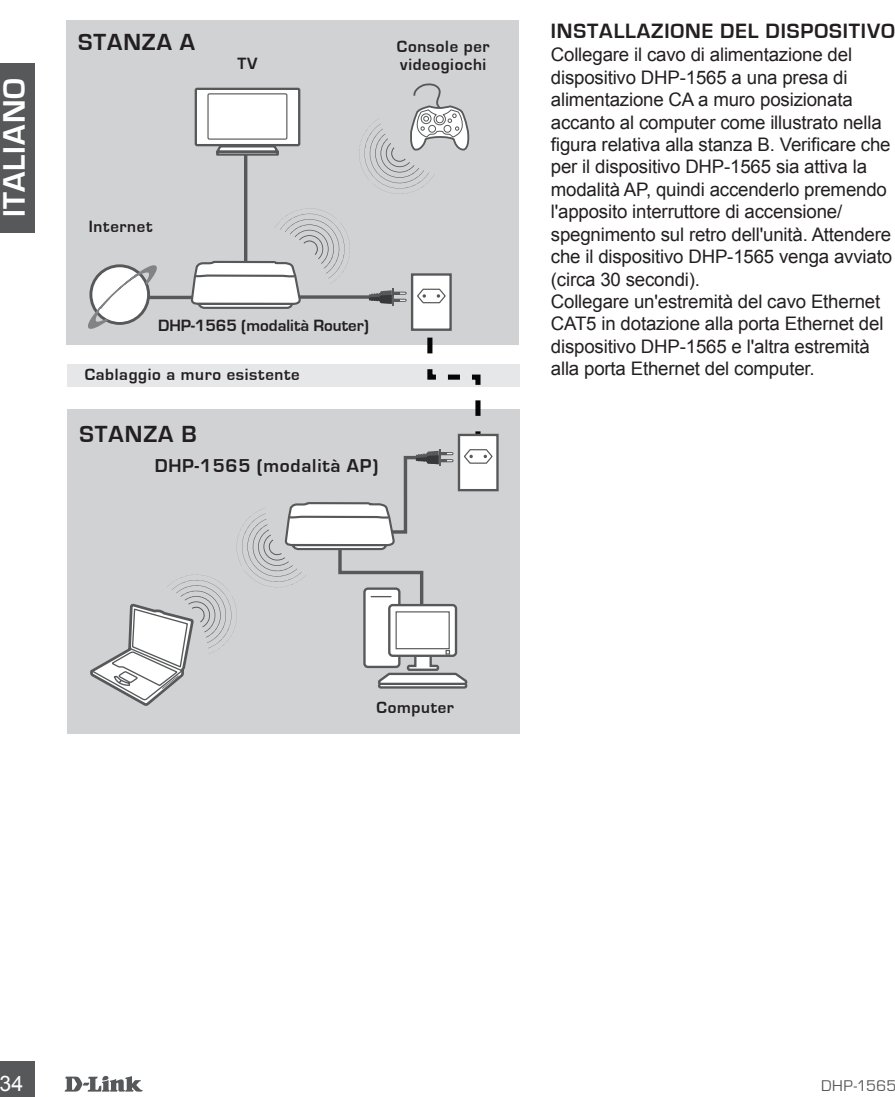

### **INSTALLAZIONE DEL DISPOSITIVO**

Collegare il cavo di alimentazione del dispositivo DHP-1565 a una presa di alimentazione CA a muro posizionata accanto al computer come illustrato nella figura relativa alla stanza B. Verificare che per il dispositivo DHP-1565 sia attiva la modalità AP, quindi accenderlo premendo l'apposito interruttore di accensione/ spegnimento sul retro dell'unità. Attendere che il dispositivo DHP-1565 venga avviato (circa 30 secondi).

Collegare un'estremità del cavo Ethernet CAT5 in dotazione alla porta Ethernet del dispositivo DHP-1565 e l'altra estremità alla porta Ethernet del computer.

### INSTALLAZIONE - MODALITÀ AP

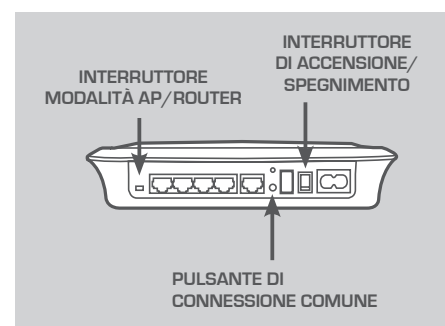

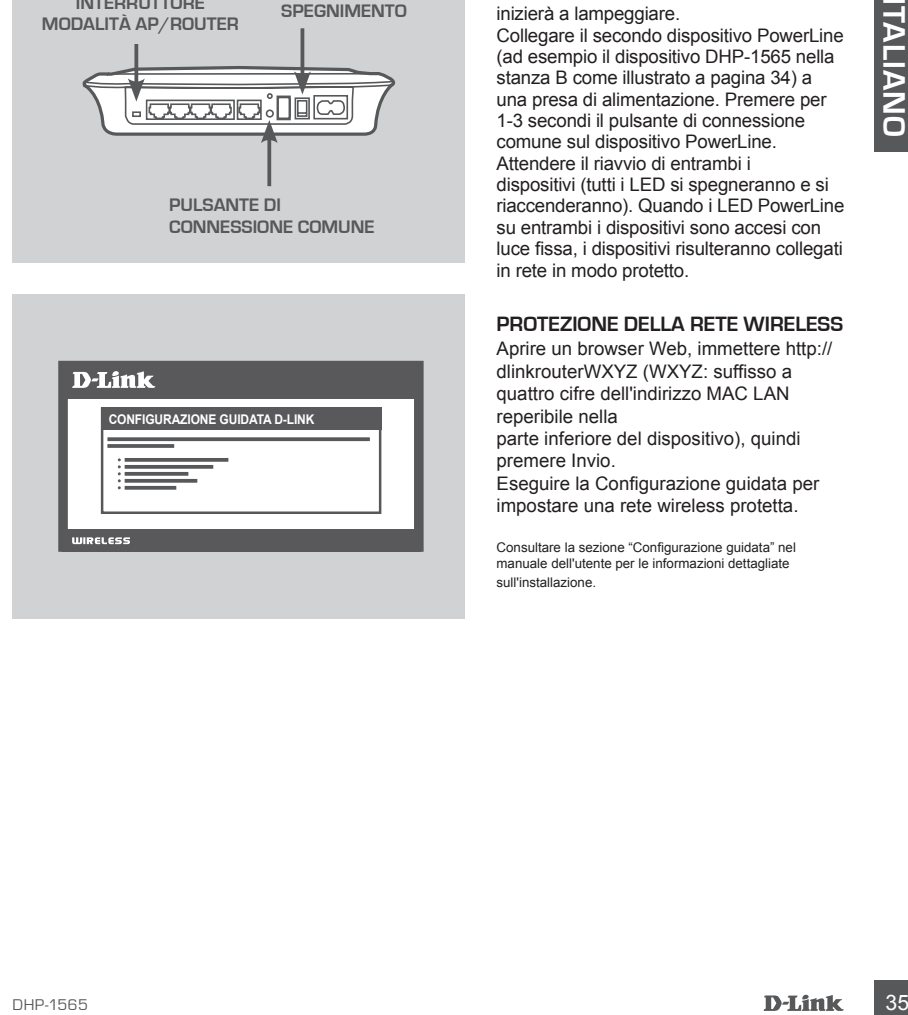

### **Protezione della rete PLC**

Premere per 1-3 secondi il pulsante di connessione comune. Il LED PowerLine inizierà a lampeggiare.

Collegare il secondo dispositivo PowerLine (ad esempio il dispositivo DHP-1565 nella stanza B come illustrato a pagina 34) a una presa di alimentazione. Premere per 1-3 secondi il pulsante di connessione comune sul dispositivo PowerLine. Attendere il riavvio di entrambi i dispositivi (tutti i LED si spegneranno e si riaccenderanno). Quando i LED PowerLine su entrambi i dispositivi sono accesi con luce fissa, i dispositivi risulteranno collegati in rete in modo protetto.

### **Protezione della rete wireless**

Aprire un browser Web, immettere http:// dlinkrouterWXYZ (WXYZ: suffisso a quattro cifre dell'indirizzo MAC LAN reperibile nella

parte inferiore del dispositivo), quindi premere Invio.

Eseguire la Configurazione guidata per impostare una rete wireless protetta.

Consultare la sezione "Configurazione guidata" nel manuale dell'utente per le informazioni dettagliate sull'installazione.

# **RISOLUZIONE DEI PROBLEMI**

### PROBLEMI DI INSTALLAZIONE E CONFIGURAZIONE

### **1. È possibile proteggere la rete Powerline senza utilizzare alcun software?**

Sì Il dispositivo DHP-1565 include la tecnologia di crittografia tramite pulsante che consente di proteggere facilmente la rete in uso. Per le istruzioni relative alla configurazione di tale tecnologia, consultare il manuale incluso nel CD-ROM.

### **2. La rete sembra funzionare più lentamente del previsto. Cosa posso fare per migliorare la situazione?**

**Per garantire prestazioni ottimali, adottare i seguenti suggerimenti:**

- STIL dispositivo Di-FI-1-555 Include la technologia di criticopria transite pulsante e donesente di<br>
consultante il manuale industrial criticoprior interior and CD-ROM.<br>
The price of the technologies consultant in the subs - Collegare il cavo di alimentazione del dispositivo DHP-1565 direttamente a una presa a muro e non a una presa multipla o a un dispositivo di protezione da sovratensioni. Alcune prese multiple dispongono di dispositivi di protezione da sovratensioni che potrebbero bloccare i segnali della linea elettrica.
	- Se ciò non è possibile, provare a collegare il dispositivo o i dispositivi a una presa multipla a cui è collegato un minor numero di dispositivi.
	- Verificare che alla stessa presa multipla non siano collegati altri apparecchi che causano interferenze. In particolare, evitare caricabatterie di telefoni cellulari o asciugacapelli, poiché le reti Powerline sono molto sensibili alle interferenze elettriche.

### SUPPORTO TECNICO

http://www.dlink.it/support

Supporto Tecnico dal lunedì al venerdì dalle ore 9.00 alle ore 19.00 con orario continuato Telefono: 02 87366396
# **INHOUD VAN VERPAKKING**

INHOUD

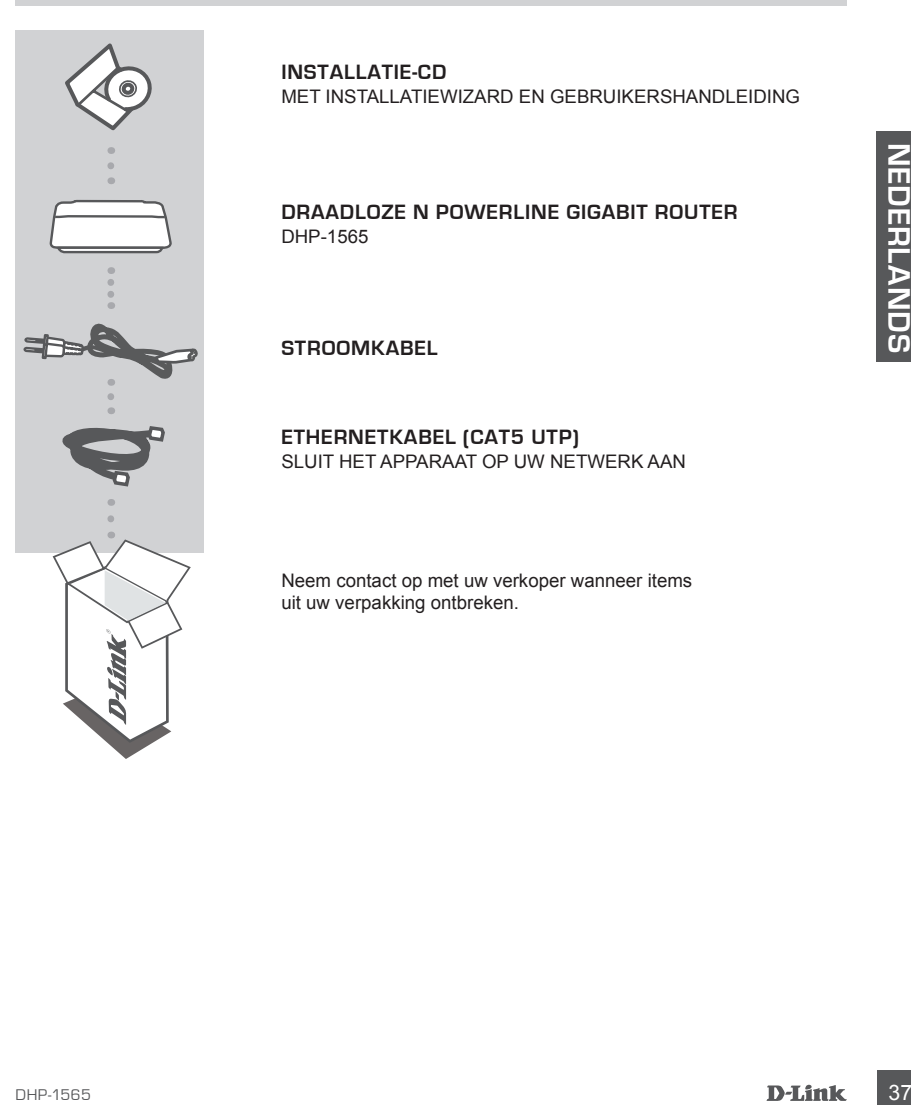

**INSTALLATIE-CD**  MET INSTALLATIEWIZARD EN GEBRUIKERSHANDLEIDING

**Draadloze N Powerline Gigabit Router** DHP-1565

**StroomKABEL**

**ETHERNETKABEL (CAT5 UTP)** SLUIT HET APPARAAT OP UW NETWERK AAN

Neem contact op met uw verkoper wanneer items uit uw verpakking ontbreken.

## INSTALLATIF

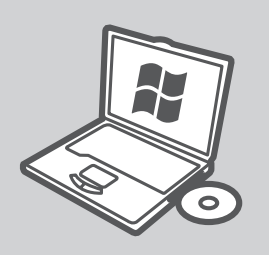

## **Microsoft Windows**

Start de installatiewizard op de installatiecd om de DHP-1565 onder Windows te gebruiken en de router te configureren. Of u kunt handmatig uw router installeren en een verbinding maken met het internet, volg hiertoe de onderstaande instructie.

# **Example the model of the condensity of the model of the model of the model of the model of the model of the model of the model of the model of the model of the model of the model of the model of the model of the model of**

## **Linux, MAC OS X of ander OS**

Om gebruik te maken van de DHP-1565 onder Linux, Mac OS X, of een ander OS dient u uw router handmatig te installeren en verbinding te maken met het internet. Volg de onderstaande instructies, voor de installatie, het beveiligen van uw draadloos netwerk of het beveiligen van uw PLC netwerk.

## INSTALLATIE - ROUTERMODUS

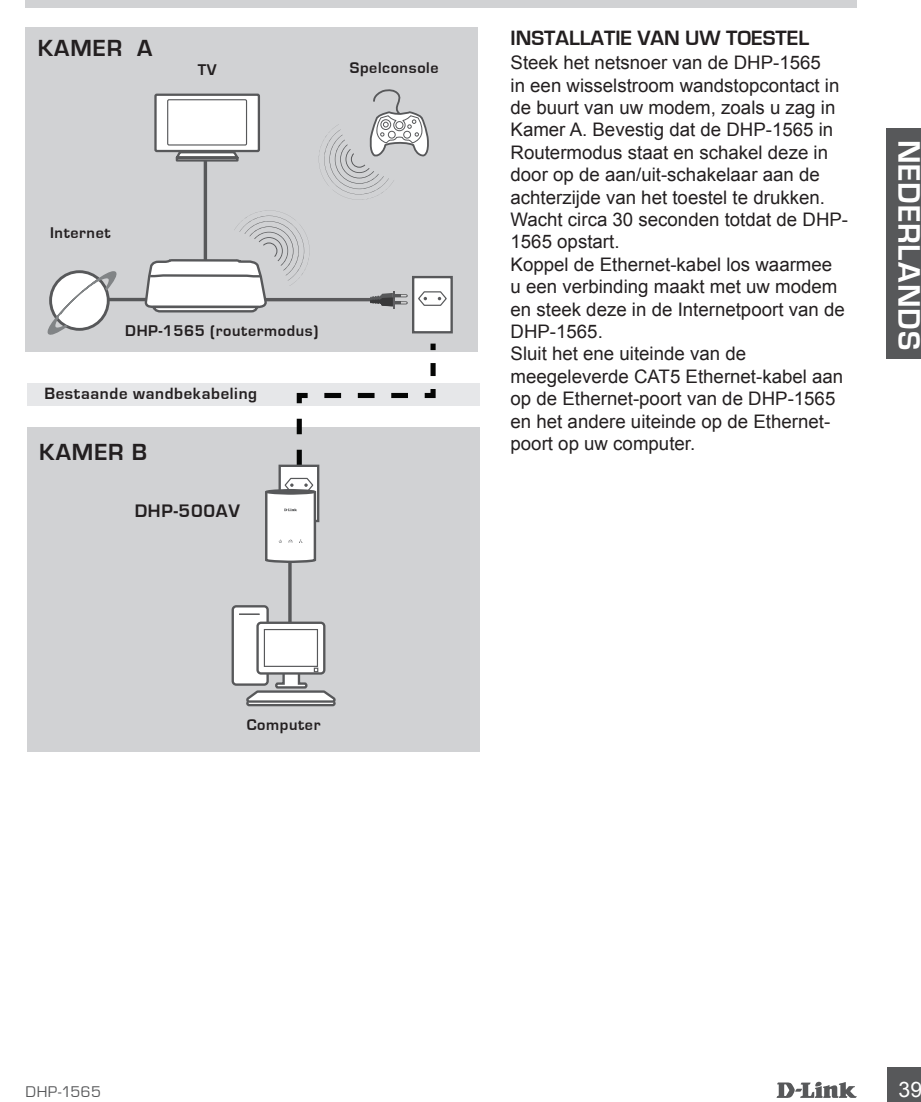

## **Installatie van uw toestel**

Steek het netsnoer van de DHP-1565 in een wisselstroom wandstopcontact in de buurt van uw modem, zoals u zag in Kamer A. Bevestig dat de DHP-1565 in Routermodus staat en schakel deze in door op de aan/uit-schakelaar aan de achterzijde van het toestel te drukken. Wacht circa 30 seconden totdat de DHP-1565 opstart.

Koppel de Ethernet-kabel los waarmee u een verbinding maakt met uw modem en steek deze in de Internetpoort van de DHP-1565.

Sluit het ene uiteinde van de meegeleverde CAT5 Ethernet-kabel aan op de Ethernet-poort van de DHP-1565 en het andere uiteinde op de Ethernetpoort op uw computer.

## INSTALLATIE - ROUTERMODUS

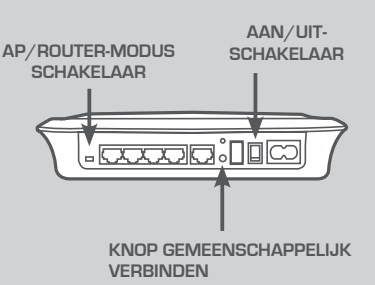

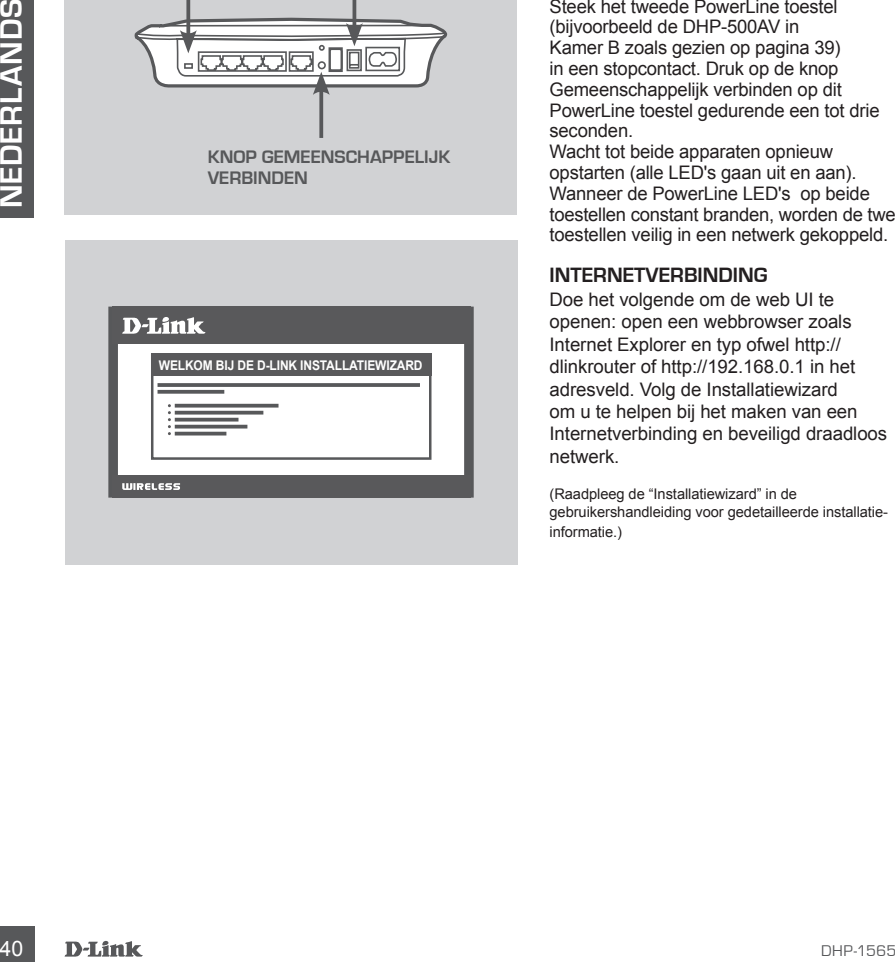

## **PLC netwerkbeveiliging**

Druk op de knop Gemeenschappelijk verbinden gedurende een tot drie seconden. Het PowerLine-lampje moet beginnen knipperen.

Steek het tweede PowerLine toestel (bijvoorbeeld de DHP-500AV in Kamer B zoals gezien op pagina 39) in een stopcontact. Druk op de knop Gemeenschappelijk verbinden op dit PowerLine toestel gedurende een tot drie seconden.

Wacht tot beide apparaten opnieuw opstarten (alle LED's gaan uit en aan). Wanneer de PowerLine LED's op beide toestellen constant branden, worden de twee toestellen veilig in een netwerk gekoppeld.

## **Internetverbinding**

Doe het volgende om de web UI te openen: open een webbrowser zoals Internet Explorer en typ ofwel http:// dlinkrouter of http://192.168.0.1 in het adresveld. Volg de Installatiewizard om u te helpen bij het maken van een Internetverbinding en beveiligd draadloos netwerk.

(Raadpleeg de "Installatiewizard" in de gebruikershandleiding voor gedetailleerde installatieinformatie.)

## INSTALLATIE - AP-MODUS

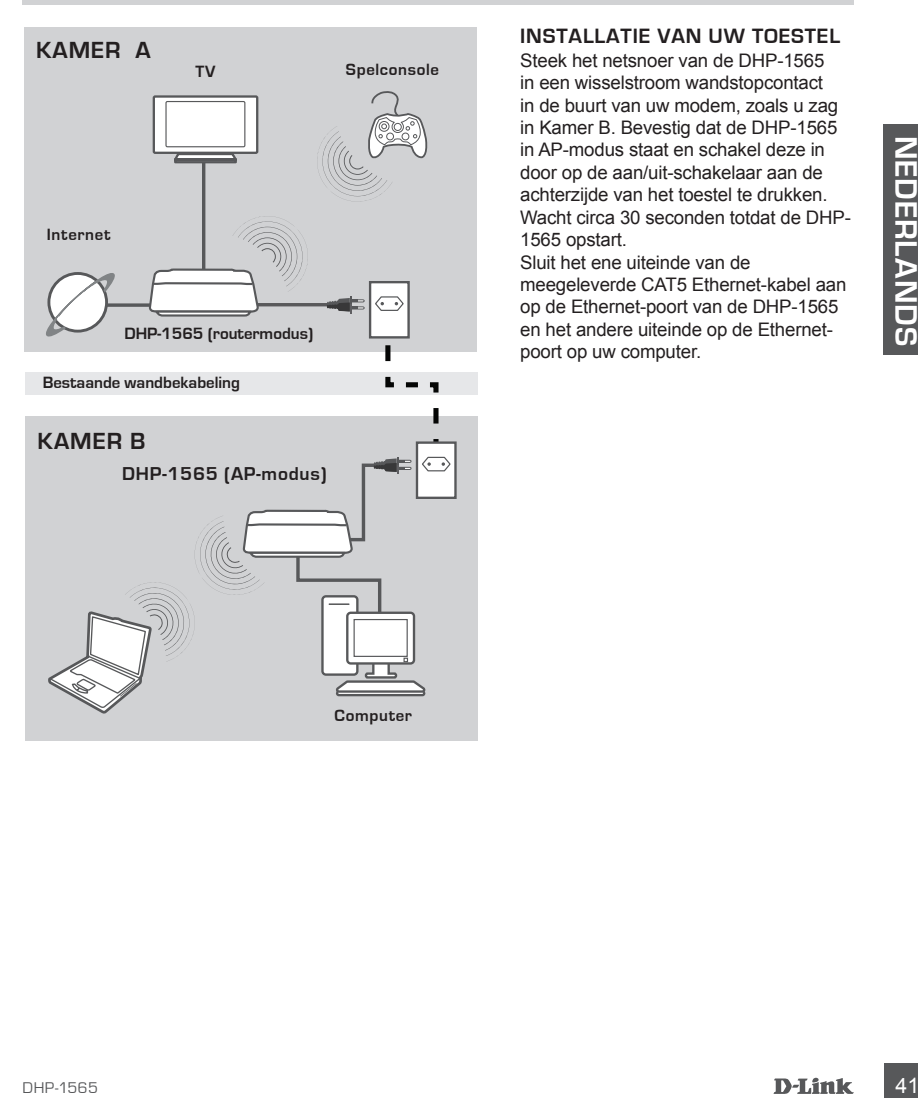

## **INSTALLATIE VAN UW TOESTEL**

Steek het netsnoer van de DHP-1565 in een wisselstroom wandstopcontact in de buurt van uw modem, zoals u zag in Kamer B. Bevestig dat de DHP-1565 in AP-modus staat en schakel deze in door op de aan/uit-schakelaar aan de achterzijde van het toestel te drukken. Wacht circa 30 seconden totdat de DHP-1565 opstart.

Sluit het ene uiteinde van de meegeleverde CAT5 Ethernet-kabel aan op de Ethernet-poort van de DHP-1565 en het andere uiteinde op de Ethernetpoort op uw computer.

## INSTALLATIE - AP-MODUS

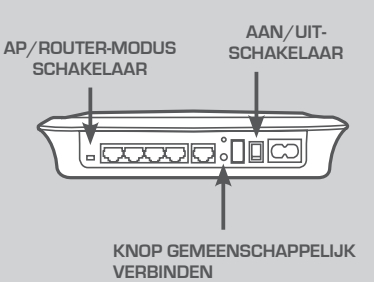

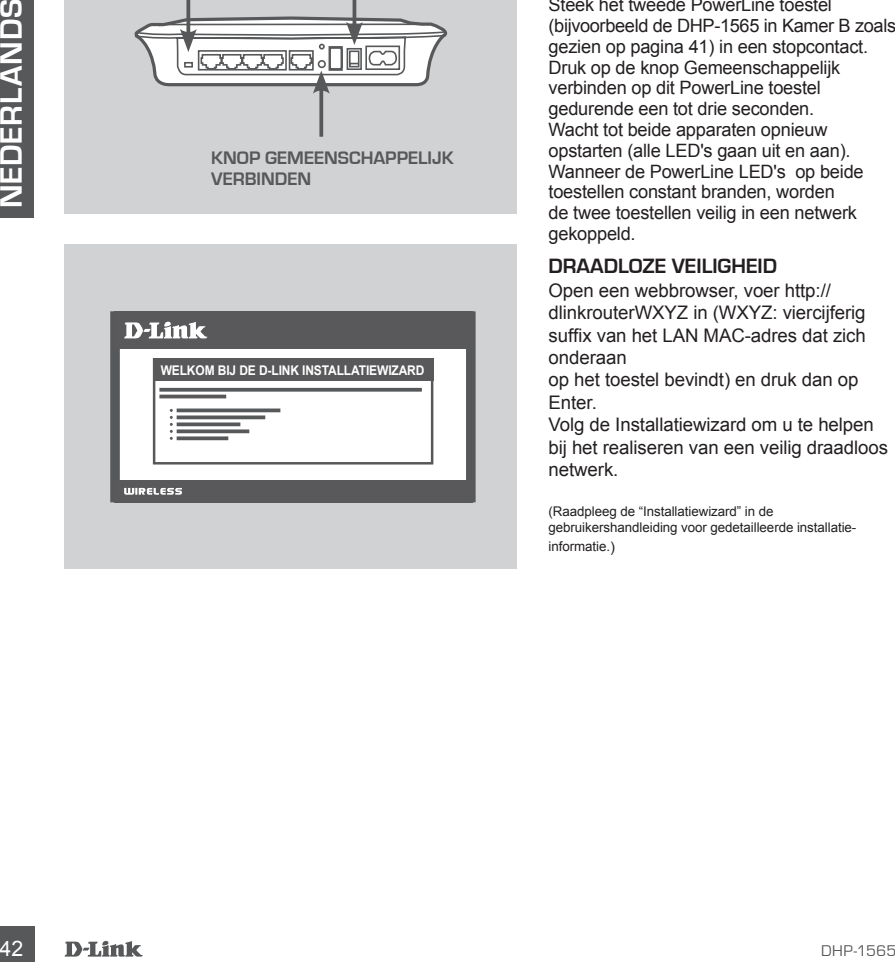

## **PLC netwerkbeveiliging**

Druk op de knop Gemeenschappelijk verbinden gedurende een tot drie seconden. Het PowerLine-lampje moet beginnen knipperen.

Steek het tweede PowerLine toestel (bijvoorbeeld de DHP-1565 in Kamer B zoals gezien op pagina 41) in een stopcontact. Druk op de knop Gemeenschappelijk verbinden op dit PowerLine toestel gedurende een tot drie seconden. Wacht tot beide apparaten opnieuw opstarten (alle LED's gaan uit en aan). Wanneer de PowerLine LED's op beide toestellen constant branden, worden de twee toestellen veilig in een netwerk gekoppeld.

## **Draadloze veiligheid**

Open een webbrowser, voer http:// dlinkrouterWXYZ in (WXYZ: viercijferig suffix van het LAN MAC-adres dat zich onderaan

op het toestel bevindt) en druk dan op Enter.

Volg de Installatiewizard om u te helpen bij het realiseren van een veilig draadloos netwerk.

(Raadpleeg de "Installatiewizard" in de gebruikershandleiding voor gedetailleerde installatieinformatie.)

## **PROBLEEMOPLOSSING**

## INSTALLATIE- EN CONFIGURATIEPROBLEMEN

## **1. Kan ik mijn Powerline netwerk beveiligen zonder software te GEBRUIKEN?**

Ja. De DHP-1565 beschikt over een drukknop codeertechnologie waarmee u uw netwerk eenvoudig kunt beschermen. Raadpleeg de Handleiding die meegeleverd werd op de cd-rom voor installatie-instructies.

## **2. Mijn netwerk lijkt trager te presteren dan verwacht. Hoe kan ik dit verbeteren?**

## **Controleer het volgende voor de beste netwerkprestatie:**

- **CONTROLEER VOLGENDE VOOR DE BESTE NETWERKPRESTATIE:**<br>
CONTROLEER HET VOLGENDE VOOR DE BESTE NETWERKPRESTATIE:<br>
CHE de DHP-1565 rechtiertes in een variouslooptonisci en mie in een verdeeligers die de<br>
 indigentivaties of - Steek de DHP-1565 rechtstreeks in een wandstopcontact en niet in een verdeelstekker of piekbeveiliger. Sommige verdeelstekkers beschikken mogelijk over piekbeveiligers die de signalen van de stroomkabel kunnen blokkeren.
	- Indien dit niet mogelijk is dient u het toestel in een andere verdeelstekker te steken die met minder toestellen gedeeld wordt.
	- Controleer of er geen andere storende toestellen zijn die in dezelfde verdeelstekker zitten. Vermijd meerbepaald gsm-opladers of haardrogers aangezien Powerline-netwerken zeer gevoelig zijn voor elektrische interferentie.

## TECHNISCHE ONDERSTEUNING

Technische ondereuning voor klanten in Nederland:

www.dlink.nl / 0900 501 2007 / €0.15per minuut.

Technische ondereuning voor klanten in België:

www.dlink.be / 070 66 06 40 / €0.175per minuut(spitsuren), €0.0875per minuut(daluren)

Technische ondereuning voor klanten in Luxemburg:

www.dlink.be / +32 70 66 06 40

# **ZAWARTOŚĆ OPAKOWANIA**

## SPIS TREŚCI

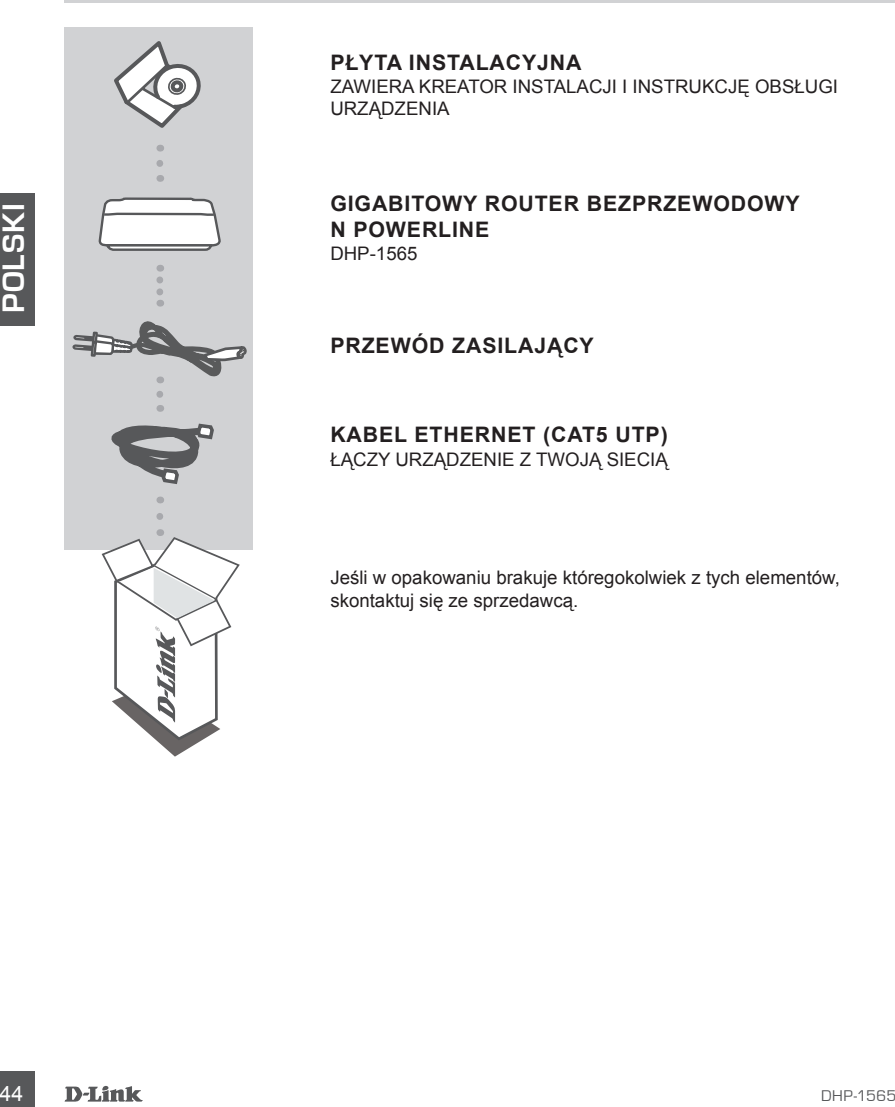

## **PŁYTA INSTALACYJNA**

ZAWIERA KREATOR INSTALACJI I INSTRUKCJĘ OBSŁUGI **URZĄDZENIA** 

#### **Gigabitowy router bezprzewodowy N Powerline** DHP-1565

## **Przewód zasilający**

**KABEL ETHERNET (CAT5 UTP)** ŁĄCZY URZĄDZENIE Z TWOJĄ SIECIĄ

Jeśli w opakowaniu brakuje któregokolwiek z tych elementów, skontaktuj się ze sprzedawcą.

## INSTALACJA

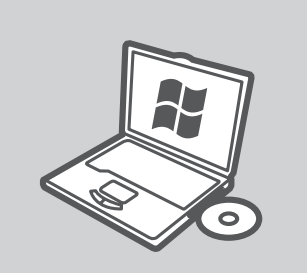

## **Microsoft Windows**

Aby korzystać z DHP-1565 na systemie Windows i skonfigurować router. uruchom Kreator instalacji znajdujący się na płycie instalacyjnej. Można także ręcznie zainstalować router i podłączyć go do Internetu. Proszę wykonywać poniższe instrukcje.

## **Linux, MAC OS X, lub inny system operacyjny**

Aby korzystać z DHP-1565 na systemie Linux, Mac OS X, lub innym systemie operacyjnym, ręcznie zainstaluj router i podłącz go do Internetu. Aby zainstalować i zabezpieczyć sieć bezprzewodową lub sieć PLC, wykonuj poniższe instrukcje.

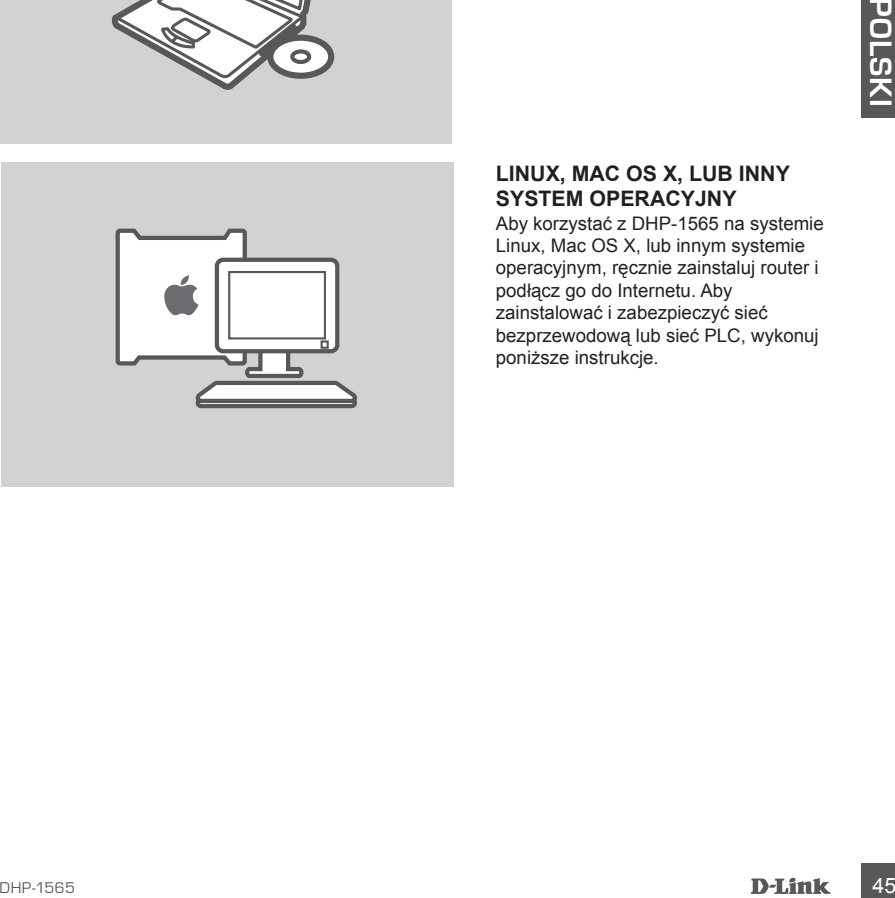

## INSTALACJA – TRYB ROUTERA

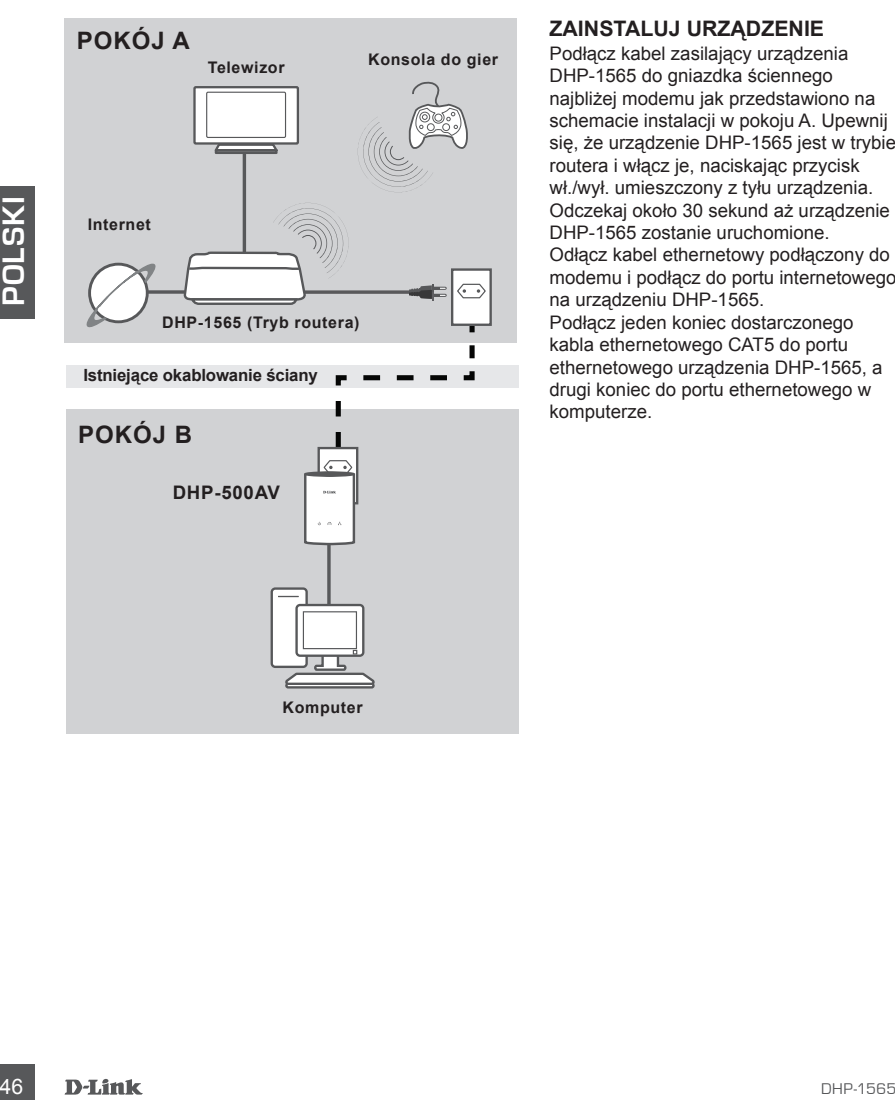

## **Zainstaluj urządzenie**

Podłącz kabel zasilający urządzenia DHP-1565 do gniazdka ściennego najbliżej modemu jak przedstawiono na schemacie instalacji w pokoju A. Upewnij się, że urządzenie DHP-1565 jest w trybie routera i włącz je, naciskając przycisk wł./wył. umieszczony z tyłu urządzenia. Odczekaj około 30 sekund aż urządzenie DHP-1565 zostanie uruchomione. Odłącz kabel ethernetowy podłączony do modemu i podłącz do portu internetowego na urządzeniu DHP-1565. Podłącz jeden koniec dostarczonego kabla ethernetowego CAT5 do portu ethernetowego urządzenia DHP-1565, a drugi koniec do portu ethernetowego w komputerze.

## INSTALACJA – TRYB ROUTERA

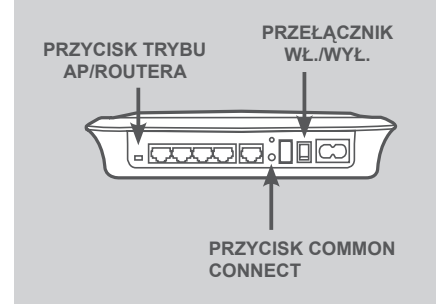

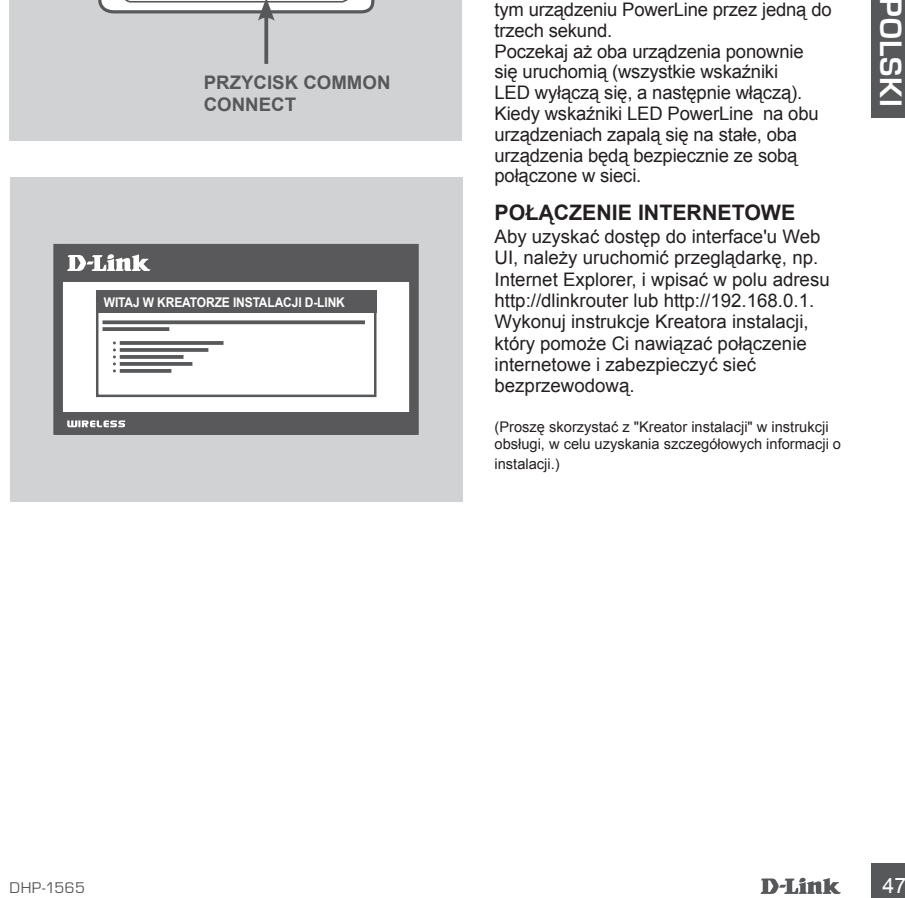

## **Zabezpieczenia sieci PLC**

Naciśnij przycisk Common Connect przez jedną do trzech sekund. Wskaźnik LED połączenia PowerLine powinien zacząć migać.

Podłącz drugie urządzenie PowerLine (np. DHP-500AV w Pokoju B jak przedstawiono na stronie 46) do gniazdka zasilającego. Naciśnij przycisk Common Connect na tym urządzeniu PowerLine przez jedną do trzech sekund.

Poczekaj aż oba urządzenia ponownie się uruchomią (wszystkie wskaźniki LED wyłączą się, a następnie włączą). Kiedy wskaźniki LED PowerLine na obu urządzeniach zapalą się na stałe, oba urządzenia będą bezpiecznie ze sobą połączone w sieci.

## **Połączenie internetowe**

Aby uzyskać dostęp do interface'u Web UI, należy uruchomić przeglądarkę, np. Internet Explorer, i wpisać w polu adresu http://dlinkrouter lub http://192.168.0.1. Wykonuj instrukcje Kreatora instalacji, który pomoże Ci nawiązać połączenie internetowe i zabezpieczyć sieć bezprzewodową.

(Proszę skorzystać z "Kreator instalacji" w instrukcji obsługi, w celu uzyskania szczegółowych informacji o instalacii.)

## INSTALACJA – TRYB PUNKTU DOSTĘPOWEGO (AP)

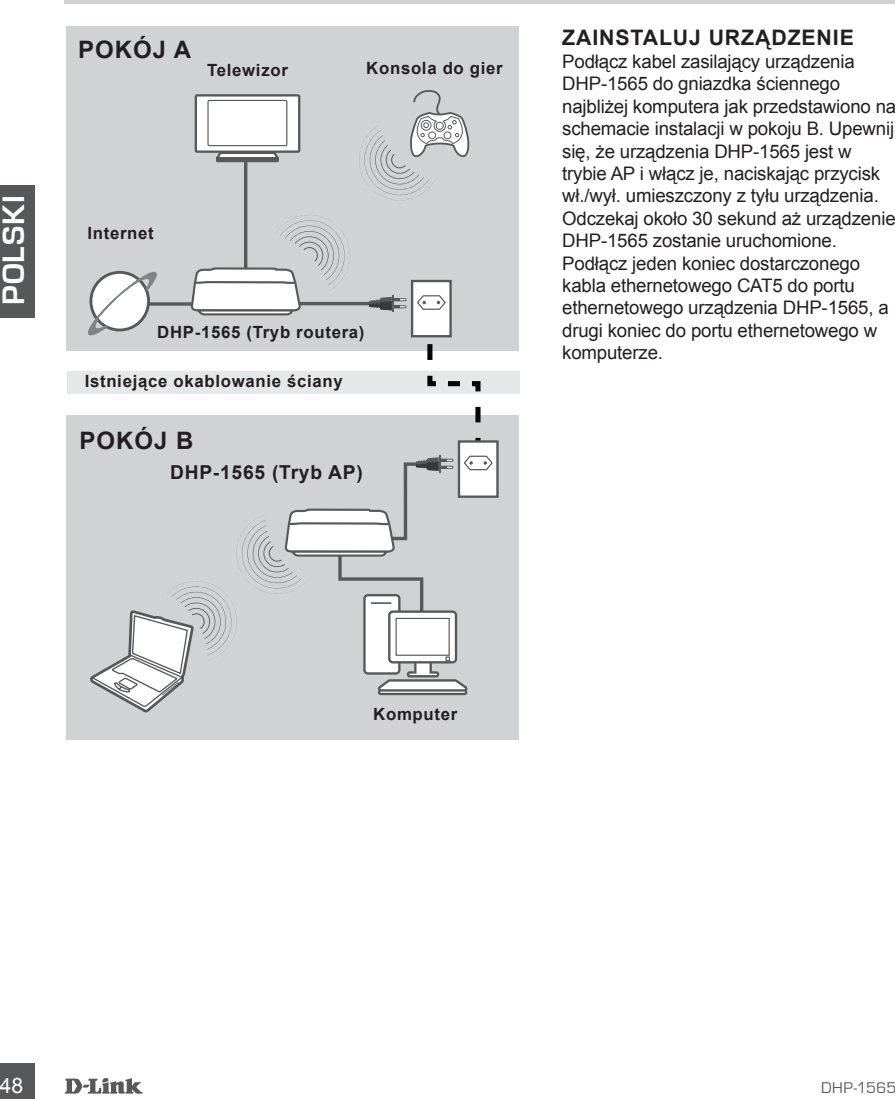

## **ZAINSTALUJ URZĄDZENIE**

Podłącz kabel zasilający urządzenia DHP-1565 do gniazdka ściennego najbliżej komputera jak przedstawiono na schemacie instalacii w pokoju B. Upewnij się, że urządzenia DHP-1565 jest w trybie AP i włącz je, naciskając przycisk wł./wył. umieszczony z tyłu urządzenia. Odczekaj około 30 sekund aż urządzenie DHP-1565 zostanie uruchomione. Podłącz jeden koniec dostarczonego kabla ethernetowego CAT5 do portu ethernetowego urządzenia DHP-1565, a drugi koniec do portu ethernetowego w komputerze.

## INSTALACJA – TRYB PUNKTU DOSTĘPOWEGO (AP)

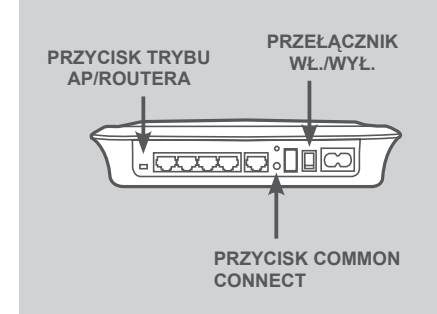

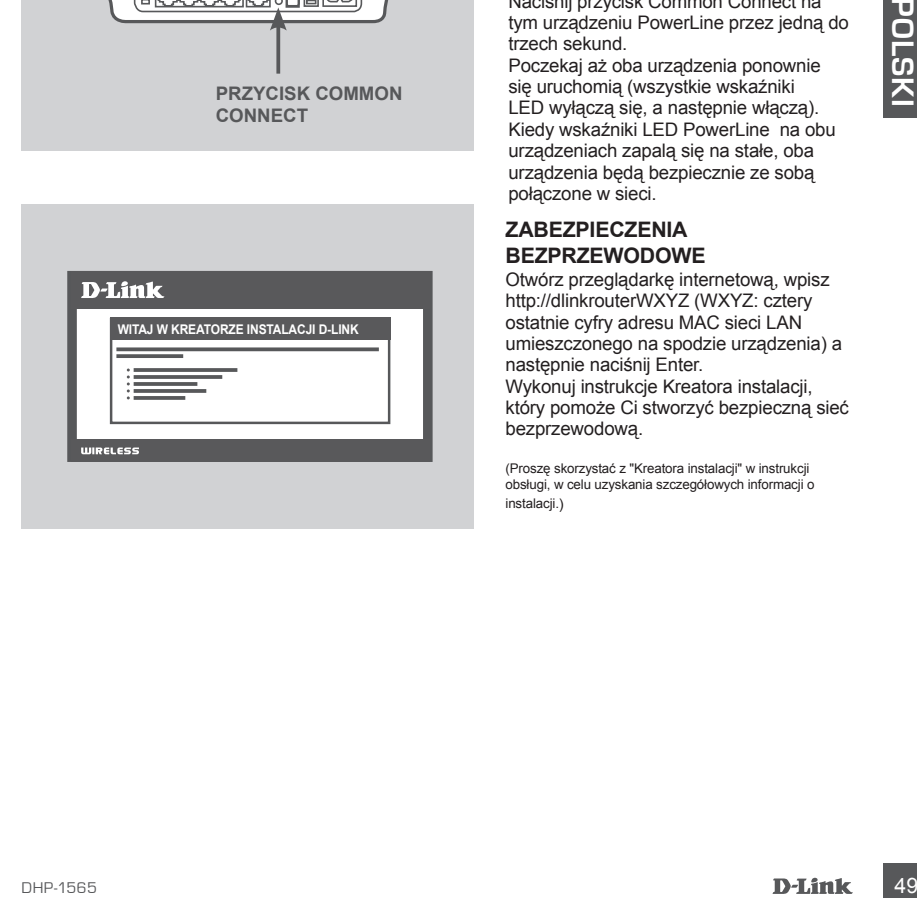

## **Zabezpieczenia sieci PLC**

Naciśnij przycisk Common Connect przez jedną do trzech sekund. Wskaźnik LED połączenia PowerLine powinien zacząć migać.

Podłącz drugie urządzenie PowerLine (np. DHP-1565 w Pokoju B jak przedstawiono na stronie 48) do gniazdka zasilającego. Naciśnij przycisk Common Connect na tym urządzeniu PowerLine przez jedną do trzech sekund.

Poczekaj aż oba urządzenia ponownie się uruchomią (wszystkie wskaźniki LED wyłączą się, a następnie włączą). Kiedy wskaźniki LED PowerLine na obu urządzeniach zapalą się na stałe, oba urządzenia będą bezpiecznie ze sobą połączone w sieci.

## **Zabezpieczenia bezprzewodowe**

Otwórz przeglądarkę internetową, wpisz http://dlinkrouterWXYZ (WXYZ: cztery ostatnie cyfry adresu MAC sieci LAN umieszczonego na spodzie urządzenia) a następnie naciśnij Enter.

Wykonuj instrukcie Kreatora instalacii. który pomoże Ci stworzyć bezpieczną sieć bezprzewodową.

(Proszę skorzystać z "Kreatora instalacji" w instrukcji obsługi, w celu uzyskania szczegółowych informacji o instalacji.)

# **ROZWIĄZYWANIE PROBLEMÓW**

## PROBLEMY Z INSTALACJĄ I KONFIGURACJĄ

## **1. Czy można zabezpieczyć moją sieć "Powerline" bez używania jakiegokolwiek oprogramowania?**

Tak. DHP-1565 cechuje się przyciskową technologią szyfrowania, by umożliwić łatwe zabezpieczenie Twojej sieci. W celu uzyskania instrukcji instalacji, prosimy skorzystać z Instrukcji Obsługi dostarczonej na płycie CD-ROM.

## **2. Moja sieć wydaje się działać wolniej niż powinna. Jak można to poprawić?**

## **Aby zapewnić najlepsze funkcjonowanie sieci należy:**

- Podłączyć urządzenie DHP-1565 bezpośrednio do gniazdka elektrycznego na ścianie, a nie do rozgałęźnika zasilania czy zabezpieczenia przeciwprądowego. Niektóre rozgałęźniki (listwy zasilające) posiadają zabezpieczenia przeciwprądowe, które mogą blokować sygnały sieci elektrycznej.
- W przypadku, gdy nie jest to możliwe, należy spróbować podłączyć urządzenie(a) do innego rozgałęźnika (listwy zasilającej), który ma mniej podłączonych urządzeń.
- **FOR PAWIC?**<br> **EXAMPADE AND EPSECTIVE CONVENTIE SIECI NALEŽY:<br>
For DREQUY uradizente DHP-1565 bezposterino do gniazolda elektrycznego na ścianie, a nie<br>
do rozgałężnika zasilania czy zabezpieczenia przeciwynądowego. Niektó** - Sprawdzić, że do tego samego rozgałęźnika (listwy zasilającej) nie są podłączone żadne inne urządzenia, które mogą powodować zakłócenia. W szczególności, unikać ładowarek telefonów komórkowych lub suszarek do włosów, ponieważ sieci "Powerline" są bardzo wrażliwe na zakłócenia elektryczne.

## POMOC TECHNICZNA

Telefoniczna pomoc techniczna firmy D-Link: 0 801 022 021

Pomoc techniczna firmy D-Link świadczona przez Internet:

http://www.dlink.eu/support/

# **OBSAH BALENÍ**

OBSAH

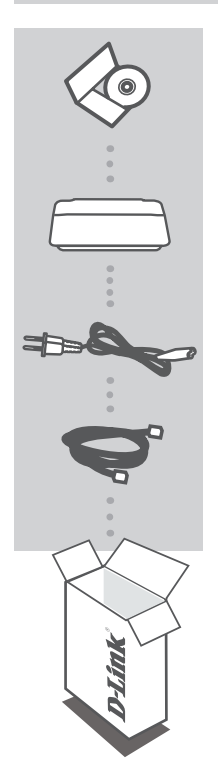

**INSTALAČNÍ CD**  OBSAHUJE PRŮVODCE NASTAVENÍM A UŽIVATELSKOU PŘÍRUČKU

## **Gigabitový směrovač pro Wireless N a Powerline** DHP-1565

## **Napájecí přívod**

**ETHERNETOVÝ KABEL (CAT5 UTP)** SLOUŽÍ PRO PRIPOJENÍ ZAŘÍZENÍ K SÍTI

Pokud některá z uvedených položek v balení chybí, kontaktujte prosím svého prodejce.

## **INSTALACE**

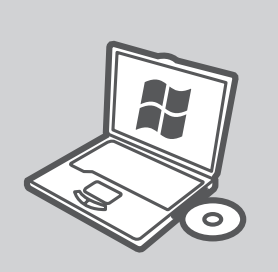

## **Microsoft Windows**

Chcete-li používat zařízení DHP-1565 v systému Windows a nakonfigurovat směrovač, spusťte průvodce nastavením z instalačního disku CD. Alternativně můžete směrovač nainstalovat a připojit k internetu ručně. Postupujte podle následujících pokynů.

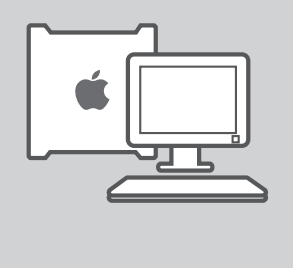

## **Linux, MAC OS X nebo jiný OS**

Chcete-li používat zařízení DHP-1565 v systému Linux, Mac OS X nebo v jiném operačním systému, nainstalujte směrovač ručně a připojte jej k internetu. Při instalaci, zabezpečení bezdrátové sítě a zabezpečení sítě PLC postupujte podle následujících pokynů.

#### DHP-1565 **D-Link 53**

**Č**

**ESK Y**

# **INSTALACE PRODUKTU**

## INSTALACE – REŽIM SMĚROVAČE

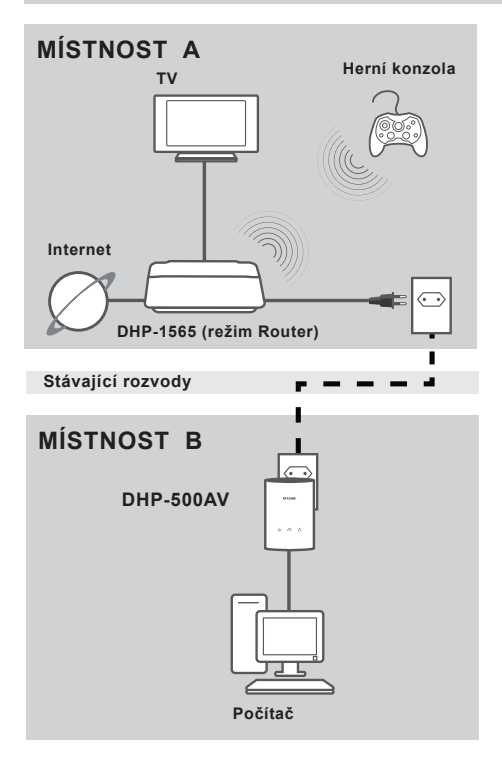

## **Instalace zařízení**

Zapojte napájecí přívod zařízení DHP-1565 do zásuvky poblíž modemu, jak znázorňuje obrázek MÍSTNOST A. Zkontrolujte, zda je zařízení DHP-1565 v režimu směrovače ("Router") a zapněte jej stisknutím vypínače na zadní straně. Počkejte přibližně 30 sekund, než se zařízení DHP-1565 spustí. Odpojte ethernetový kabel, kterým je připojen modem, a zapojte jej do internetového portu zařízení DHP-1565. Zapojte jeden konec přibaleného ethernetového kabelu CAT5 do ethernetového portu zařízení DHP-1565 a druhý konec do ethernetového portu počítače.

## INSTALACE – REŽIM SMĚROVAČE

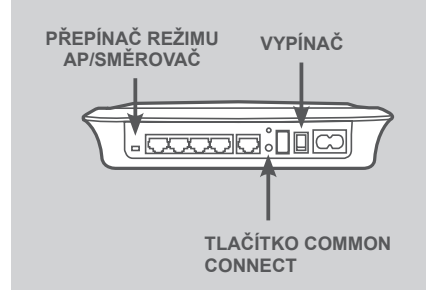

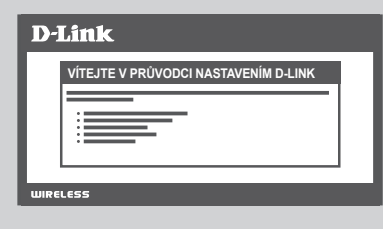

## **Zabezpečení sítě PLC**

Stiskněte tlačítko "Common Connect" (vzájemné připojení) a podržte jej jednu až tři sekundy. Kontrolka PowerLine by měla začít blikat.

Zapojte do zásuvky druhé zařízení PowerLine (například DHP-500AV v místnosti B vyobrazené na straně 53). Stiskněte tlačítko "Common Connect" na tomto zařízení PowerLine a podržte jej jednu až tři sekundy.

Počkejte, než se obě zařízení restartují (všechny kontrolky zhasnou a rozsvítí se). Když kontrolky PowerLine na obou zařízeních trvale svítí, zařízení navázala vzájemné zabezpečené spojení.

## **Připojení k internetu**

Chcete-li přistupovat k webovému rozhraní, otevřete webový prohlížeč, například Internet Explorer, a do pole adresy zadejte http://dlinkrouter nebo http://192.168.0.1. Průvodce nastavením vám pomůže navázat připojení k internetu a zabezpečit bezdrátovou síť.

(Podrobné pokyny k instalaci naleznete v části "Průvodce nastavením" v uživatelské příručce.)

INSTALACE – REŽIM AP

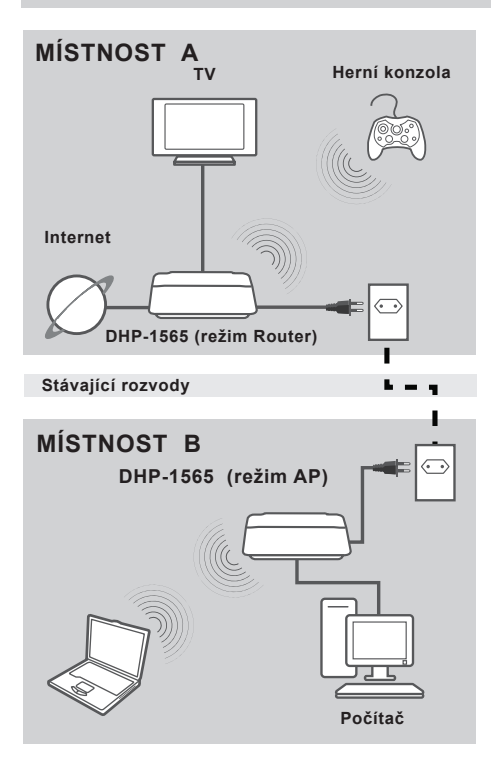

## **INSTALACE ZAŘÍZENÍ**

Zapojte napájecí přívod zařízení DHP-1565 do zásuvky poblíž počítače, jak znázorňuje obrázek MÍSTNOST B. Zkontrolujte, zda je zařízení DHP-1565

v režimu přístupového bodu ("AP") a zapněte jej stisknutím vypínače na zadní straně. Počkejte přibližně 30 sekund, než se zařízení DHP-1565 spustí. Zapojte jeden konec přibaleného ethernetového kabelu CAT5 do ethernetového portu zařízení DHP-1565 a druhý konec do ethernetového portu počítače.

## INSTALACE – REŽIM AP

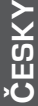

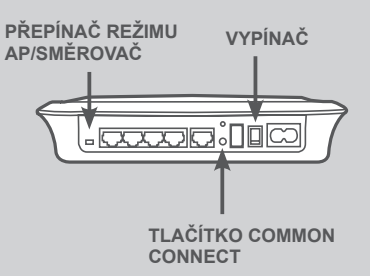

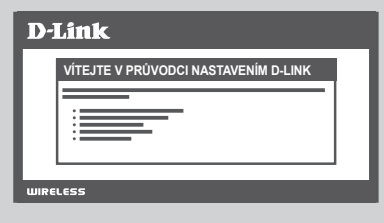

## **Zabezpečení sítě PLC**

Stiskněte tlačítko "Common Connect" (vzájemné připojení) a podržte jej jednu až tři sekundy. Kontrolka PowerLine by měla začít blikat.

Zapojte do zásuvky druhé zařízení PowerLine (například DHP-1565 v místnosti B vyobrazené na straně 55). Stiskněte tlačítko "Common Connect" na tomto zařízení PowerLine a podržte jej jednu až tři sekundy.

Počkejte, než se obě zařízení restartují (všechny kontrolky zhasnou a rozsvítí se). Když kontrolky PowerLine na obou zařízeních trvale svítí, zařízení navázala vzájemné zabezpečené spojení.

## **Zabezpečení bezdrátové komunikace**

Otevřete webový prohlížeč a zadejte adresu http://dlinkrouterWXYZ (WXYZ: poslední čtyři znaky adresy LAN MAC uvedené na spodní straně zařízení) a stiskněte Enter.

Průvodce nastavením vám pomůže vytvořit zabezpečenou bezdrátovou síť.

(Podrobné pokyny k instalaci naleznete v části "Průvodce nastavením" v uživatelské příručce.)

# **ŘEŠENÍ PROBLÉMŮ**

## PROBLÉMY S INSTALACÍ A KONFIGURACÍ

## **1. Lze síť Powerline zabezpečit bez použití softwaru?**

Ano. Zařízení DHP-1565 nabízí technologii šifrování přístupnou stiskem tlačítka, abyste mohli svou síť snadno ochránit. Pokyny k nastavení naleznete v návodu dodaném na disku CD-ROM.

## **2. Zdá se, že síť oproti předpokladům pracuje pomaleji. Jak se to dá zlepšit? K zajištění nejlepších provozních vlastností sítě dbejte následujících pokynů:**

- Zapojte DHP-1565 přímo do elektrické zásuvky, nikoliv do prodlužovacího kabelu nebo přepěťové ochrany. Některé prodlužovací kabely obsahují přepěťovou ochranu, která může blokovat signály přenášené po elektrické síti.
- Pokud to není možné, zkuste zařízení zapojit do jiného prodlužovacího kabelu, do kterého je zapojeno méně spotřebičů.
- Zkontrolujte, zda do stejného prodlužovacího kabelu nejsou zapojeny jiné spotřebiče, které by mohly způsobit rušení. Vyhněte se zejména nabíječkám mobilních telefonů a fénům, protože sítě Powerline jsou velmi citlivé na elektrické rušení.

## TECHNICKÁ PODPORA

Web: http://www.dlink.cz/support/

E-mail: support@dlink.cz

Telefon ČR: +420 211 151 640 nebo SK: +421 (0)692 147 110

Telefonická podpora je v provozu: PO - PÁ od 09:00 do 17:00

Volání je zpoplatněno dle příslušných tarifů Vašeho operátora.

# **A CSOMAG TARTALMA**

TARTALOM

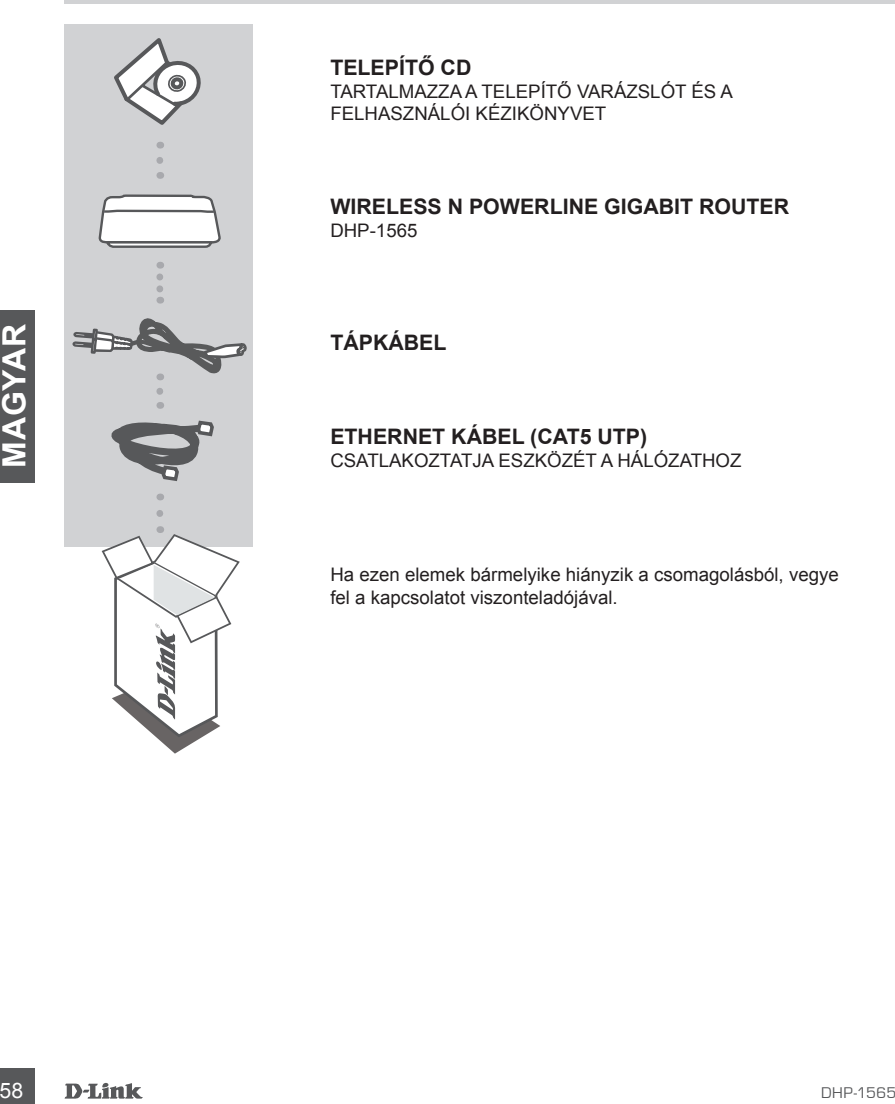

## **TELEPÍTŐ CD**

TARTALMAZZA A TELEPÍTŐ VARÁZSLÓT ÉS A FELHASZNÁLÓI KÉZIKÖNYVET

## **Wireless N Powerline Gigabit Router** DHP-1565

**Tápkábel**

## **ETHERNET KÁBEL (CAT5 UTP)** CSATLAKOZTATJA ESZKÖZÉT A HÁLÓZATHOZ

Ha ezen elemek bármelyike hiányzik a csomagolásból, vegye fel a kapcsolatot viszonteladójával.

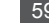

## TELEPÍTÉS

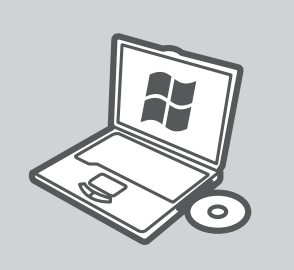

## **Microsoft Windows**

A DHP-1565 Windows alatt történő használatához és a Router konfigurálásához futtassa a Telepítő varázslót a Telepítési CD-n. Vagy, telepítse a routert manuálisan és csatlakozzon az Internethez. Kérjük, kövesse az alábbi utasításokat.

## **Linux, MAC OS X vagy más operációs rendszer**

A DHP-1565 Linux, Mac OS X vagy más operációs rendszer alatt történő használatához manuálisan telepítse a routert és csatlakozzon az Internethez. A telepítéshez, vezeték nélküli hálózat vagy PLC hálózat bebiztosításához kövesse az alábbi utasításokat.

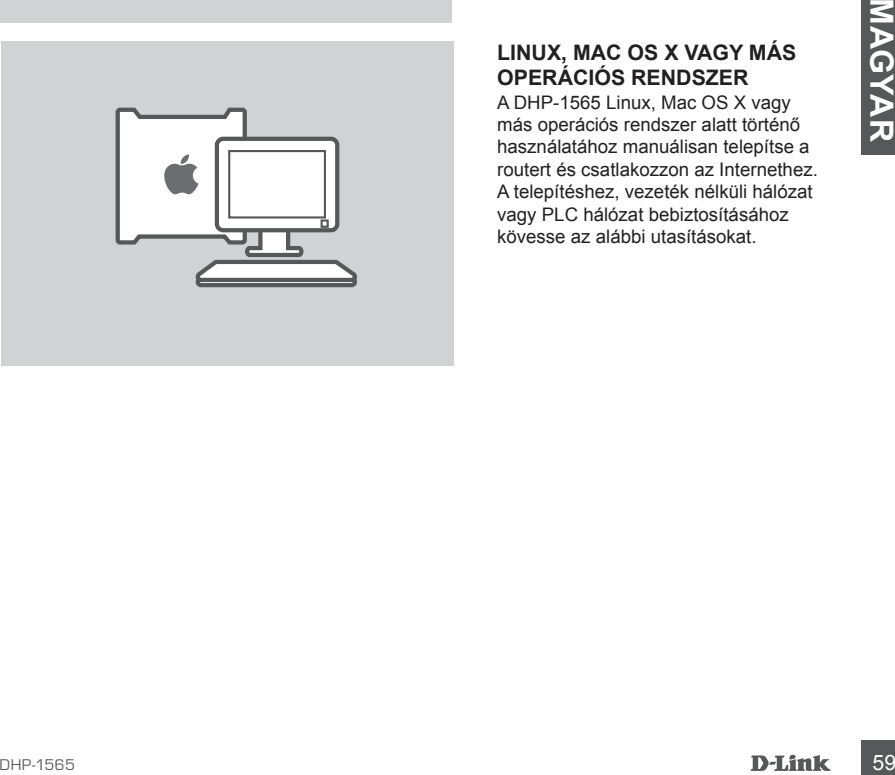

## TELEPÍTÉS - ROUTER MÓD

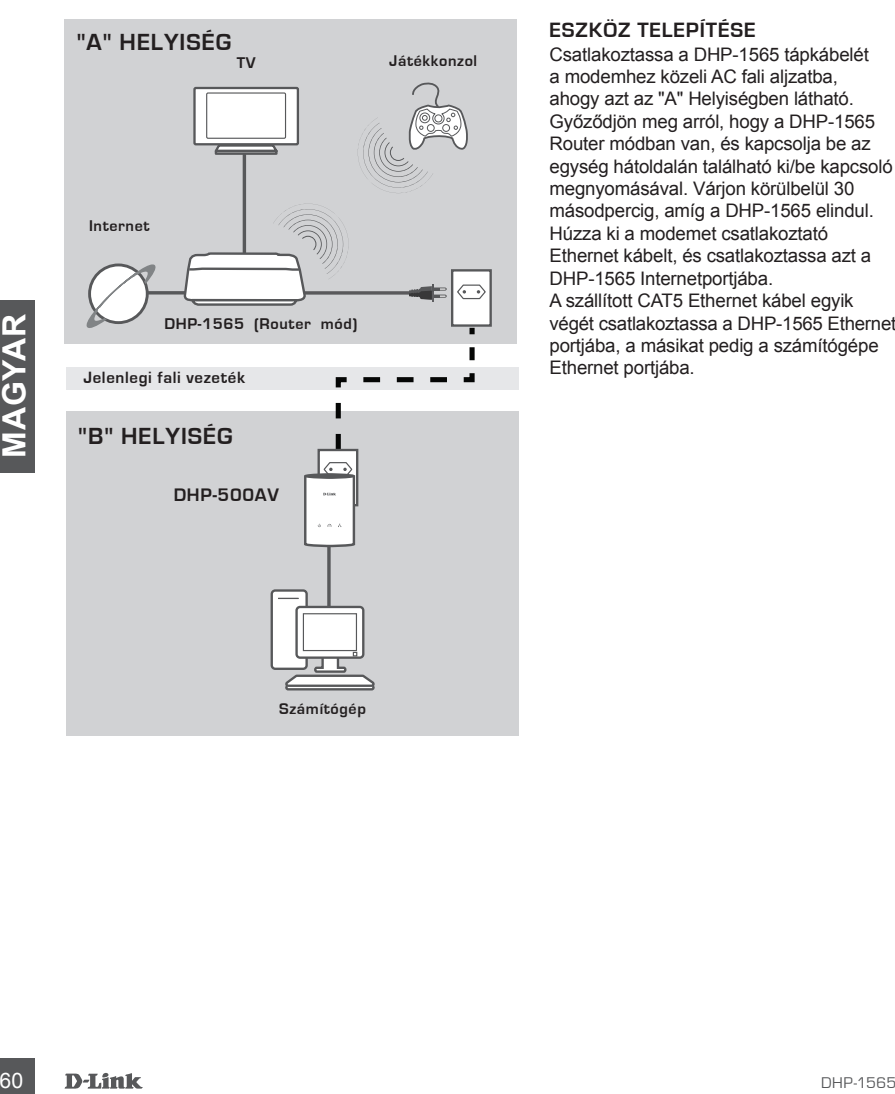

## **Eszköz telepítése**

Csatlakoztassa a DHP-1565 tápkábelét a modemhez közeli AC fali aljzatba, ahogy azt az "A" Helyiségben látható. Győződjön meg arról, hogy a DHP-1565 Router módban van, és kapcsolja be az egység hátoldalán található ki/be kapcsoló megnyomásával. Várjon körülbelül 30 másodpercig, amíg a DHP-1565 elindul. Húzza ki a modemet csatlakoztató Ethernet kábelt, és csatlakoztassa azt a DHP-1565 Internetportjába.

A szállított CAT5 Ethernet kábel egyik végét csatlakoztassa a DHP-1565 Ethernet portjába, a másikat pedig a számítógépe Ethernet portjába.

## TELEPÍTÉS - ROUTER MÓD

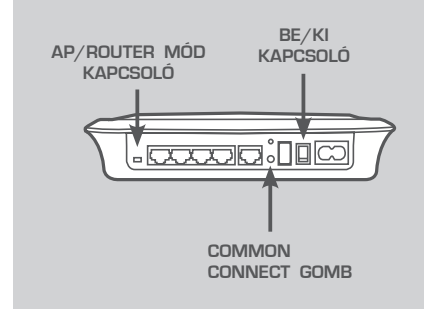

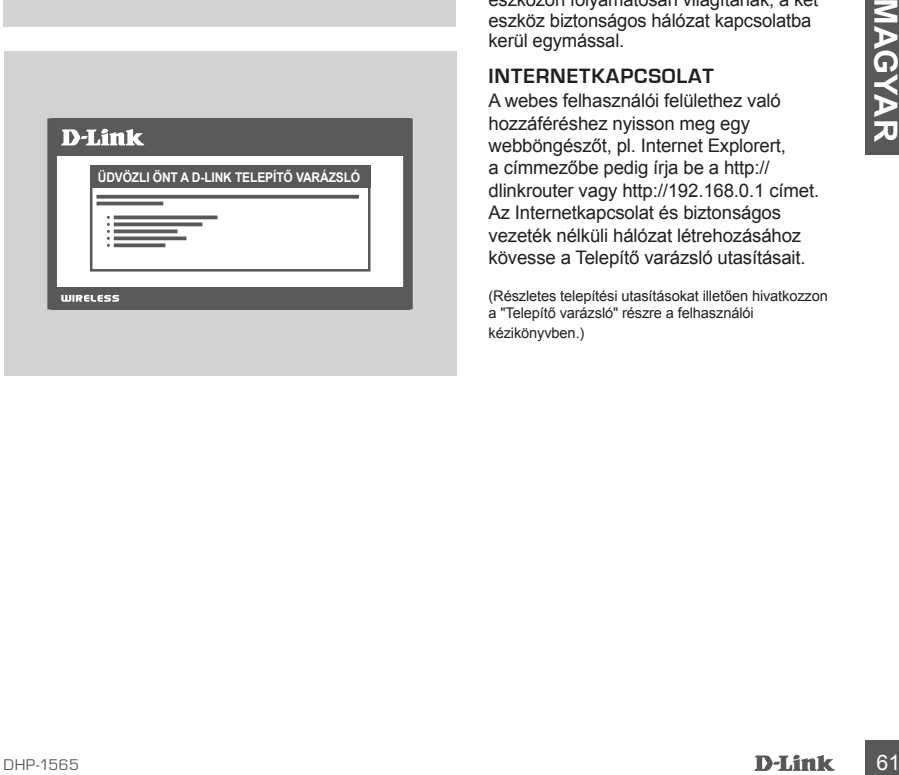

## **PLC hálózati biztonság**

Nyomja meg a Common Connect gombot egy-három másodpercig. A PowerLine jelzőfénynek el kellene kezdenie villogni. Csatlakoztassa a második PowerLine eszközt (például DHP-500AV a "B" Helyiségben, ahogy az a 60. oldalon látható) az áramforrásba. Nyomja meg a Common Connect gombot ezen a PowerLine eszközön egy-három másodpercig.

Várjon, amíg mindkét eszköz újraindul (minden jelzőfény elalszik és újra kigyullad). Amikor a PowerLine jelzőfények mindkét eszközön folyamatosan világítanak, a két eszköz biztonságos hálózat kapcsolatba kerül egymással.

## **Internetkapcsolat**

A webes felhasználói felülethez való hozzáféréshez nyisson meg egy webböngészőt, pl. Internet Explorert, a címmezőbe pedig írja be a http:// dlinkrouter vagy http://192.168.0.1 címet. Az Internetkapcsolat és biztonságos vezeték nélküli hálózat létrehozásához kövesse a Telepítő varázsló utasításait.

(Részletes telepítési utasításokat illetően hivatkozzon a "Telepítő varázsló" részre a felhasználói kézikönyvben.)

## TELEPÍTÉS - AP MÓD

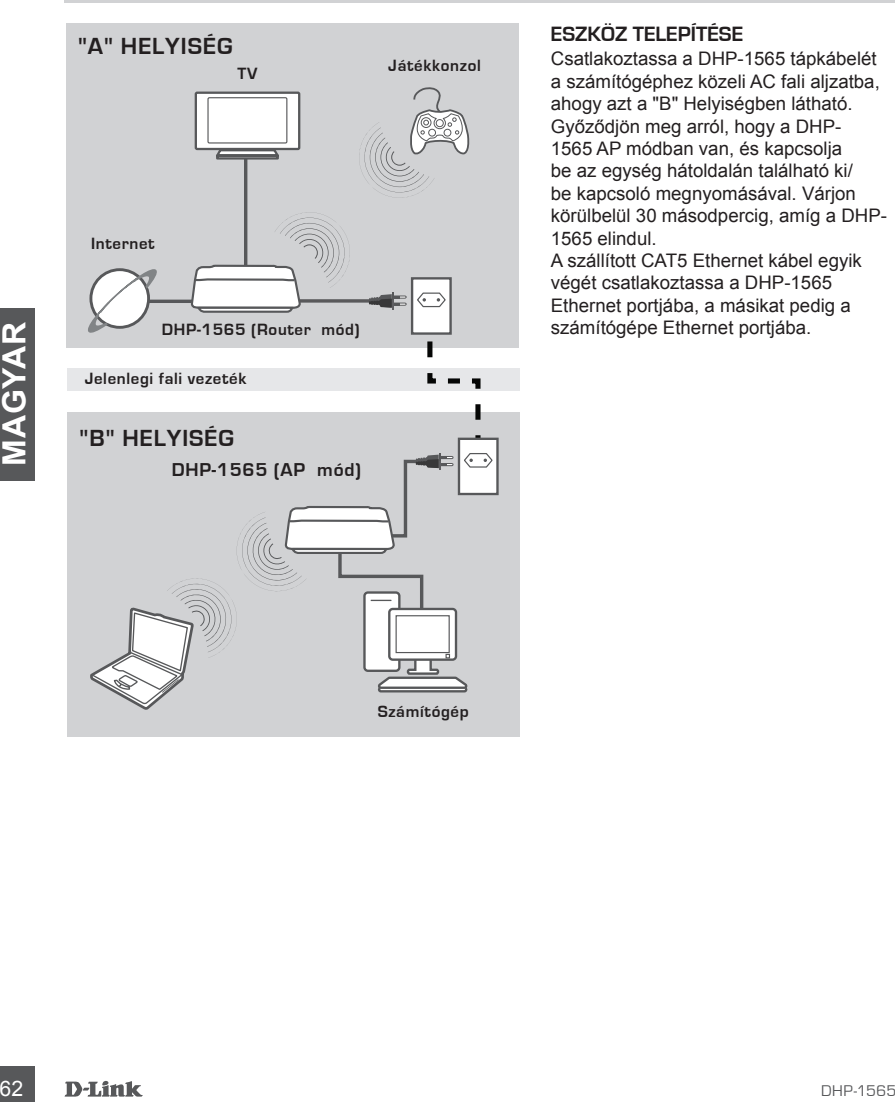

## **ESZKÖZ TELEPÍTÉSE**

Csatlakoztassa a DHP-1565 tápkábelét a számítógéphez közeli AC fali aljzatba, ahogy azt a "B" Helyiségben látható. Győződjön meg arról, hogy a DHP-1565 AP módban van, és kapcsolja be az egység hátoldalán található ki/ be kapcsoló megnyomásával. Várjon körülbelül 30 másodpercig, amíg a DHP-1565 elindul.

A szállított CAT5 Ethernet kábel egyik végét csatlakoztassa a DHP-1565 Ethernet portjába, a másikat pedig a számítógépe Ethernet portjába.

## TELEPÍTÉS - AP MÓD

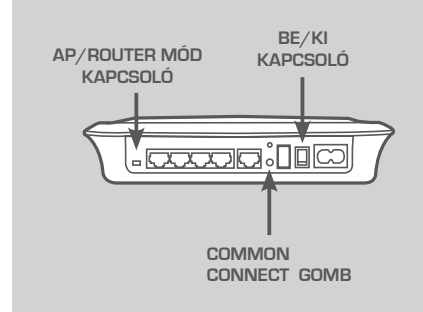

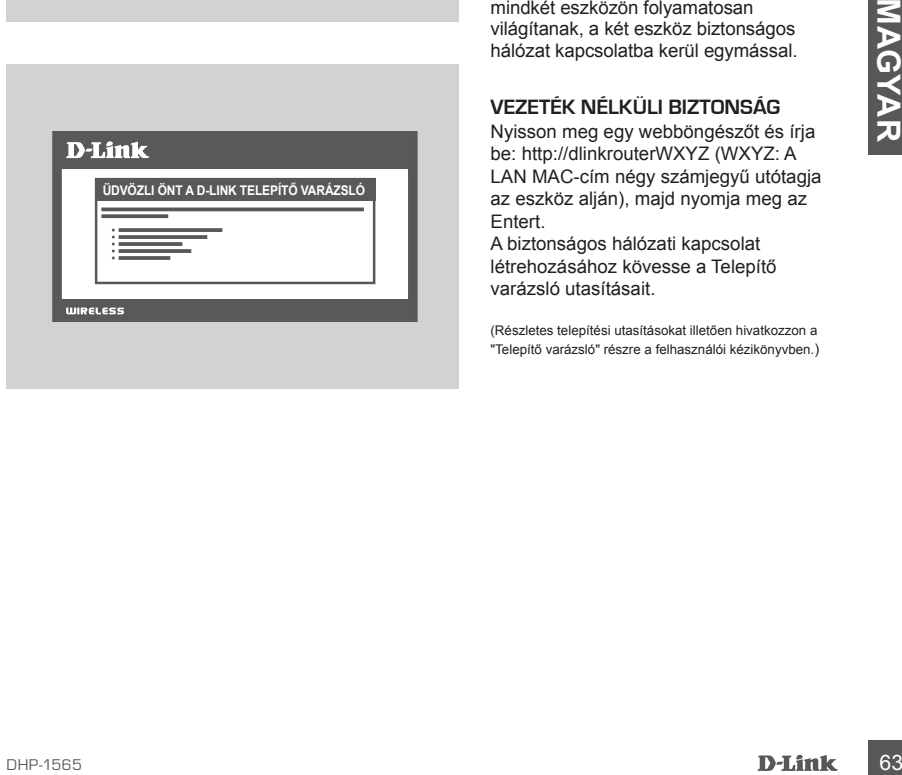

## **PLC hálózati biztonság**

Nyomja meg a Common Connect gombot egy-három másodpercig. A PowerLine jelzőfénynek el kellene kezdenie villogni. Csatlakoztassa a második PowerLine eszközt (például DHP-1565 a "B" Helyiségben, ahogy az a 62. oldalon látható) az áramforrásba. Nyomja meg a Common Connect gombot ezen a PowerLine eszközön egy-három másodpercig.

Várjon, amíg mindkét eszköz újraindul (minden jelzőfény elalszik és újra kigyullad). Amikor a PowerLine jelzőfények mindkét eszközön folyamatosan világítanak, a két eszköz biztonságos hálózat kapcsolatba kerül egymással.

## **Vezeték nélküli biztonság**

Nyisson meg egy webböngészőt és írja be: http://dlinkrouterWXYZ (WXYZ: A LAN MAC-cím négy számjegyű utótagja az eszköz alján), majd nyomja meg az Entert.

A biztonságos hálózati kapcsolat létrehozásához kövesse a Telepítő varázsló utasításait.

(Részletes telepítési utasításokat illetően hivatkozzon a "Telepítő varázsló" részre a felhasználói kézikönyvben.)

# **HIBAELHÁRÍTÁS**

## BEÁLLÍTÁSI ÉS KONFIGURÁCIÓS PROBLÉMÁK

## **1. Szoftver használata nélkül is biztonságossá tehetem a Powerline hálózatom?**

Igen. A DHP-1565 gombnyomásos titkosító technológiával rendelkezik annak érdekében, hogy a hálózat könnyen védhető legyen. A beállítási utasításokért, kérjük, olvassa el a CD-ROM-on található kézikönyvet.

## **2. A hálózatom az elvártnál lassabban működik. Hogyan javíthatom a teljesítményt? A lehető legjobb hálózati teljesítmény érdekében ellenőrizze a következőket:**

- Csatlakoztassa a DHP-1565-öt közvetlenül a fali aljzatba, nem elosztóba vagy túlfeszültségvédőbe. Egyes elosztók PL-jelet blokkoló túlfeszültségvédővel vannak ellátva.

- Amennyiben ez nem lehetséges, próbálja csatlakoztatni az eszköz(öke)t egy másik, kevesebb eszközt megosztó elosztóba.
- Ellenőrizze, nincsenek-e más interferáló eszközök csatlakoztatva ugyanazon elosztóba. Mellőzze elsősorban mobiltelefon-töltők vagy hajszárítók csatlakoztatását, mivel a Powerline hálózatok nagyon interferencia-érzékenyek.

## TECHNIKAI TÁMOGATÁS

Mellózzele elsősorban mobiltelefon-tötök vagy hajszárítók csatlakoztatását, mivel a Powerline<br>Mellózatok nagyon interferencia-érzékenyek.<br>TECHNIKAI TÁMOGATÁS<br>URL : http://www.dlink.hu<br>Tel. : 06 1 461-3001<br>Land Line 14,99 H URL : http://www.dlink.hu Tel. : 06 1 461-3001 Fax : 06 1 461-3004 Land Line 14,99 HUG/min - Mobile 49.99,HUF/min email : support@dlink.hu

# **INNHOLD I PAKKEN**

## INNHOLD

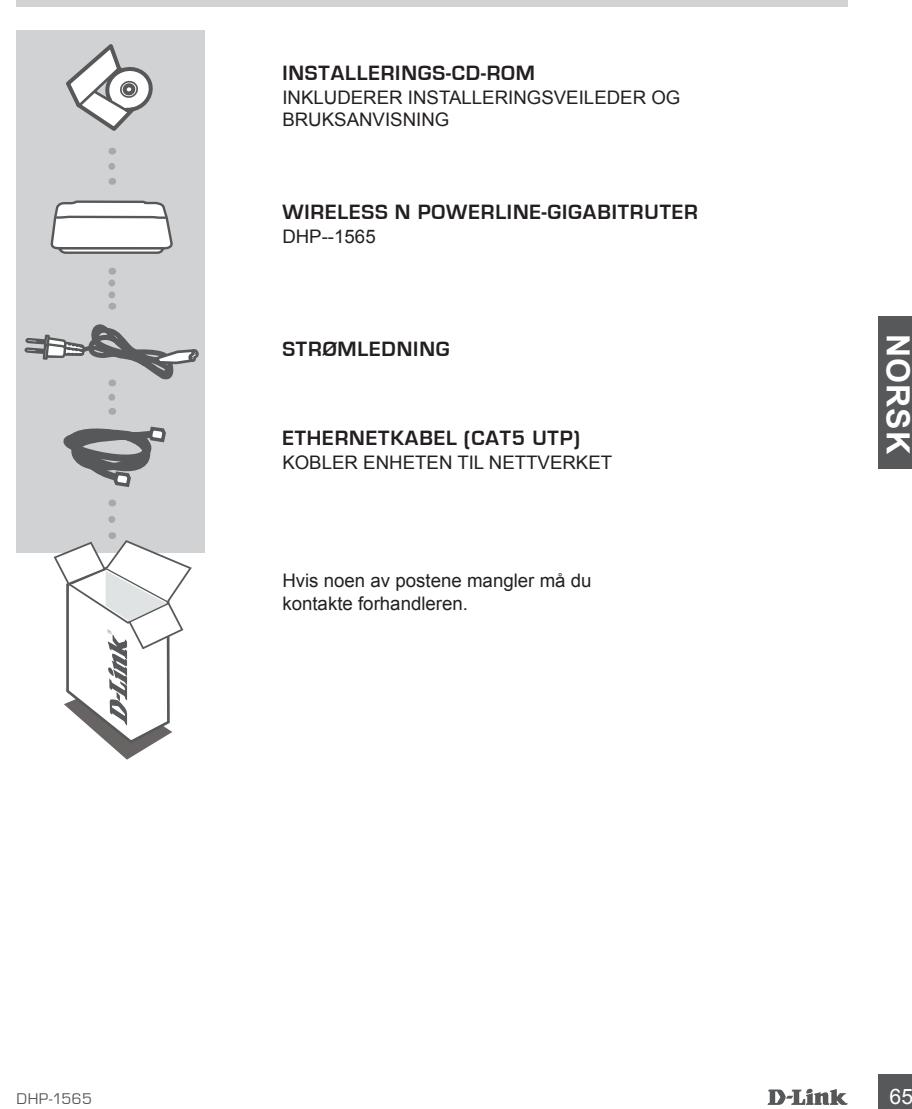

## **INSTALLERINGS-CD-ROM**  INKLUDERER INSTALLERINGSVEILEDER OG BRUKSANVISNING

## **Wireless N Powerline-gigabitruter** DHP--1565

## **STRØMLEDNING**

**ETHERNETKABEL (CAT5 UTP)** KOBLER ENHETEN TIL NETTVERKET

Hvis noen av postene mangler må du kontakte forhandleren.

## INSTALLERING

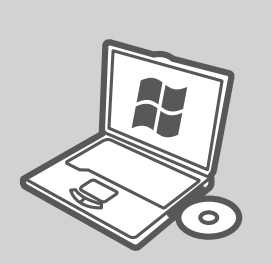

## **Microsoft Windows**

For å bruke DHP-1565 under Windows og konfigurere ruteren kan du kjøre installasjonsveiviseren på installasjons-CD-en. Alternativt kan du manuelt installere ruteren og koble til Internett. Følg instruksjonene nedenfor.

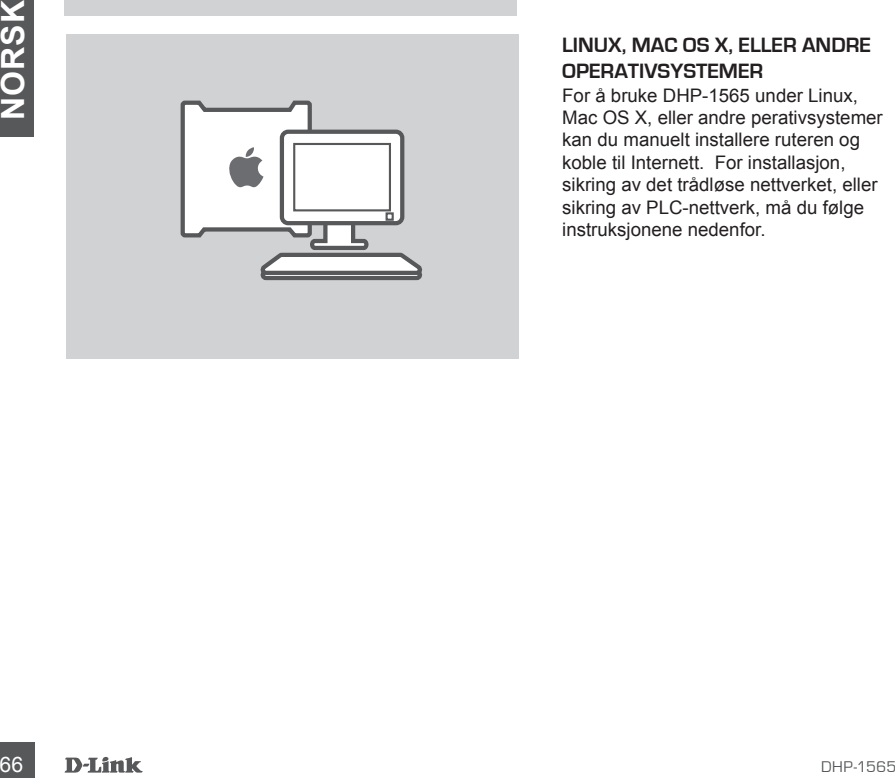

## **Linux, MAC OS X, eller andre operativsystemer**

For å bruke DHP-1565 under Linux, Mac OS X, eller andre perativsystemer kan du manuelt installere ruteren og koble til Internett. For installasjon, sikring av det trådløse nettverket, eller sikring av PLC-nettverk, må du følge instruksjonene nedenfor.

## INSTALLERING - RUTERMODUS

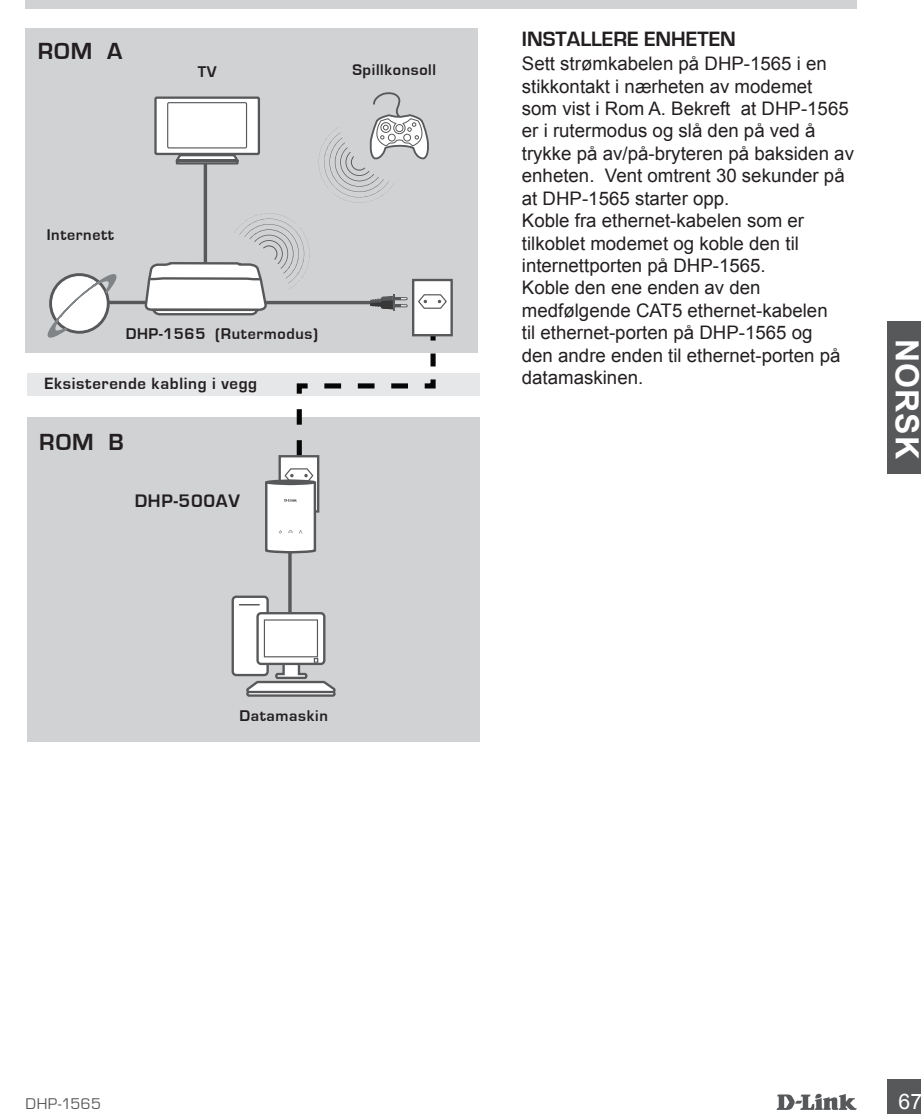

## **Installere enheten**

Sett strømkabelen på DHP-1565 i en stikkontakt i nærheten av modemet som vist i Rom A. Bekreft at DHP-1565 er i rutermodus og slå den på ved å trykke på av/på-bryteren på baksiden av enheten. Vent omtrent 30 sekunder på at DHP-1565 starter opp. Koble fra ethernet-kabelen som er tilkoblet modemet og koble den til internettporten på DHP-1565. Koble den ene enden av den medfølgende CAT5 ethernet-kabelen til ethernet-porten på DHP-1565 og den andre enden til ethernet-porten på datamaskinen.

## INSTALLERING - RUTERMODUS

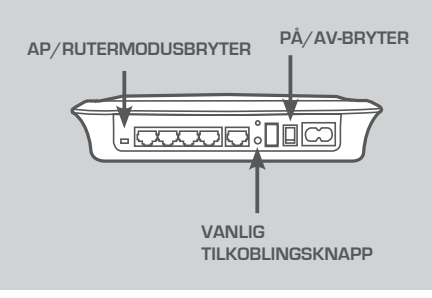

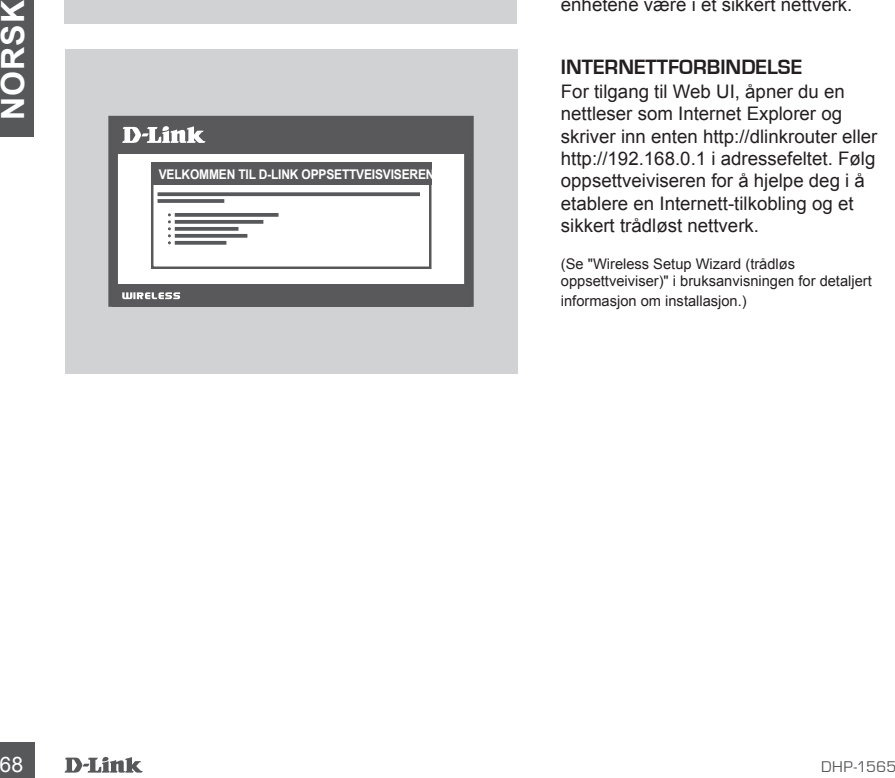

#### **PLC-nettverkssikkerhet**

Trykk på den vanlige tilkoblingsknappen i én til tre sekunder. PowerLine LED-en bør begynne å blinke.

Sett den andre PowerLine-enheten (for eksempel DHP-500AV i Rom B som på side 67) i en stikkontakt. Trykk på den vanlige tilkoblingsknappen i én til tre sekunder.

Vent til begge enhetene har taTT OMSTART (alle LED-ene slås av og på). Når PowerLine-LED-ene på begge enhetene er lyser stabilt, vil de to enhetene være i et sikkert nettverk.

## **Internettforbindelse**

For tilgang til Web UI, åpner du en nettleser som Internet Explorer og skriver inn enten http://dlinkrouter eller http://192.168.0.1 i adressefeltet. Følg oppsettveiviseren for å hjelpe deg i å etablere en Internett-tilkobling og et sikkert trådløst nettverk.

(Se "Wireless Setup Wizard (trådløs oppsettveiviser)" i bruksanvisningen for detaljert informasjon om installasjon.)

## INSTALLERING - RUTERMODUS

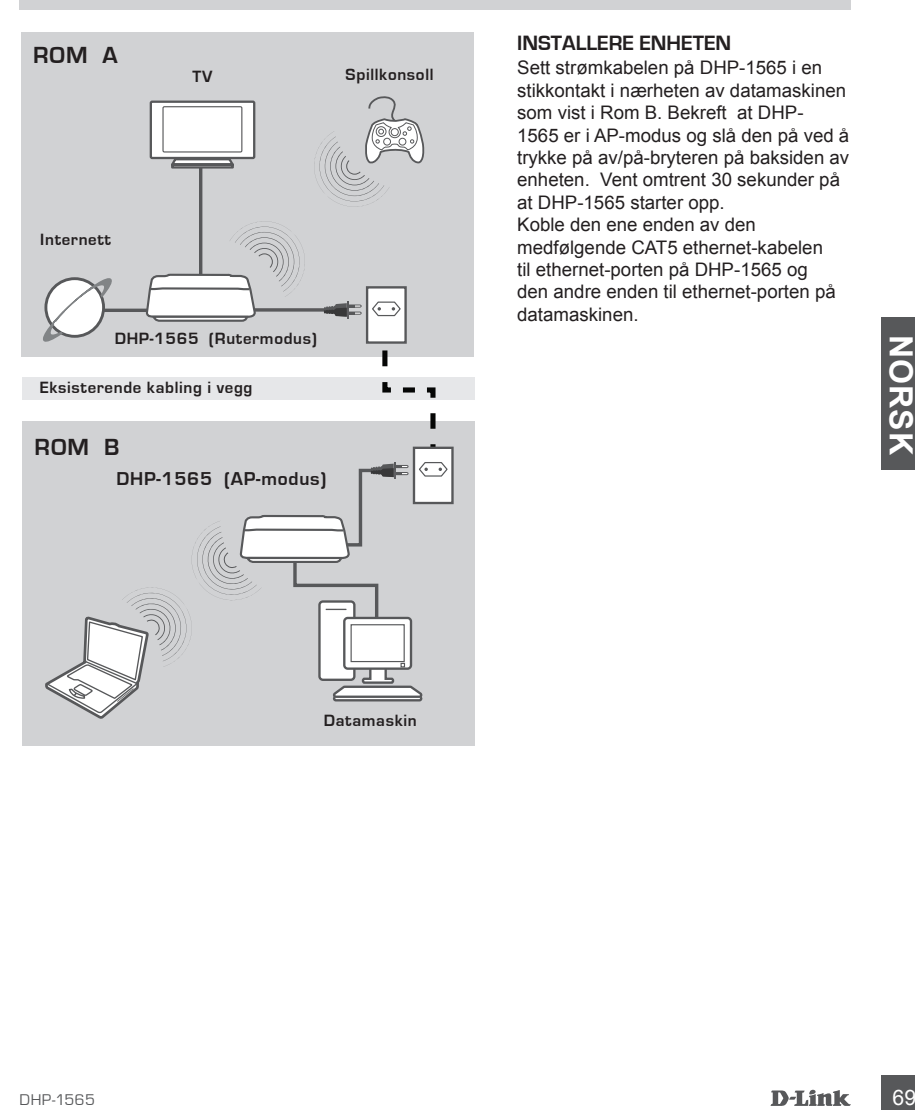

## **INSTALLERE ENHETEN**

Sett strømkabelen på DHP-1565 i en stikkontakt i nærheten av datamaskinen som vist i Rom B. Bekreft at DHP-1565 er i AP-modus og slå den på ved å trykke på av/på-bryteren på baksiden av enheten. Vent omtrent 30 sekunder på at DHP-1565 starter opp. Koble den ene enden av den medfølgende CAT5 ethernet-kabelen til ethernet-porten på DHP-1565 og den andre enden til ethernet-porten på datamaskinen.

## INSTALLERING - AP-MODUS

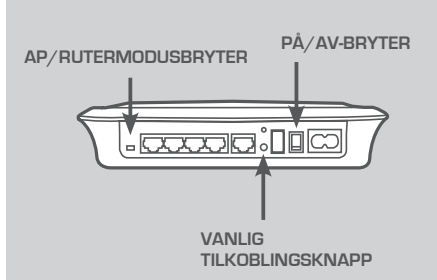

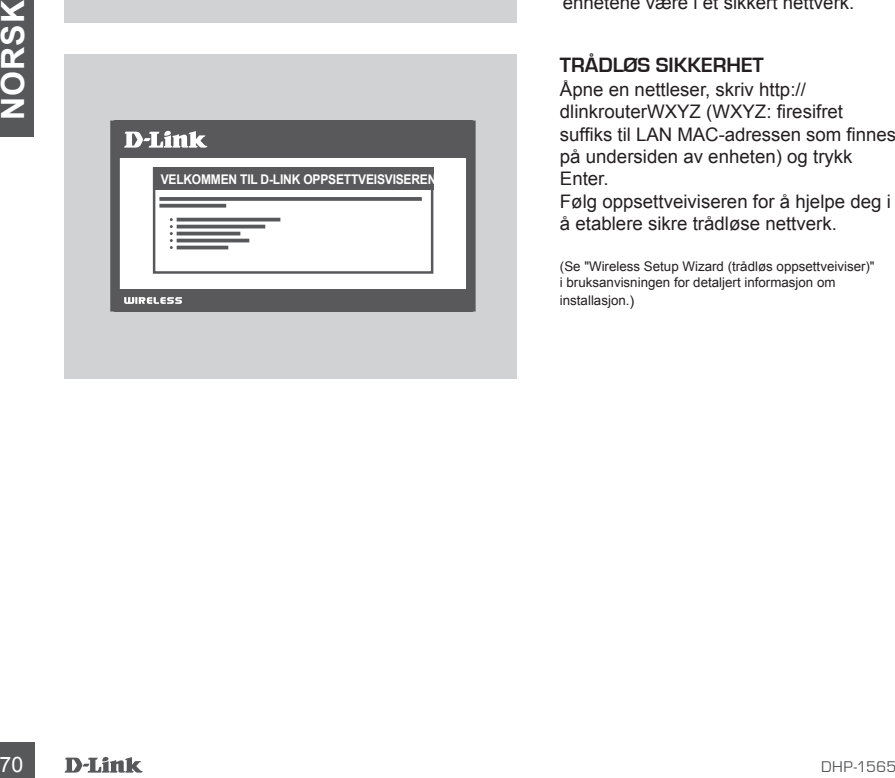

#### **PLC-nettverkssikkerhet**

Trykk på den vanlige tilkoblingsknappen i én til tre sekunder. PowerLine LED-en bør begynne å blinke.

Sett den andre PowerLine-enheten (for eksempel DHP-1565 i Rom B som på side 69) i en stikkontakt. Trykk på den vanlige tilkoblingsknappen på Powerline-enheten i én til tre sekunder. Vent til begge enhetene har taTT OMSTART (alle LED-ene slås av og på). Når PowerLine-LED-ene på begge enhetene er lyser stabilt, vil de to enhetene være i et sikkert nettverk.

## **Trådløs sikkerhet**

Åpne en nettleser, skriv http:// dlinkrouterWXYZ (WXYZ: firesifret suffiks til LAN MAC-adressen som finnes på undersiden av enheten) og trykk Enter.

Følg oppsettveiviseren for å hjelpe deg i å etablere sikre trådløse nettverk.

(Se "Wireless Setup Wizard (trådløs oppsettveiviser)" i bruksanvisningen for detaljert informasjon om installasjon.)

# **FEILSØKING**

## OPPSETT- OG KONFIGURASJONSPROBLEMER

## **1. Kan jeg sikre Powerline-nettverket uten bruk av programvare?**

Ja. DHP-1565 har en trykknapp-krypteringsteknologi som lar deg beskytte nettverket på en enkel måte. Se oppsettsinformasjon i bruksanvisningen som finnes på den medfølgende CD-ROM-en.

## **2. Mitt nettverk synes å kjører tregere enn forventet. Hvordan kan jeg forbedre dette?**

## **Gjør følgende for best ytelse i nettverket:**

- Plugg DHP-1565 direkte inn i en stikkontakt og ikke i et grenuttak eller overspenningsvern. Noen grenuttak har overspenningsvern som kan blokkere strømledningssignaler.
- Hvis dette ikke er mulig, forsøk så å koble enheten(e) inn i et annet grenuttak som deles med færre enheter.
- Sjekk at det ikke finnes andre forstyrrenede apparater koblet til samme grenuttak. Unngå spesielt mobiltelefonladere eller hårføner, ettersom Powerline-nettverk er svært følsomme for elektriske forstyrrelser.

## TEKNISK SUPPORT

D-Link Teknisk Support over Internett: http://www.dlink.no

TEKNISK SUPPORT<br>
D-Link Teknisk Support over Internett: http://www.dlink.no<br>
D-Link Teknisk telefonsupport: 820 00 755<br>
(Hverdager 08:00-20:00)<br>
DH-1565<br>
DH-1565<br>
DH-1565 D-Link Teknisk telefonsupport: 820 00 755

(Hverdager 08:00-20:00)

# **INDHOLD AF ÆSKE**

## INDHOLDSFORTEGNELSE

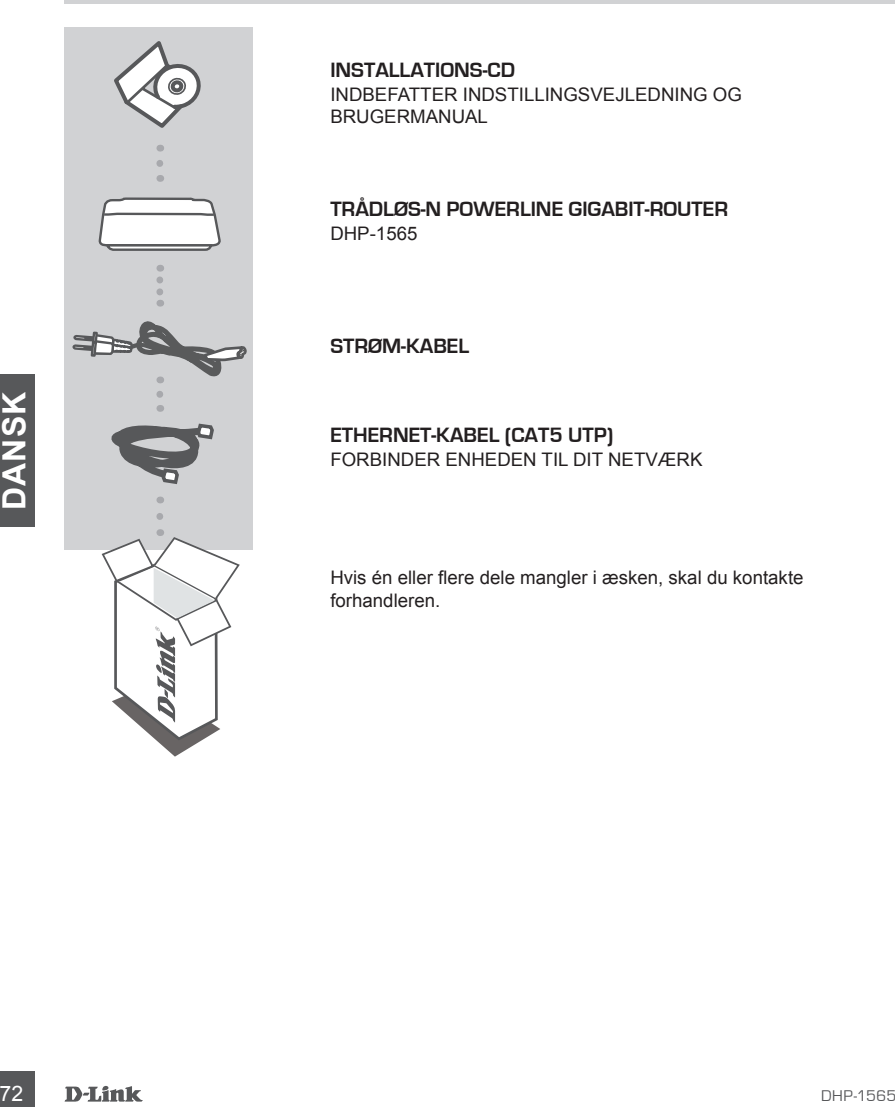

**INSTALLATIONS-CD**  INDBEFATTER INDSTILLINGSVEJLEDNING OG BRUGERMANUAL

**Trådløs-N Powerline Gigabit-router** DHP-1565

**Strøm-KABEL**

**ETHERNET-KABEL (CAT5 UTP)** FORBINDER ENHEDEN TIL DIT NETVÆRK

Hvis én eller flere dele mangler i æsken, skal du kontakte forhandleren.
# INSTALLATION

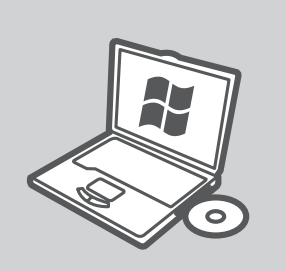

## **Microsoft Windows**

For at anvende DHP-1565 under Windows og konfigurere routeren køres Indstillingsguiden på installations-CD'en. Alternativt kan routeren installeres manuelt og tilsluttes internettet. Følg da vejledningen herunder.

## **Linux, MAC OS X, eller andet styresystem**

For at anvende DHP-1565 under Linux, Mac OS X, eller andet styresystem installeres routeren manuelt og tilsluttes internettet. Ved installation, sikring af det trådløse netværk eller sikring af PLCnetværket følges vejledningen herunder.

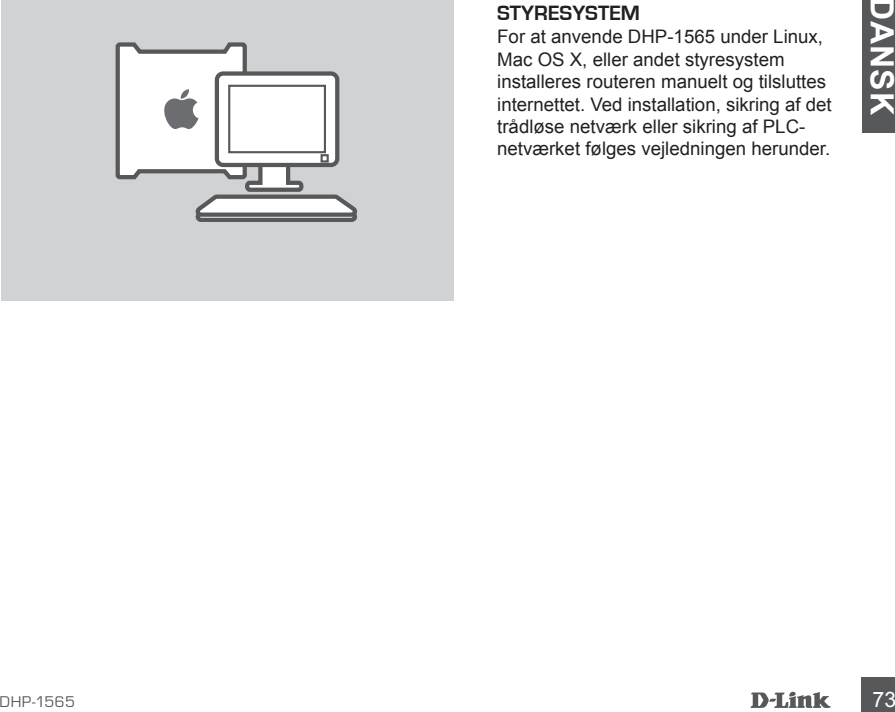

## INSTALLATION - ROUTER-FUNKTION

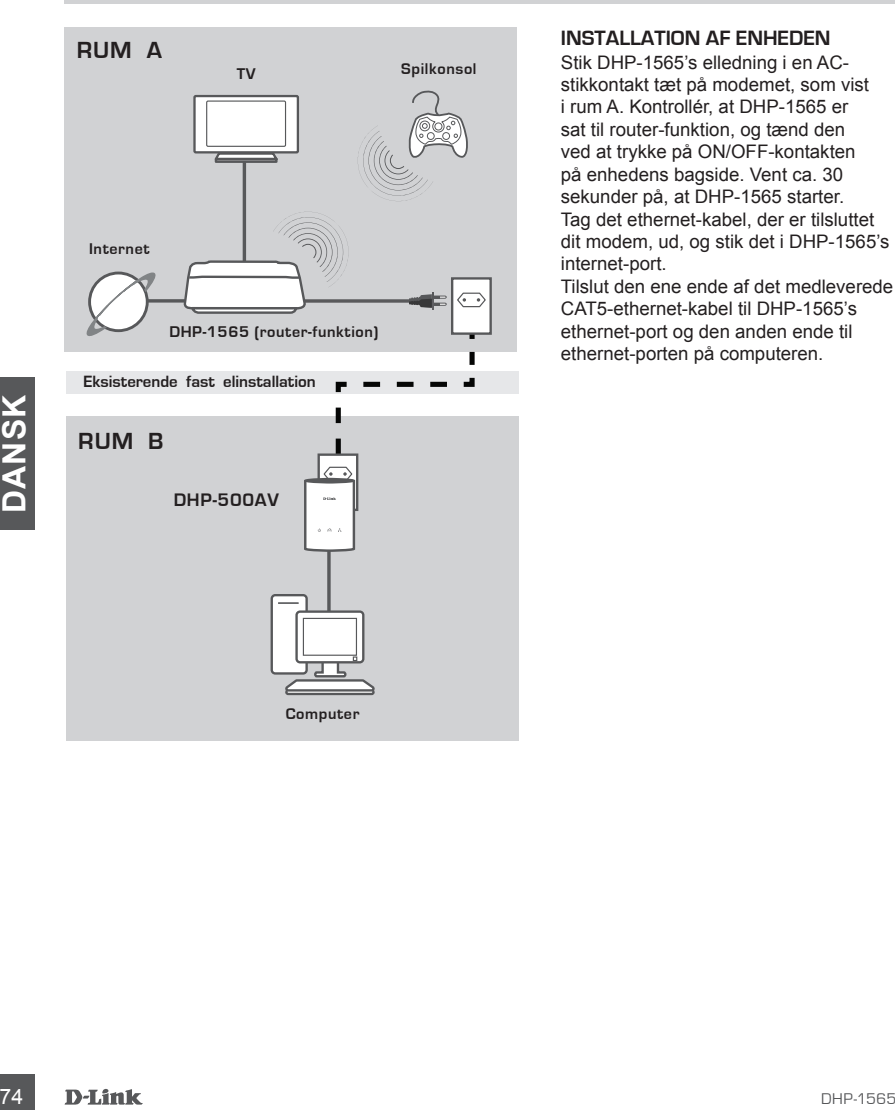

### **Installation af enheden**

Stik DHP-1565's elledning i en ACstikkontakt tæt på modemet, som vist i rum A. Kontrollér, at DHP-1565 er sat til router-funktion, og tænd den ved at trykke på ON/OFF-kontakten på enhedens bagside. Vent ca. 30 sekunder på, at DHP-1565 starter. Tag det ethernet-kabel, der er tilsluttet dit modem, ud, og stik det i DHP-1565's internet-port.

Tilslut den ene ende af det medleverede CAT5-ethernet-kabel til DHP-1565's ethernet-port og den anden ende til ethernet-porten på computeren.

# INSTALLATION - ROUTER-FUNKTION

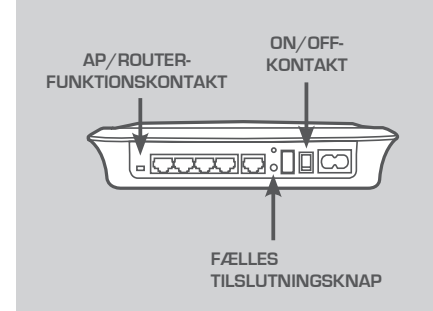

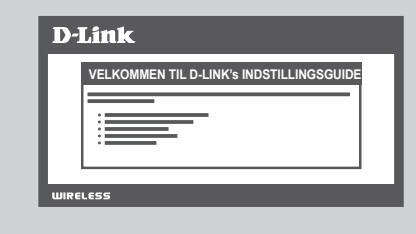

### **PLC-netværkssikkerhed**

Tryk på den fælles tilslutningsknap i ét til tre sekunder. PowerLine-LED vil begynde at blinke.

Stik den anden PowerLine-enhed (for eksempel DHP-500AV i rum B, som vist på side 74) i en stikkontakt. Tryk den fælles tilslutningsknap på denne PowerLine-enhed ind i ét til tre sekunder.

Vent, til begge enheder genstarter (alle LED'er slukker og tænder). Når PowerLine-LED'erne på begge enheder lyser konstant, bliver de to enheder tilsluttet sikkert til netværket.

## **Internetforbindelse**

For at få adgang til web-brugerfladen åbnes en web-browser, såsom Internet Explorer, og enten http://dlinkrouter eller http://192.168.0.1 indtastes i adressefeltet. Følg Indstillingsguiden til at hjælpe ved etablering af internetforbindelsen og sikre det trådløse netværk.

(Der henvises til "Indstillingsguide" [Setup Wizard] i brugermanualen for detaljerede installationsoplysninger.)

# INSTALLATION - AP-FUNKTION

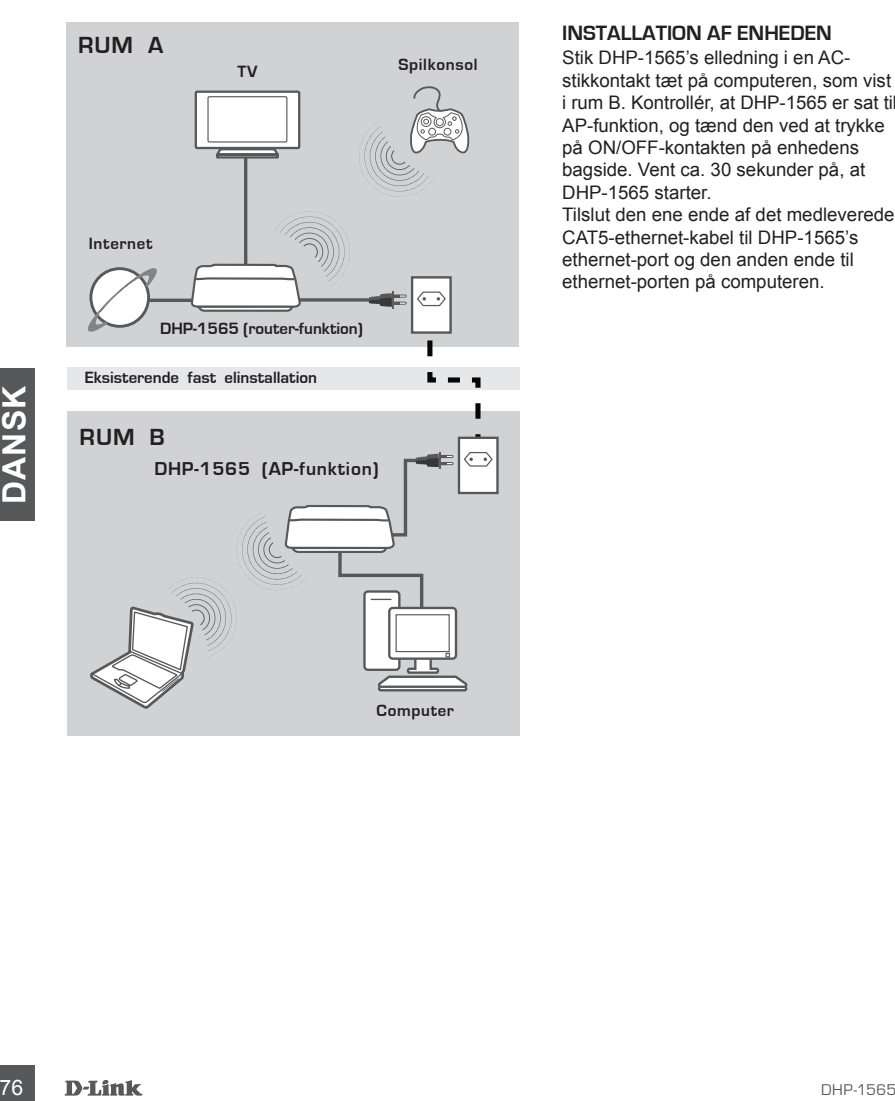

### **INSTALLATION AF ENHEDEN**

Stik DHP-1565's elledning i en ACstikkontakt tæt på computeren, som vist i rum B. Kontrollér, at DHP-1565 er sat til AP-funktion, og tænd den ved at trykke på ON/OFF-kontakten på enhedens bagside. Vent ca. 30 sekunder på, at DHP-1565 starter.

Tilslut den ene ende af det medleverede CAT5-ethernet-kabel til DHP-1565's ethernet-port og den anden ende til ethernet-porten på computeren.

# INSTALLATION - AP-FUNKTION

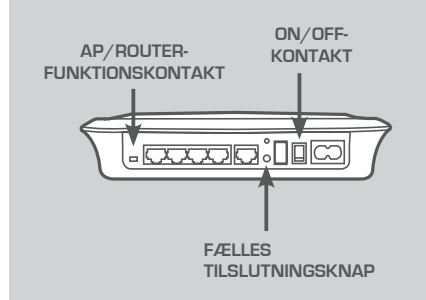

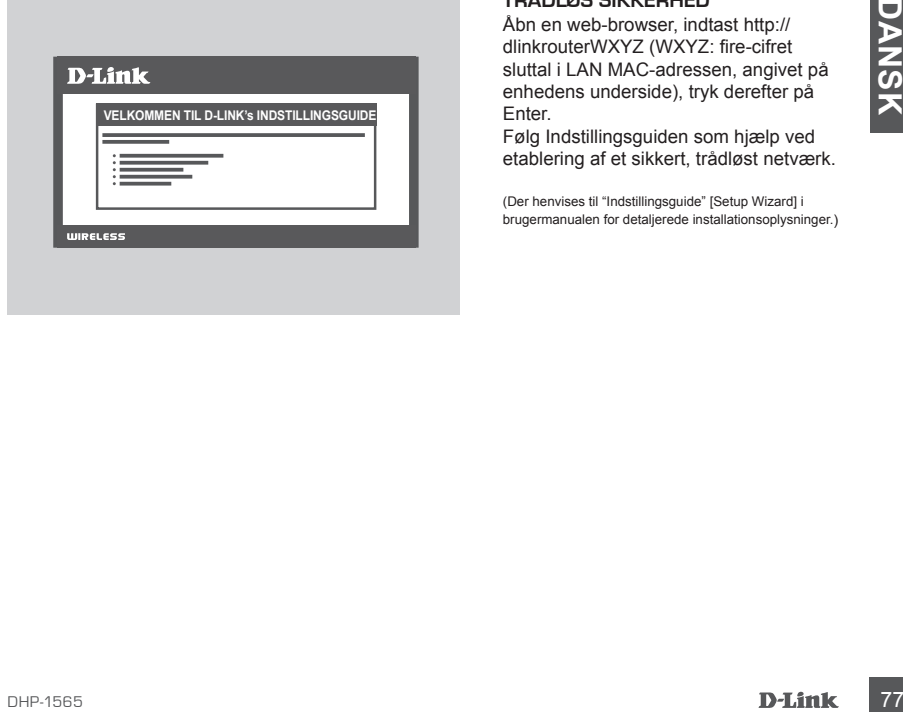

## **PLC-netværkssikkerhed**

Tryk den fælles tilslutningsknap ind i ét til tre sekunder. PowerLine-LED begynder at blinke.

Stik den anden PowerLine-enhed (for eksempel DHP-1565 i rum B, som vist på side 76) i en stikkontakt. Tryk den fælles tilslutningsknap på denne PowerLine-enhed ind i ét til tre sekunder.

Vent, til begge enheder genstarter (alle LED'er slukker og tænder). Når PowerLine-LED'erne på begge enheder lyser konstant, bliver de to enheder tilsluttet sikkert til netværket.

## **Trådløs sikkerhed**

Åbn en web-browser, indtast http:// dlinkrouterWXYZ (WXYZ: fire-cifret sluttal i LAN MAC-adressen, angivet på enhedens underside), tryk derefter på Enter.

Følg Indstillingsguiden som hjælp ved etablering af et sikkert, trådløst netværk.

(Der henvises til "Indstillingsguide" [Setup Wizard] i brugermanualen for detaljerede installationsoplysninger.)

# **FEJLFINDING**

## INDSTILLINGS- OG KONFIGURATIONSPROBLEMER

### **1. Kan jeg sikre mit Powerline-netværk uden at bruge nogen software?**

Ja. DHP-1565 omfatter en trykknapskryptering, der tillader en nem beskyttelse af netværket. Der henvises til manualen, der følger med på CD'en, for indstillingsvejledninger.

## **2. Mit netværk synes at virke langsommere end ventet. Hvordan kan jeg forbedre det?**

### **Kontrollér følgende for bedste netværksydelse:**

- Sæt DHP-1565's direkte ind i en stikkontakt, ikke i en forlængerledning eller overspændingsbeskytter. Nogle forlængerledninger har transientbeskyttere, der kan blokere signaler via elinstallationen.
- Hvis dette ikke er muligt, skal du prøve at tilslutte enheden/enhederne til en anden forlængerledning med færre tilsluttede apparater.
- Kontrollér, at der ikke er andet interfererende udstyr tilsluttet samme forlængerledning. Undgå specielt mobiltelefonladere og hårtørrere, da netværk via elinstallationsledninger er meget følsomme over for elektrisk støj.

## TEKNISK SUPPORT

Verifik teknisk support på Internettet: http://www.dlink.dk<br>
D-Link teknisk support over telefonen: Tht: 9013 8899<br>
Normale åbningstider: Hverdage kl. 08:00 - 20:00<br>
278 D-Link<br>
DHP-1565 D-Link teknisk support på Internettet: http://www.dlink.dk D-Link teknisk support over telefonen: Tlf.: 9013 8899 Normale åbningstider: Hverdage kl. 08:00 - 20:00

# **PAKKAUKSEN SISÄLLYS**

SISÄLTÖ

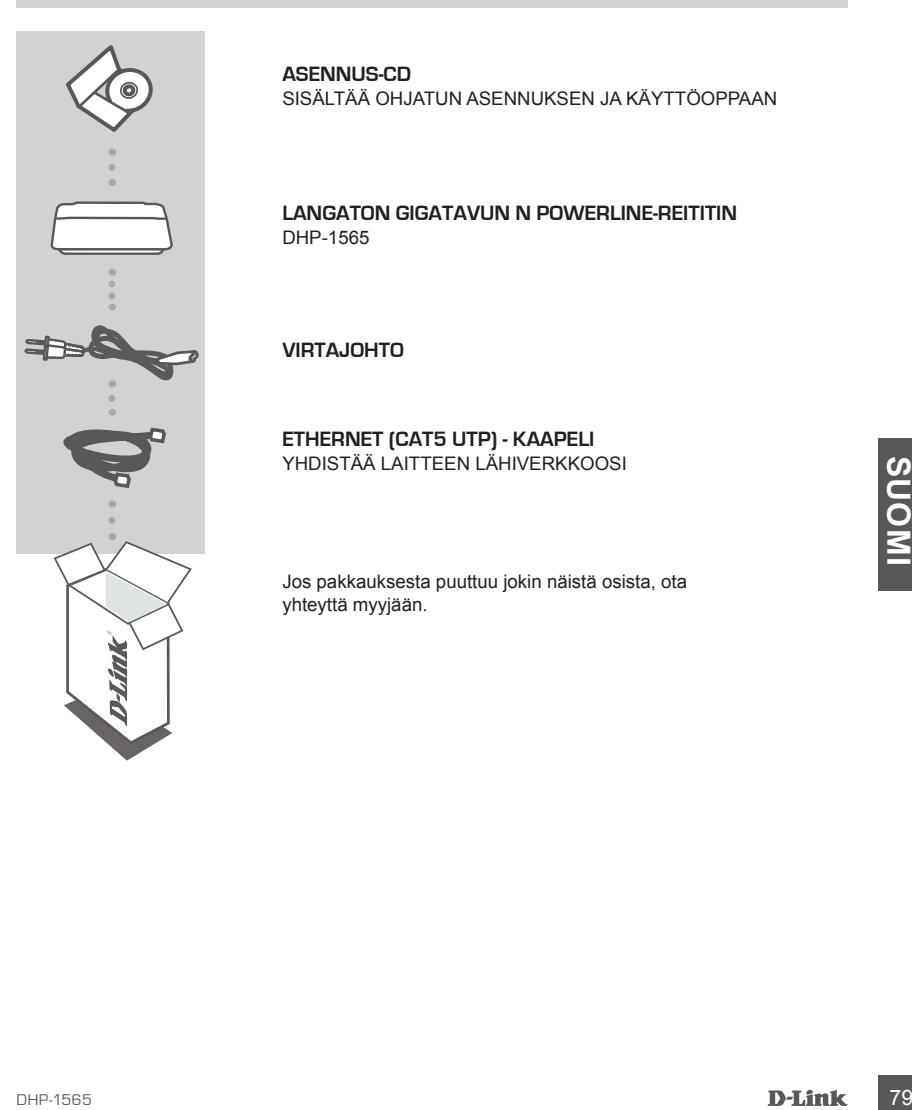

**ASENNUS-CD**  SISÄLTÄÄ OHJATUN ASENNUKSEN JA KÄYTTÖOPPAAN

**Langaton Gigatavun N Powerline-reititin** DHP-1565

**Virtajohto**

**ETHERNET (CAT5 UTP) - KAAPELI** YHDISTÄÄ LAITTEEN LÄHIVERKKOOSI

Jos pakkauksesta puuttuu jokin näistä osista, ota yhteyttä myyjään.

# **ASENNUS**

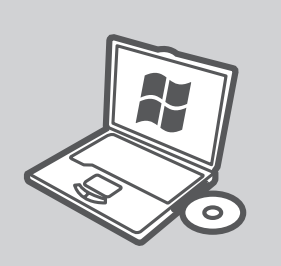

### **Microsoft Windows**

Suorita asennus-CD:n ohjattu asennus käyttääksesi DHP-1565-reititintä Windowsissa ja määrittääksesi sen asetukset. Vaihtoehtoisesti voit manuaalisesti asentaa reitittimen ja kytkeä sen Internetiin. Noudata jäljempänä annettavia ohjeita.

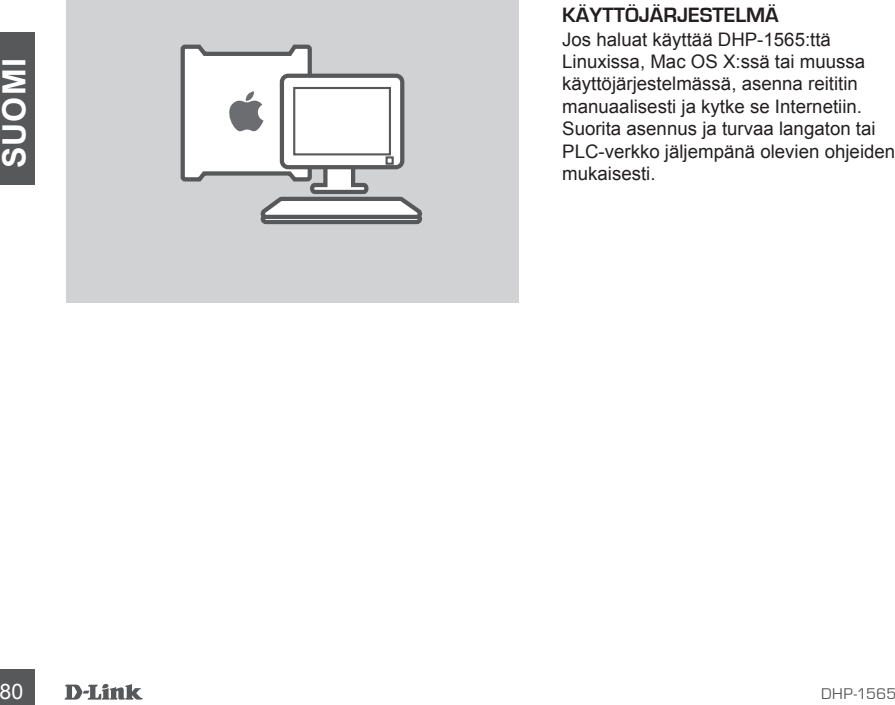

### **Linux, MAC OS X tai muu käyttöjärjestelmä**

Jos haluat käyttää DHP-1565:ttä Linuxissa, Mac OS X:ssä tai muussa käyttöjärjestelmässä, asenna reititin manuaalisesti ja kytke se Internetiin. Suorita asennus ja turvaa langaton tai PLC-verkko jäljempänä olevien ohjeiden mukaisesti.

# ASENNUS - ROUTER-TILA

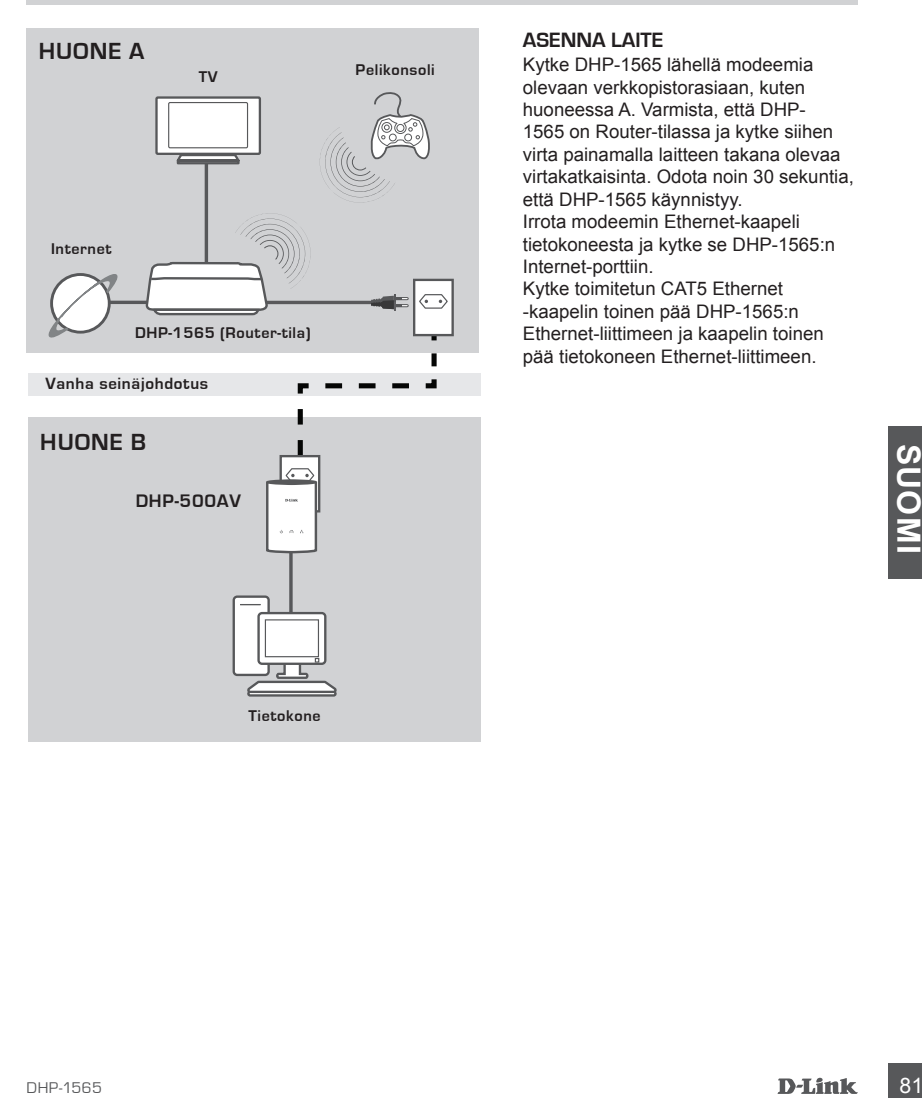

## **Asenna laite**

Kytke DHP-1565 lähellä modeemia olevaan verkkopistorasiaan, kuten huoneessa A. Varmista, että DHP-1565 on Router-tilassa ja kytke siihen virta painamalla laitteen takana olevaa virtakatkaisinta. Odota noin 30 sekuntia, että DHP-1565 käynnistyy. Irrota modeemin Ethernet-kaapeli tietokoneesta ja kytke se DHP-1565:n Internet-porttiin. Kytke toimitetun CAT5 Ethernet -kaapelin toinen pää DHP-1565:n Ethernet-liittimeen ja kaapelin toinen pää tietokoneen Ethernet-liittimeen.

## ASENNUS - ROUTER-TILA

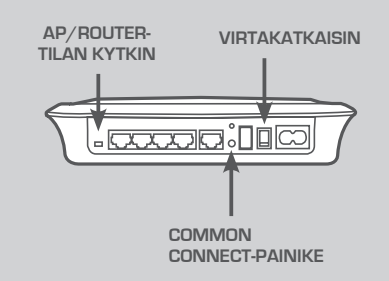

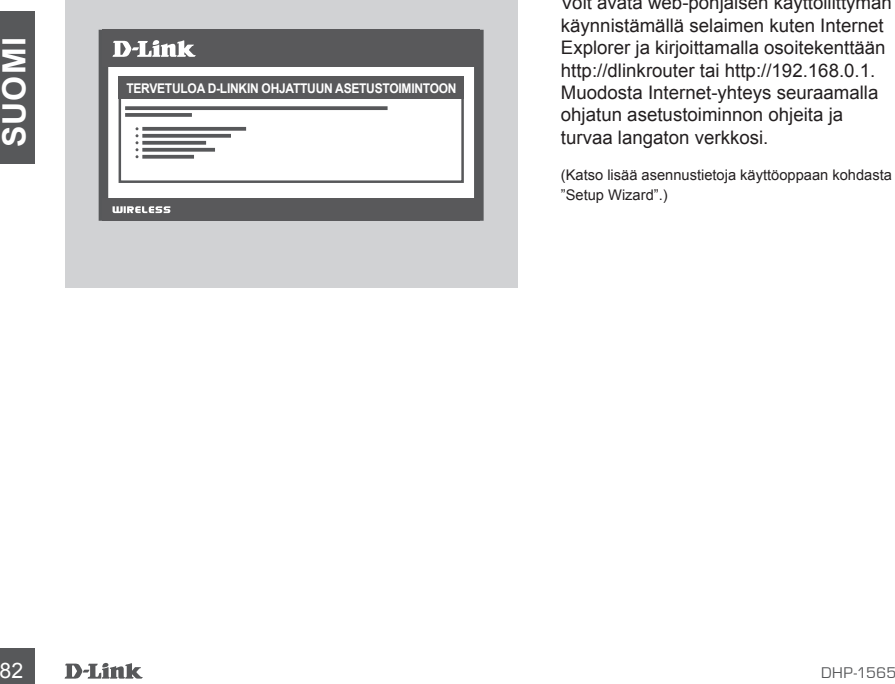

### **PLC-verkon turvallisuus**

Paina Common Connect -painiketta yhdestä kolmeen sekuntiin. PowerLine-LED-valon pitäisi alkaa vilkkua. Kytke toinen PowerLine-laite (esimerkiksi DHP-500AV kuten sivun 81 huoneessa B) pistorasiaan. Paina tämän PowerLine-laitteen Common Connect -painiketta yhdestä kolmeen sekuntiin. Odota, että molemmat laitteet käynnistyvät uudelleen (kaikki LEDsammuvat ja syttyvät). Kun PowerLine-LED-valot molemmissa laitteissa palavat jatkuvasti, laitteet yhdistetään turvallisesti yhteiseen verkkoon.

### **Internet-yhteys**

Voit avata web-pohjaisen käyttöliittymän käynnistämällä selaimen kuten Internet Explorer ja kirjoittamalla osoitekenttään http://dlinkrouter tai http://192.168.0.1. Muodosta Internet-yhteys seuraamalla ohjatun asetustoiminnon ohjeita ja turvaa langaton verkkosi.

(Katso lisää asennustietoja käyttöoppaan kohdasta "Setup Wizard".)

## ASENNUS - AP-TILA

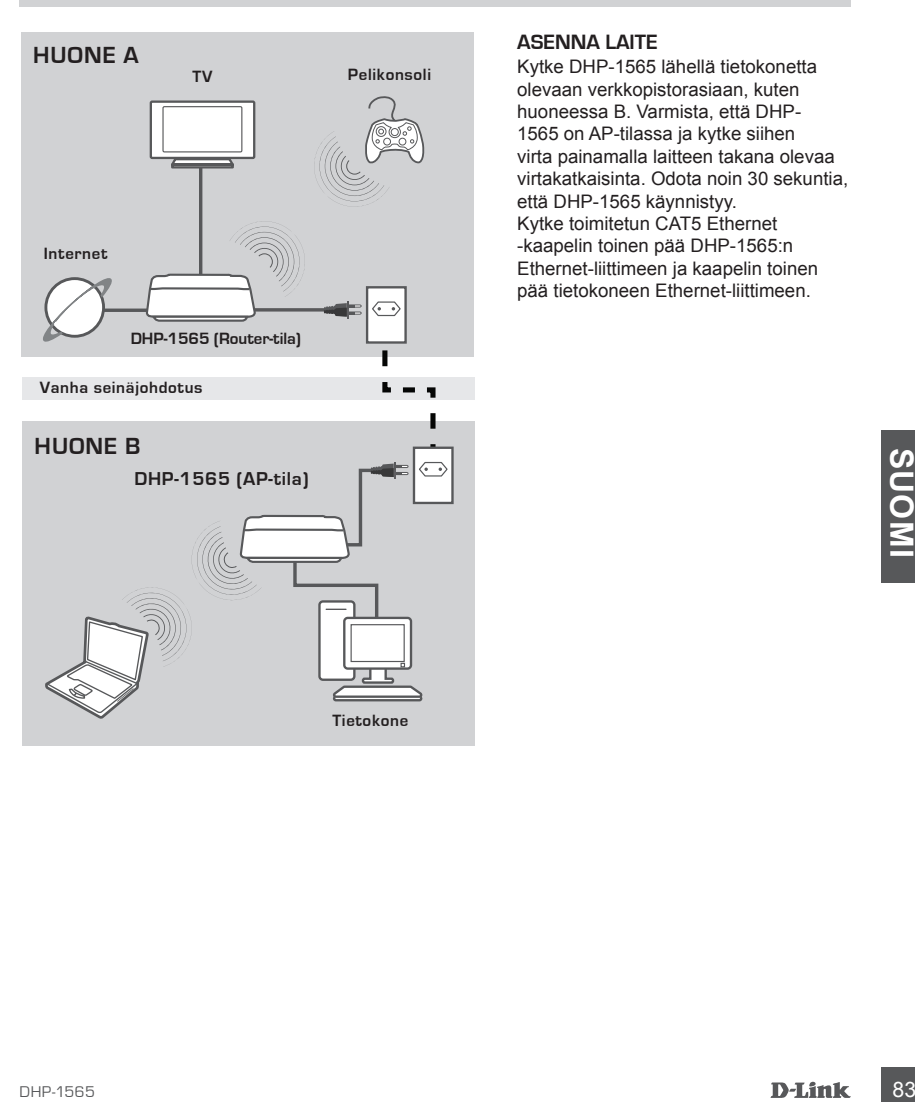

### **ASENNA LAITE**

Kytke DHP-1565 lähellä tietokonetta olevaan verkkopistorasiaan, kuten huoneessa B. Varmista, että DHP-1565 on AP-tilassa ja kytke siihen virta painamalla laitteen takana olevaa virtakatkaisinta. Odota noin 30 sekuntia, että DHP-1565 käynnistyy. Kytke toimitetun CAT5 Ethernet -kaapelin toinen pää DHP-1565:n Ethernet-liittimeen ja kaapelin toinen pää tietokoneen Ethernet-liittimeen.

## ASENNUS - AP-TILA

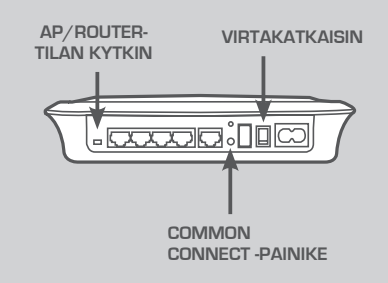

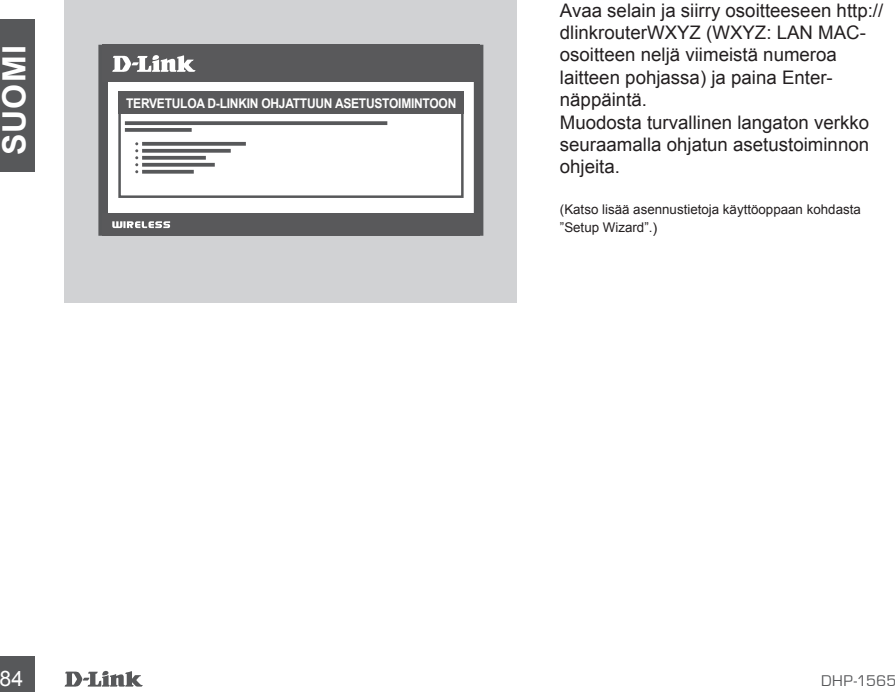

### **PLC-verkon turvallisuus**

Paina Common Connect -painiketta yhdestä kolmeen sekuntiin. PowerLine-LED-valon pitäisi alkaa vilkkua. Kytke toinen PowerLine-laite (esimerkiksi DHP-1565 kuten sivun 83 huoneessa B) pistorasiaan. Paina tämän PowerLine-laitteen Common Connect -painiketta yhdestä kolmeen sekuntiin. Odota, että molemmat laitteet käynnistyvät uudelleen (kaikki LEDsammuvat ja syttyvät). Kun PowerLine-LED-valot molemmissa laitteissa palavat jatkuvasti, laitteet yhdistetään turvallisesti yhteiseen verkkoon.

### **Langattoman verkon suoja**

Avaa selain ja siirry osoitteeseen http:// dlinkrouterWXYZ (WXYZ: LAN MACosoitteen neljä viimeistä numeroa laitteen pohjassa) ja paina Enternäppäintä.

Muodosta turvallinen langaton verkko seuraamalla ohjatun asetustoiminnon ohjeita.

(Katso lisää asennustietoja käyttöoppaan kohdasta "Setup Wizard".)

# **ONGELMATILANTEET**

# ASENNUKSEEN JA ASETUSTEN KONFIGUROINTIIN LIITTYVÄT ONGELMAT

## **1. Voinko suojata Powerline-verkkoni käyttämättä mitään ohjelmistoa?**

Kyllä. DHP-1565 sisältää painikkeella käytettävän salaustekniikan, jolla voit helposti suojata verkkosi. Katso CD-ROM-levyllä toimitettavasta käyttöoppaasta asetusohjeet.

**2. Verkkoni vaikuttaisi toimivan hitaammin kuin sen pitäisi. Mitä voin tehdä asialle?**

## **Varmista seuraavat asiat optimoidaksesi verkon suorituskyvyn:**

- Kytke DHP-1565 suoraan sähköverkkoon eikä jatkopistorasiaan tai ylijännitesuojaan. Joissakin jatkopistorasioissa on jännitesuojat, jotka voivat häiritä yhteyttä.
- Jos seinäpistorasian käyttäminen ei ole mahdollista kokeile laitteen kytkemistä toiseen jatkopistorasiaan, johon on kytkettynä vähemmän muita laitteita.
- Tarkista, ettei samaan jatkopistorasiaan ole kytketty häiriöitä aiheuttavia laitteita. Vältä erityisesti matkapuhelinlatureita ja hiustenkuivaajia, sillä Powerline-verkot ovat erittäin herkkiä sähköhäiriöille.

# TEKNISTÄ TUKEA ASIAKKAILLE SUOMESSA

Arkisin klo. 9 - 21<br>Numerosta : 0600 155 57<br>DHP-1565<br>DHP-1565 Internetin kautta : http://www.dlink.fi Arkisin klo. 9 - 21 Numerosta : 0600 155 57

# **FÖRPACKNINGS-INNEHÅLL**

INNEHÅLL

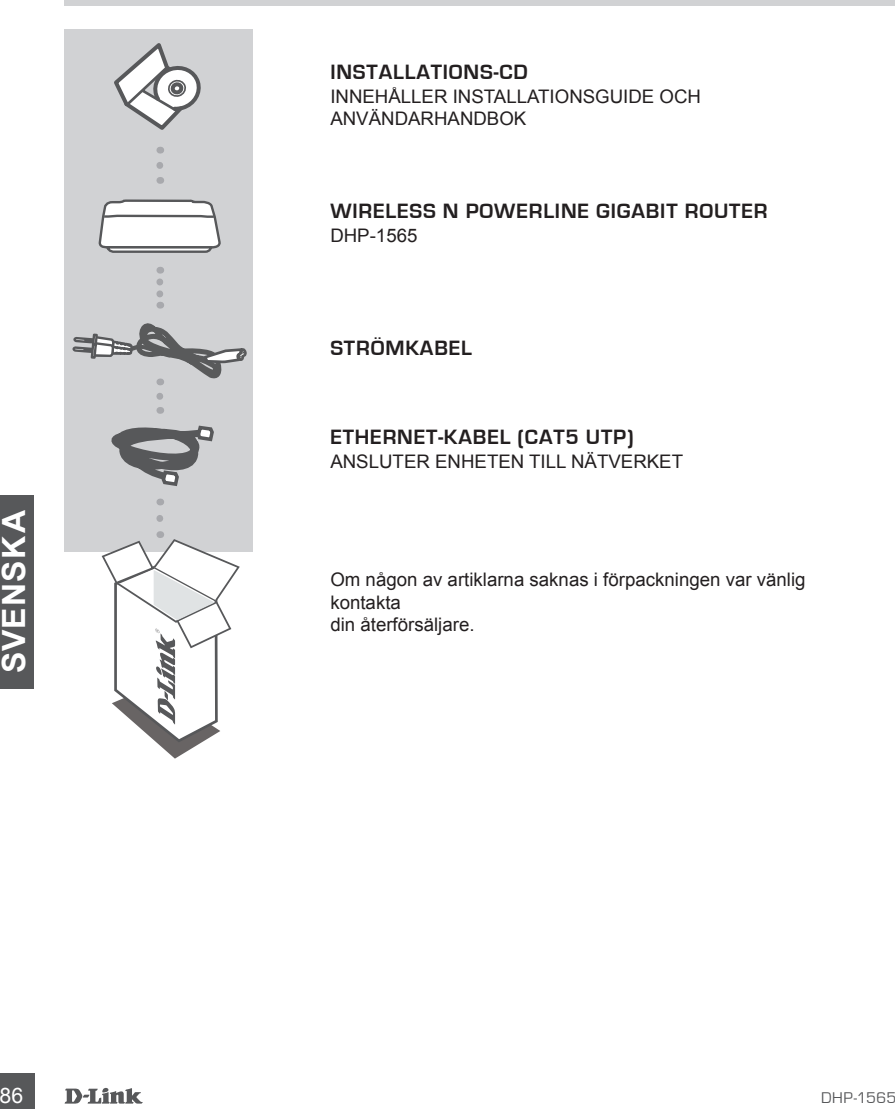

**INSTALLATIONS-CD**  INNEHÅLLER INSTALLATIONSGUIDE OCH ANVÄNDARHANDBOK

**Wireless N Powerline Gigabit Router** DHP-1565

**Strömkabel**

**ETHERNET-KABEL (CAT5 UTP)** ANSLUTER ENHETEN TILL NÄTVERKET

Om någon av artiklarna saknas i förpackningen var vänlig kontakta din återförsäljare.

# INSTALLATION

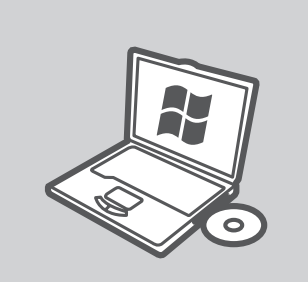

## **Microsoft Windows**

Om du vill använda DHP-1565-enheten med Windows och konfigurera routern kör du installationsguiden på installationscd:n. Alternativt så kan du manuellt installera routern och ansluta till Internet. Följ anvisningarna nedan.

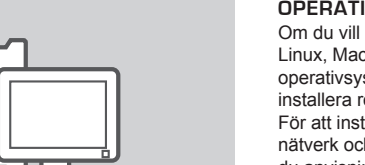

### **Linux, MAC OS X eller annat operativsystem**

För at installer, a skra ditt tendlista<br>du anvisningarna nedan.<br>DHP-1565 **BLACK CONSTRANS** Om du vill använda DHP-1565 med Linux, Mac OS X eller annat operativsystem så måste du manuellt installera routern och ansluta till Internet. För att installera, säkra ditt trådlösa nätverk och säkra ditt elnätsnätverk följer du anvisningarna nedan.

# INSTALLATION - ROUTERLÄGE

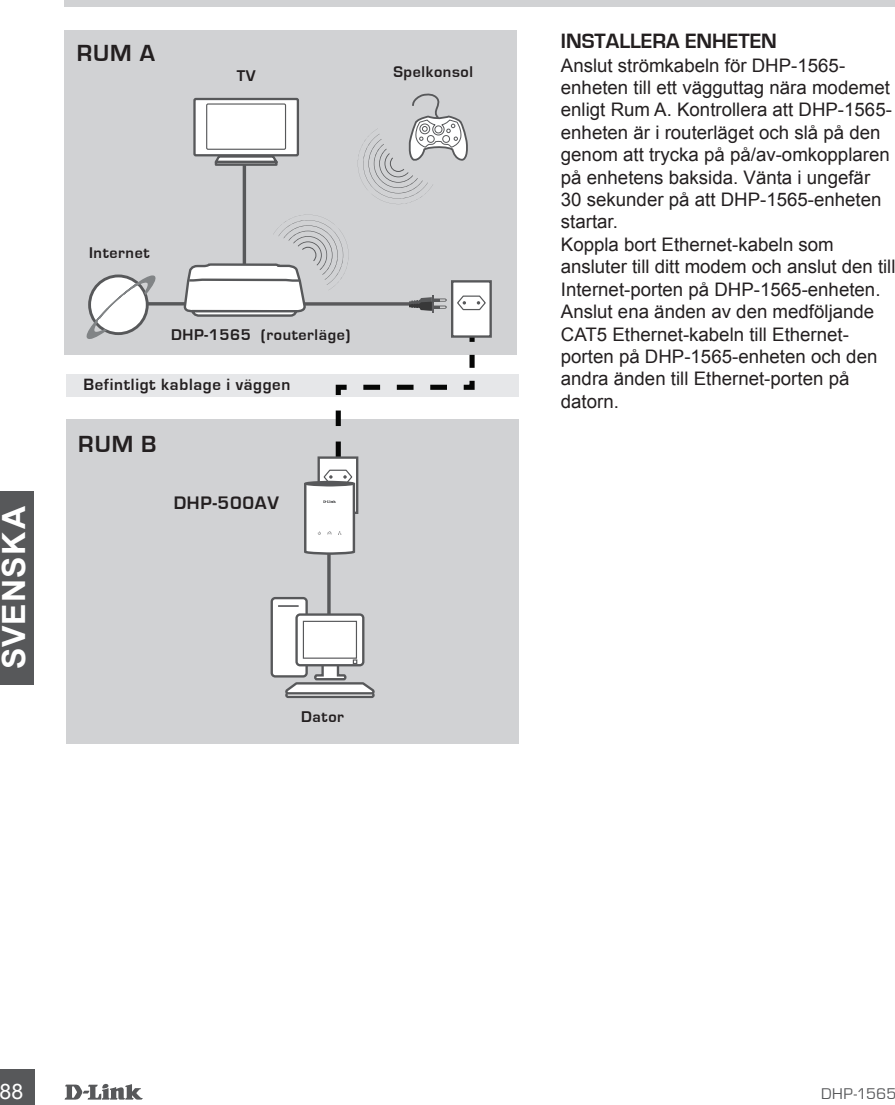

## **Installera enheten**

Anslut strömkabeln för DHP-1565 enheten till ett vägguttag nära modemet enligt Rum A. Kontrollera att DHP-1565 enheten är i routerläget och slå på den genom att trycka på på/av-omkopplaren på enhetens baksida. Vänta i ungefär 30 sekunder på att DHP-1565-enheten startar.

Koppla bort Ethernet-kabeln som ansluter till ditt modem och anslut den till Internet-porten på DHP-1565-enheten. Anslut ena änden av den medföljande CAT5 Ethernet-kabeln till Ethernetporten på DHP-1565-enheten och den andra änden till Ethernet-porten på datorn.

# INSTALLATION - ROUTERLÄGE

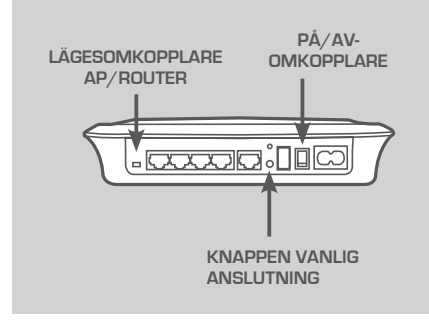

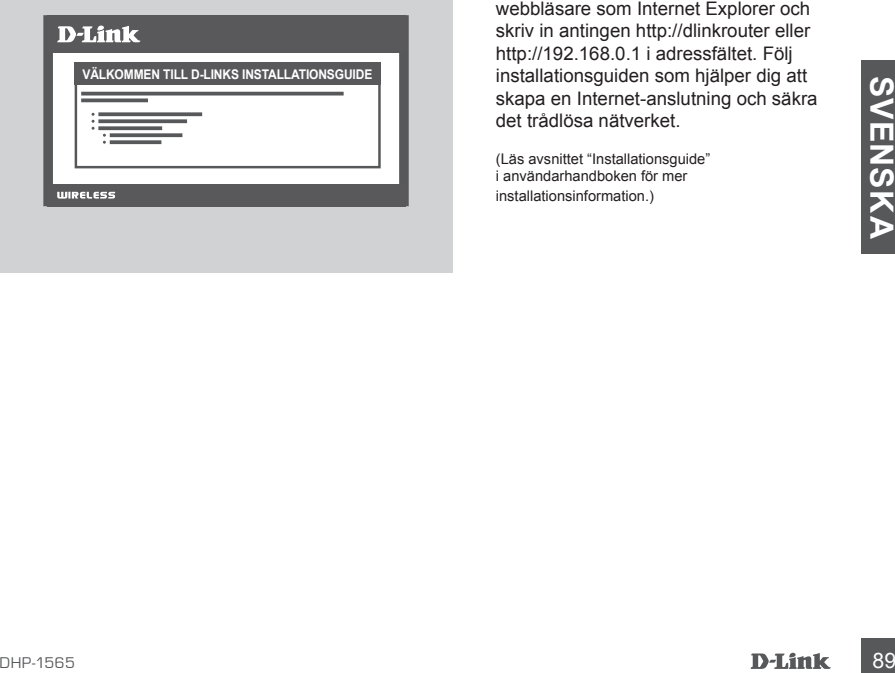

## **Säkerhet för elnätsnätverk**

Tryck på knappen Vanlig anslutning i en till tre sekunder. PowerLine-lysdioden börjar nu blinka.

Anslut den andra PowerLine-enheten (till exempel DHP-500AV-enheten i Rum B på sidan 88) till ett vägguttag. Tryck på knappen Vanlig anslutning på den andra PowerLine-enheten i en till tre sekunder. Vänta på att båda enheterna startar om (alla lysdioder släcks först och tänds sedan igen). Vänta tills PowerLinelysdioderna på båda enheterna lyser med fast sken. De två enheterna är nu säkert anslutna via nätverket.

### **Internet-anslutning**

Öppna webbgränssnittet med en webbläsare som Internet Explorer och skriv in antingen http://dlinkrouter eller http://192.168.0.1 i adressfältet. Följ installationsguiden som hjälper dig att skapa en Internet-anslutning och säkra det trådlösa nätverket.

(Läs avsnittet "Installationsguide" i användarhandboken för mer installationsinformation.)

INSTALLATION - AP-LÄGE

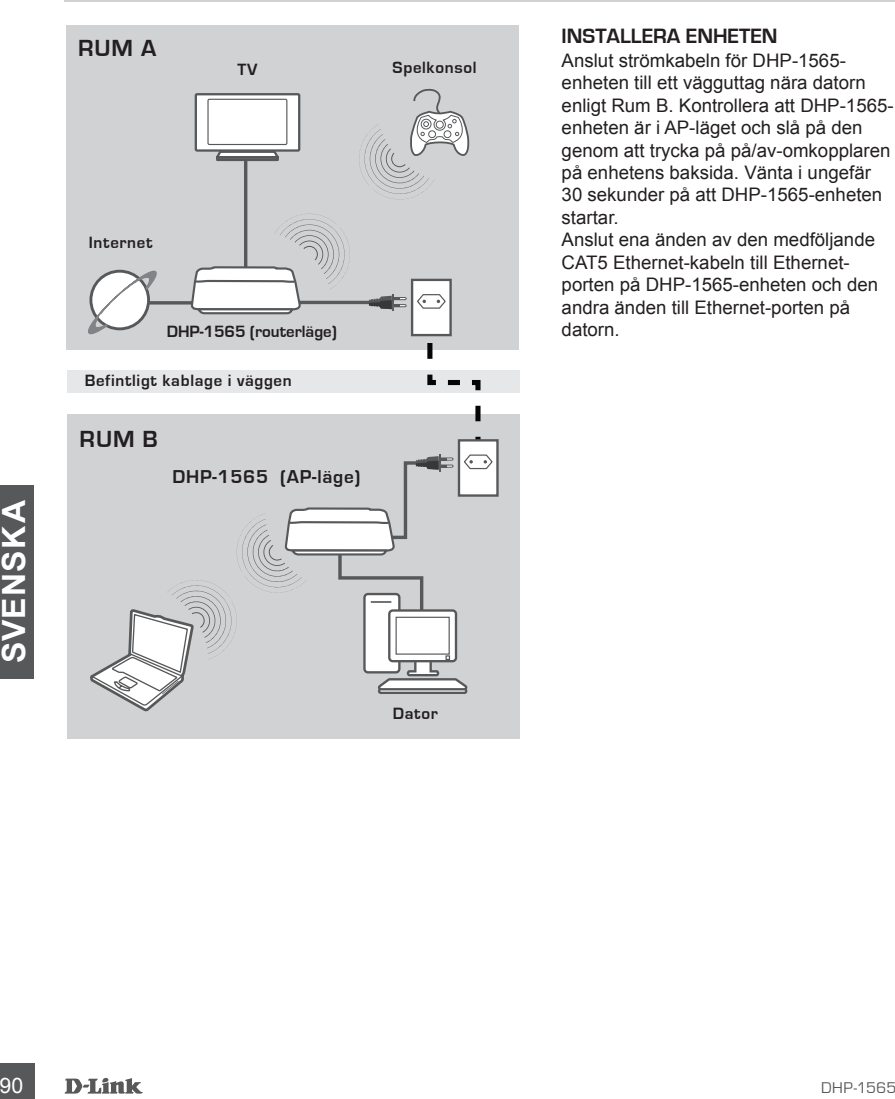

## **INSTALLERA ENHETEN**

Anslut strömkabeln för DHP-1565 enheten till ett vägguttag nära datorn enligt Rum B. Kontrollera att DHP-1565 enheten är i AP-läget och slå på den genom att trycka på på/av-omkopplaren på enhetens baksida. Vänta i ungefär 30 sekunder på att DHP-1565-enheten startar.

Anslut ena änden av den medföljande CAT5 Ethernet-kabeln till Ethernetporten på DHP-1565-enheten och den andra änden till Ethernet-porten på datorn.

INSTALLATION - AP-LÄGE

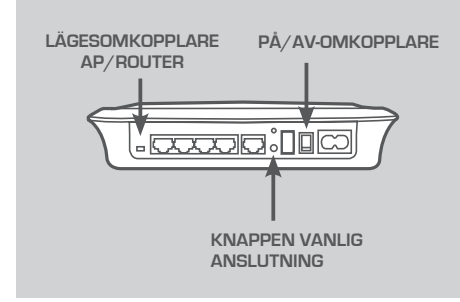

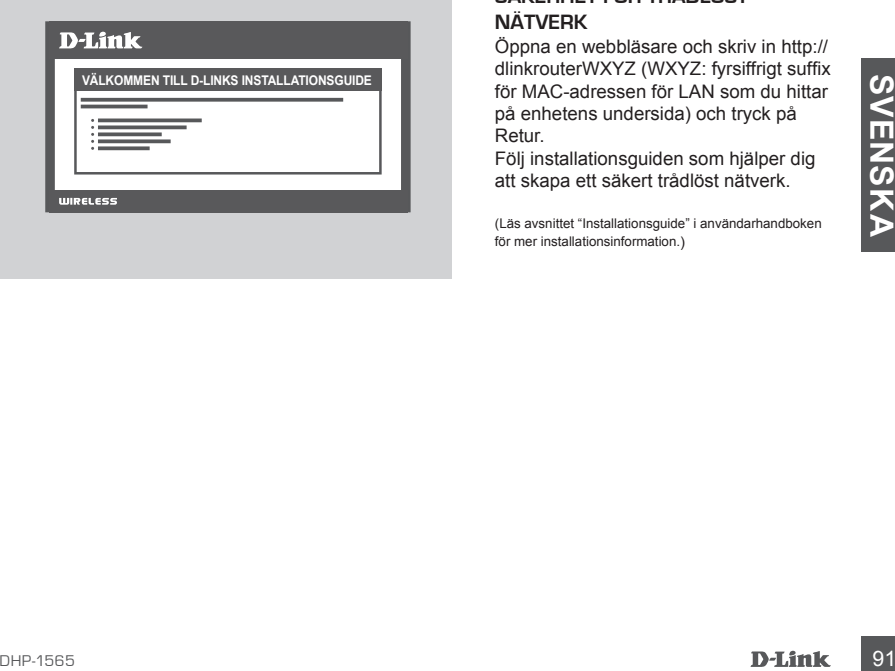

## **Säkerhet för elnätsnätverk**

Tryck på knappen Vanlig anslutning i en till tre sekunder. PowerLine-lysdioden börjar nu blinka.

Anslut den andra PowerLine-enheten (till exempel DHP-1565-enheten i Rum B på sidan 90) till ett vägguttag. Tryck på knappen Vanlig anslutning på den andra PowerLine-enheten i en till tre sekunder. Vänta på att båda enheterna startar om (alla lysdioder släcks först och tänds sedan igen). Vänta tills PowerLinelysdioderna på båda enheterna lyser med fast sken. De två enheterna är nu säkert anslutna via nätverket.

## **Säkerhet för trådlöst nätverk**

Öppna en webbläsare och skriv in http:// dlinkrouterWXYZ (WXYZ: fyrsiffrigt suffix för MAC-adressen för LAN som du hittar på enhetens undersida) och tryck på Retur.

Följ installationsguiden som hjälper dig att skapa ett säkert trådlöst nätverk.

(Läs avsnittet "Installationsguide" i användarhandboken för mer installationsinformation.)

# **FELSÖKNING**

## PROBLEM VID INSTALLATION OCH KONFIGURATION

## **1. Kan jag säkra mitt Powerline-nätverk utan att använda någon programvara?**

Ja. DHP-1565-enheten har en krypteringsteknik med en tryckknapp som du lätt kan använda för att säkra ditt nätverk. Hänvisa till handboken på cd-skivan för konfigurationsanvisningar.

## **2. Mitt nätverk verkar långsammare än vad jag förväntade mig. Hur kan jag förbättra det?**

### **Kontrollera följande för bästa nätverksprestanda:**

- Anslut DHP-1565-enheten direkt till ett vägguttag och inte till ett grenuttag eller ett överspänningsskydd. Vissa grenuttag har överspänningsskydd som kan blockera signaler på elnätet.
- Om detta inte är möjligt försök att ansluta enheten/enheterna till ett annat grenuttag med färre anslutna apparater.
- Kontrollera att det inte finns andra apparater anslutna till samma grenuttag som kan orsaka störningar. Undvik särskilt laddare till mobiltelefoner och hårfönar då Powerline-nätverk är ytterst känsliga för elektriska störningar.

## TEKNISK SUPPORT

D-Link Teknisk Support via Internet: http://www.dlink.se

**Startedgar 08:00-20:00**<br> **SVENTAGER 19:00-20:00**<br> **SVENTAGER**<br> **SVENTAGER**<br> **SVENTAGER** D-Link Teknisk Support via telefon: 0900-100 77 00

Vardagar 08:00-20:00

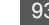

# **CONTEÚDO DA EMBALAGEM**

# ÍNDICE

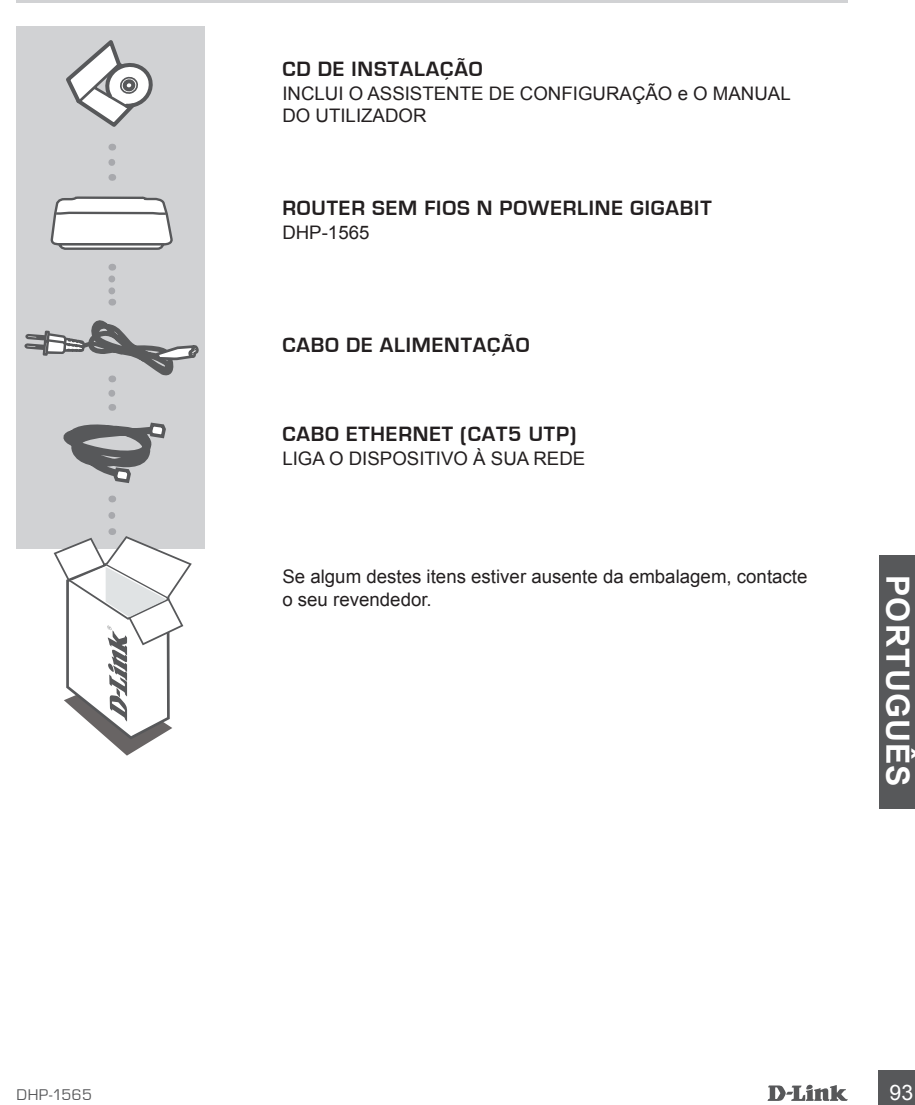

### **CD DE INSTALAÇÃO**  INCLUI O ASSISTENTE DE CONFIGURAÇÃO e O MANUAL DO UTILIZADOR

**Router Sem Fios N Powerline Gigabit** DHP-1565

**Cabo DE ALIMENTAÇÃO**

**CABO ETHERNET (CAT5 UTP)** LIGA O DISPOSITIVO À SUA REDE

Se algum destes itens estiver ausente da embalagem, contacte o seu revendedor.

# **INSTALAÇÃO**

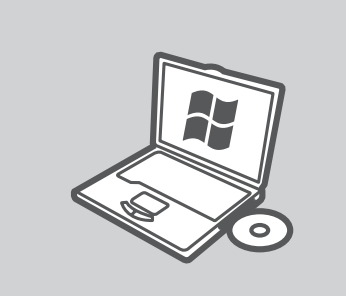

### **Microsoft Windows**

Para utilizar o DHP-1565 em Windows e configurar o Router, execute o Assistente de Configuração no CD de Instalação. Em alternativa, instale manualmente o router e ligue-se à Internet. Por favor siga as instruções abaixo.

## **Linux, MAC OS X, ou outro Sistema Operativo**

Para utilizar o DHP-1565 em Linux, Mac OS X, ou outro Sistema Operativo, instale o router manualmente e ligue-se à Internet. Para instalar, proteger a sua rede sem fios, ou proteger a sua rede PLC, por favor siga as instruções abaixo.

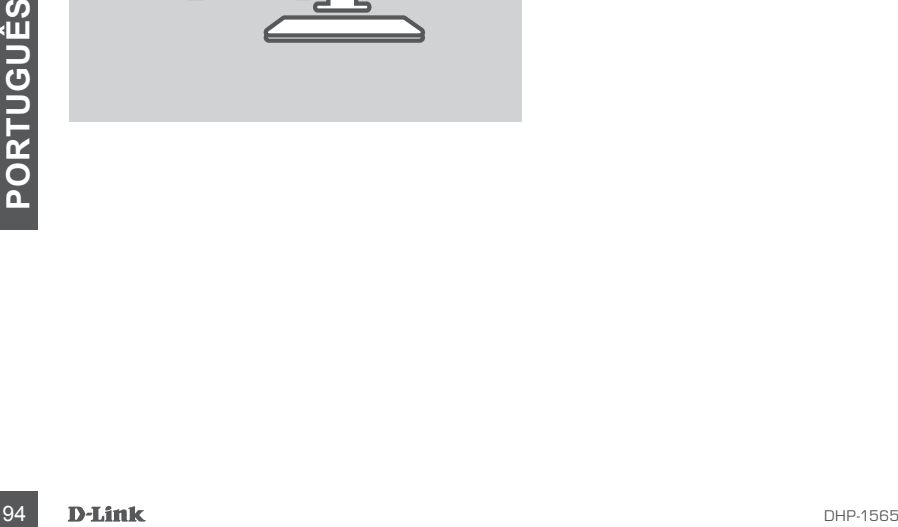

## INSTALAÇÃO - MODO ROUTER

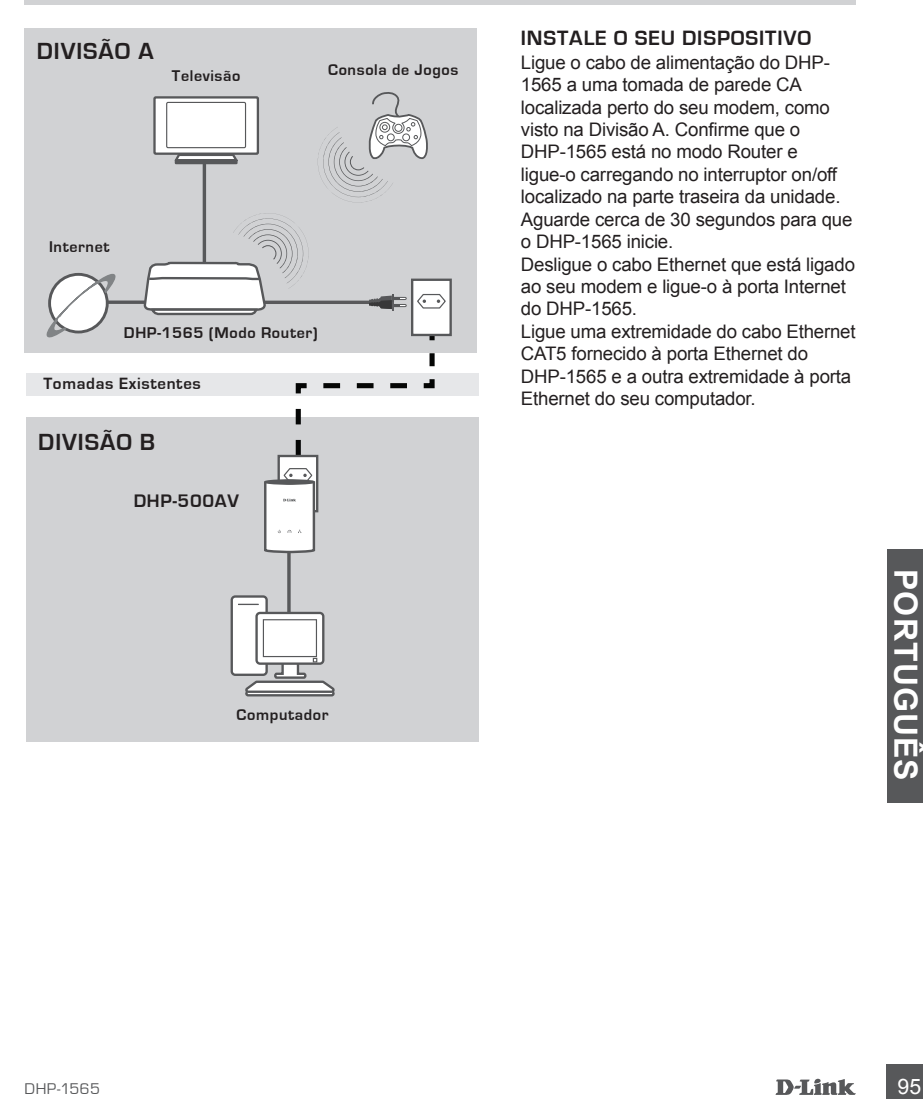

### **Instale o seu dispositivo**

Ligue o cabo de alimentação do DHP-1565 a uma tomada de parede CA localizada perto do seu modem, como visto na Divisão A. Confirme que o DHP-1565 está no modo Router e ligue-o carregando no interruptor on/off localizado na parte traseira da unidade. Aguarde cerca de 30 segundos para que o DHP-1565 inicie.

Desligue o cabo Ethernet que está ligado ao seu modem e ligue-o à porta Internet do DHP-1565.

Ligue uma extremidade do cabo Ethernet CAT5 fornecido à porta Ethernet do DHP-1565 e a outra extremidade à porta Ethernet do seu computador.

INSTALAÇÃO - MODO ROUTER

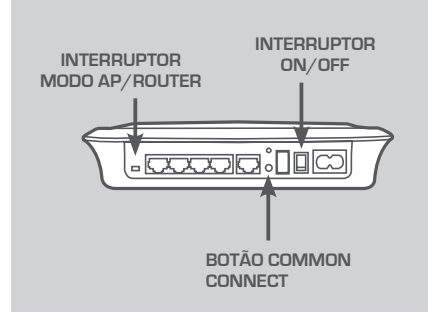

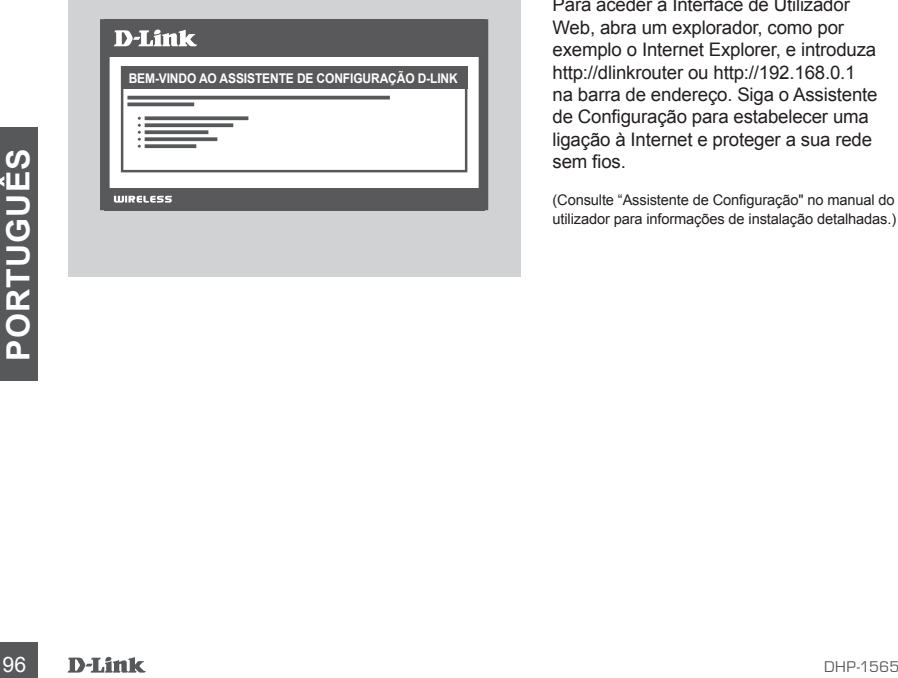

### **Segurança da Rede PLC**

Carregue no botão Common Connect durante um a três segundos. O LED PowerLine deve começar a piscar. Ligue o segundo dispositivo PowerLine (por exemplo o DHP-500AV na Divisão B, como visto na página 95) a uma tomada de energia. Carregue no botão Common Connect deste dispositivo PowerLine durante um a três segundos. Espere até que ambos os dispositivos reiniciem (todos os LED vão desligar e ligar). Quando os LEDs PowerLine dos dois dispositivos estiverem ligados sem piscar, estará estabelecida uma rede segura entre os dois aparelhos.

## **Ligação à Internet**

Para aceder à Interface de Utilizador Web, abra um explorador, como por exemplo o Internet Explorer, e introduza http://dlinkrouter ou http://192.168.0.1 na barra de endereço. Siga o Assistente de Configuração para estabelecer uma ligação à Internet e proteger a sua rede sem fios.

(Consulte "Assistente de Configuração" no manual do utilizador para informações de instalação detalhadas.)

INSTALAÇÃO - MODO AP

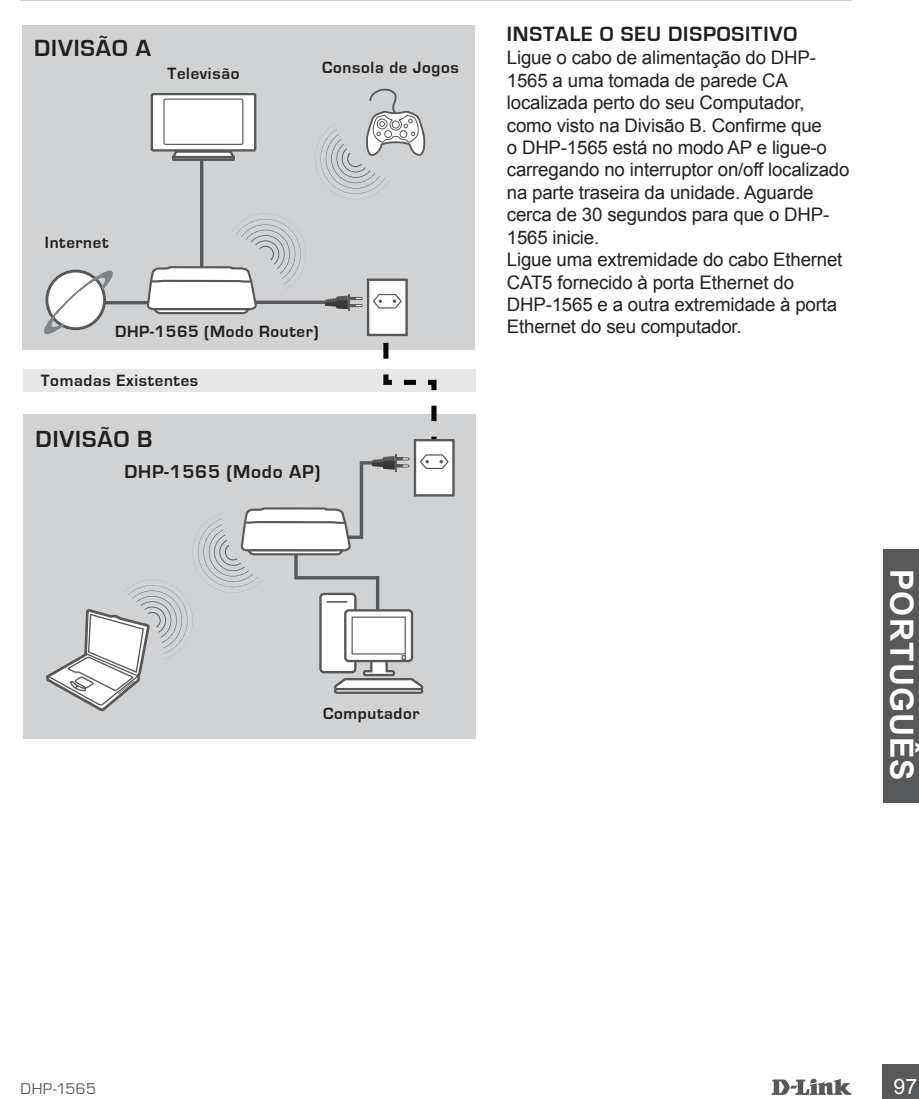

## **INSTALE O SEU DISPOSITIVO**

Ligue o cabo de alimentação do DHP-1565 a uma tomada de parede CA localizada perto do seu Computador, como visto na Divisão B. Confirme que o DHP-1565 está no modo AP e ligue-o carregando no interruptor on/off localizado na parte traseira da unidade. Aguarde cerca de 30 segundos para que o DHP-1565 inicie.

Ligue uma extremidade do cabo Ethernet CAT5 fornecido à porta Ethernet do DHP-1565 e a outra extremidade à porta Ethernet do seu computador.

INSTALAÇÃO - MODO AP

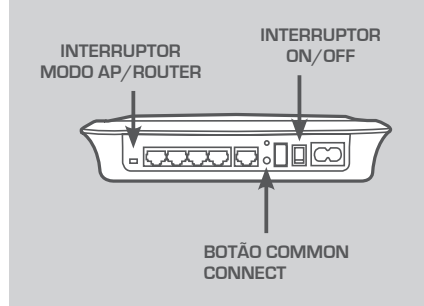

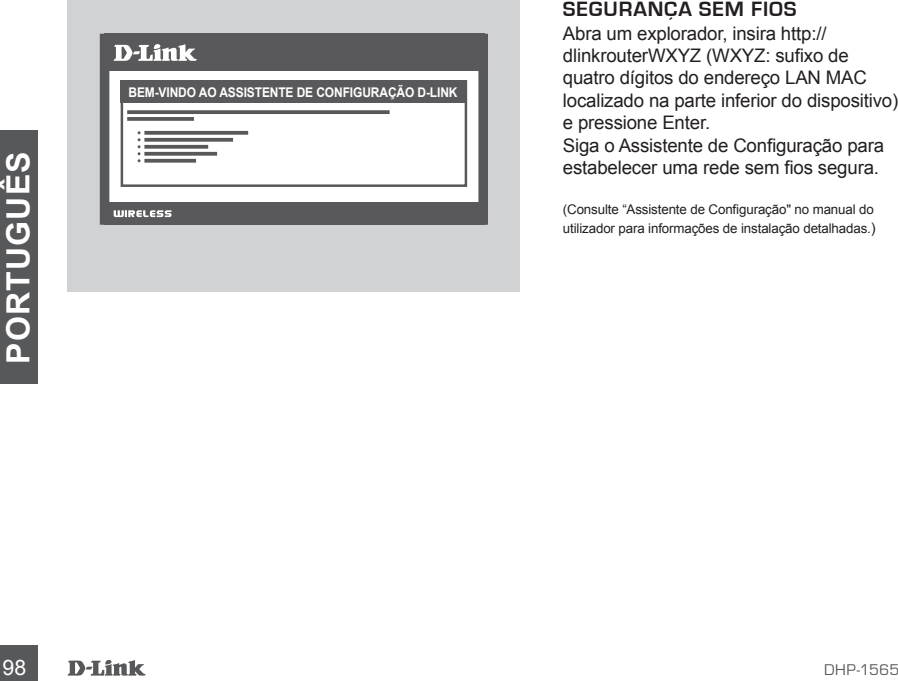

### **Segurança da Rede PLC**

Carregue no botão Common Connect durante um a três segundos. O LED PowerLine deve começar a piscar. Ligue o segundo dispositivo PowerLine (por exemplo o DHP-1565 na Divisão B, como visto na página 97) a uma tomada de energia. Carregue no botão Common Connect deste dispositivo PowerLine durante um a três segundos. Espere até que ambos os dispositivos reiniciem (todos os LEDs vão desligar e ligar). Quando os LEDs PowerLine dos dois dispositivos estiverem ligados sem piscar, estará estabelecida uma rede segura entre os dois aparelhos.

### **Segurança Sem Fios**

Abra um explorador, insira http:// dlinkrouterWXYZ (WXYZ: sufixo de quatro dígitos do endereço LAN MAC localizado na parte inferior do dispositivo) e pressione Enter.

Siga o Assistente de Configuração para estabelecer uma rede sem fios segura.

(Consulte "Assistente de Configuração" no manual do utilizador para informações de instalação detalhadas.)

# **RESOLUÇÃO DE PROBLEMAS**

PROBLEMAS DE DEFINIÇÃO E CONFIGURAÇÃO

## **1. Posso proteger a minha rede Powerline sem utilizar qualquer software?**

Sim. O DHP-1565 tem como característica uma tecnologia de encriptação com botão que lhe permite proteger a sua rede facilmente. Para instruções de instalação, consulte o Manual fornecido no CD-ROM.

**2. A minha rede parece funcionar mais lentamente do que o previsto. Como posso melhorar esta situação?**

## **Assegure-se dos seguintes pontos para um melhor desempenho da rede:**

- Ligue o DHP-1565 directamente a uma tomada e não a uma extensão ou protector de sobreintensidade. Algumas tomadas possuem protecção de tensão que pode bloquear os sinais das linhas de energia.
- Se não for possível, tente ligar o(s) dispositivo(s) a uma ficha tripla diferente com menos dispositivos ligados.
- Assegure-se de que não existem outros aparelhos ligados na mesma ficha tripla. Evite principalmente carregadores de telemóveis ou secadores, uma vez que as redes Powerline são muito sensíveis a interferências eléctricas.

# ASSISTÊNCIA TÉCNICA

Assistência Técnica Telefónica da D-Link: +351 707 78 00 10<br>**DHP-1565**<br>DHP-1565<br>DHP-1565 Assistência Técnica da D-Link na Internet: http://www.dlink.pt Assistência Técnica Telefónica da D-Link: +351 707 78 00 10

# **ΠΕΡΙΕΧΟΜΕΝΑ ΣΥΣΚΕΥΑΣΙΑΣ**

# ΠΕΡΙΕΧΟΜΕΝΑ

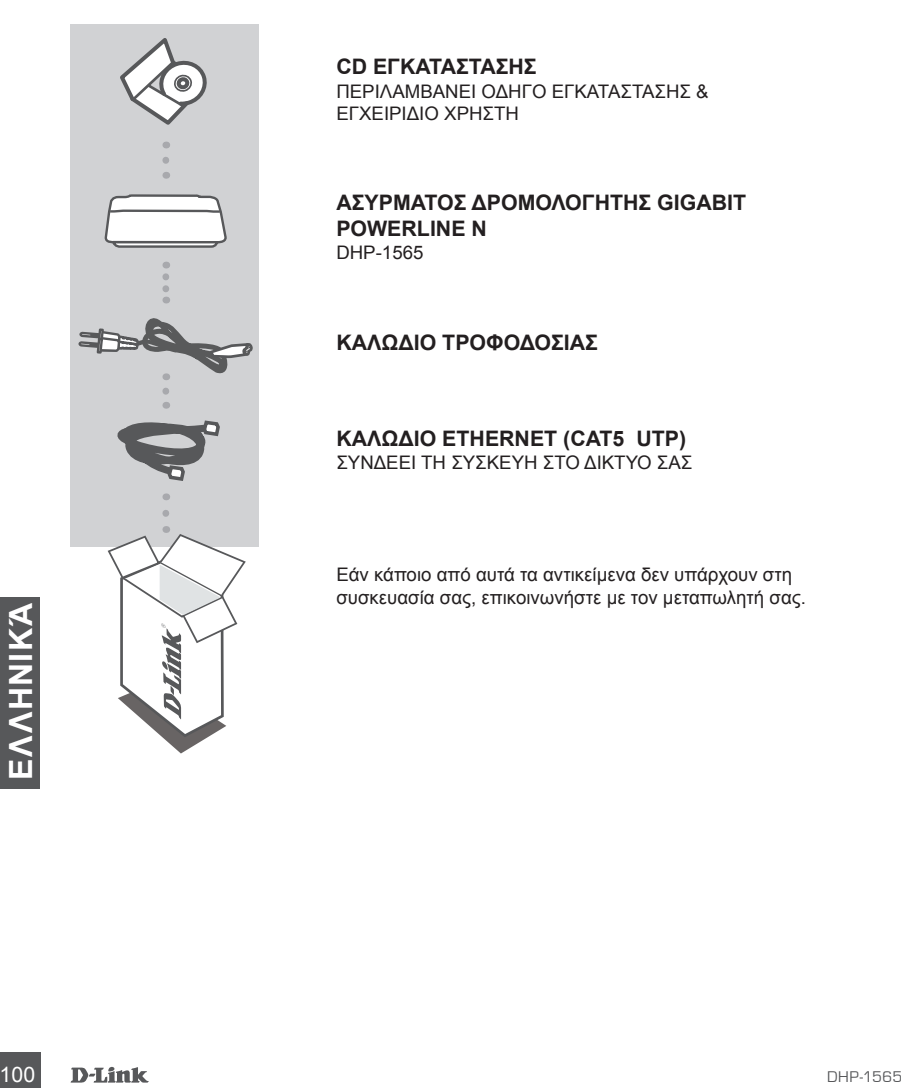

### **CD ΕΓΚΑΤΑΣΤΑΣΗΣ**

ΠΕΡΙΛΑΜΒΑΝΕΙ ΟΔΗΓΟ ΕΓΚΑΤΑΣΤΑΣΗΣ & ΕΓΧΕΙΡΙΔΙΟ ΧΡΗΣΤΗ

### ΑΣΥΡΜΑΤΟΣ ΔΡΟΜΟΛΟΓΗΤΗΣ GIGABIT **Powerline N**  DHP-1565

## **ΚΑΛΩΔΙΟ τροφοδοσίας**

## **ΚΑΛΩΔΙΟ ETHERNET (CAT5 UTP)** ΣΥΝΔΕΕΙ ΤΗ ΣΥΣΚΕΥΗ ΣΤΟ ΔΙΚΤΥΟ ΣΑΣ

Εάν κάποιο από αυτά τα αντικείμενα δεν υπάρχουν στη συσκευασία σας, επικοινωνήστε με τον μεταπωλητή σας.

# ΕΓΚΑΤΑΣΤΑΣΗ

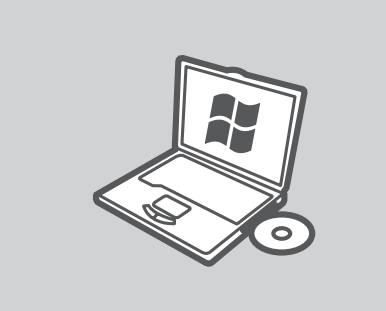

## **Microsoft Windows**

Για να χρησιμοποιήσετε το DHP-1565 με Windows και να διαμορφώσετε το Δρομολογητή, εκτελέστε τον Οδηγό Ρύθμισης στο CD Εγκατάστασης. Εναλλακτικά, εγκαταστήστε χειροκίνητα το δρομολογητή σας και συνδεθείτε στο Internet. Ακολουθήστε τις παρακάτω οδηγίες.

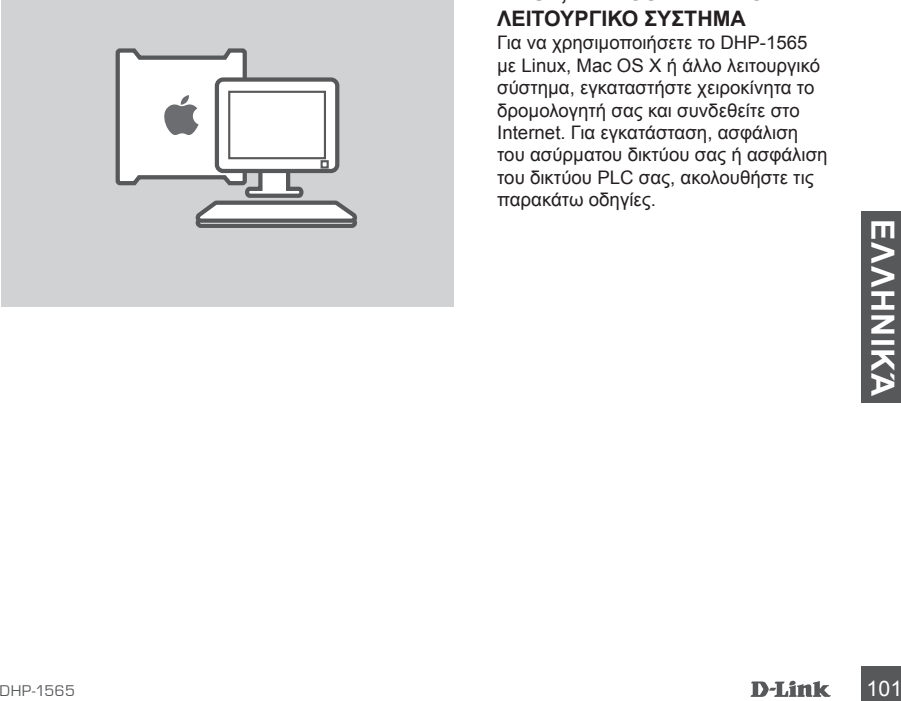

## **Linux, MAC OS X ή άλλο λειτουργικό σύστημα**

Για να χρησιμοποιήσετε το DHP-1565 με Linux, Mac OS X ή άλλο λειτουργικό σύστημα, εγκαταστήστε χειροκίνητα το δρομολογητή σας και συνδεθείτε στο Internet. Για εγκατάσταση, ασφάλιση του ασύρματου δικτύου σας ή ασφάλιση του δικτύου PLC σας, ακολουθήστε τις παρακάτω οδηγίες.

# ΕΓΚΑΤΑΣΤΑΣΗ - ΛΕΙΤΟΥΡΓΙΑ ΔΡΟΜΟΛΟΓΗΤΗ

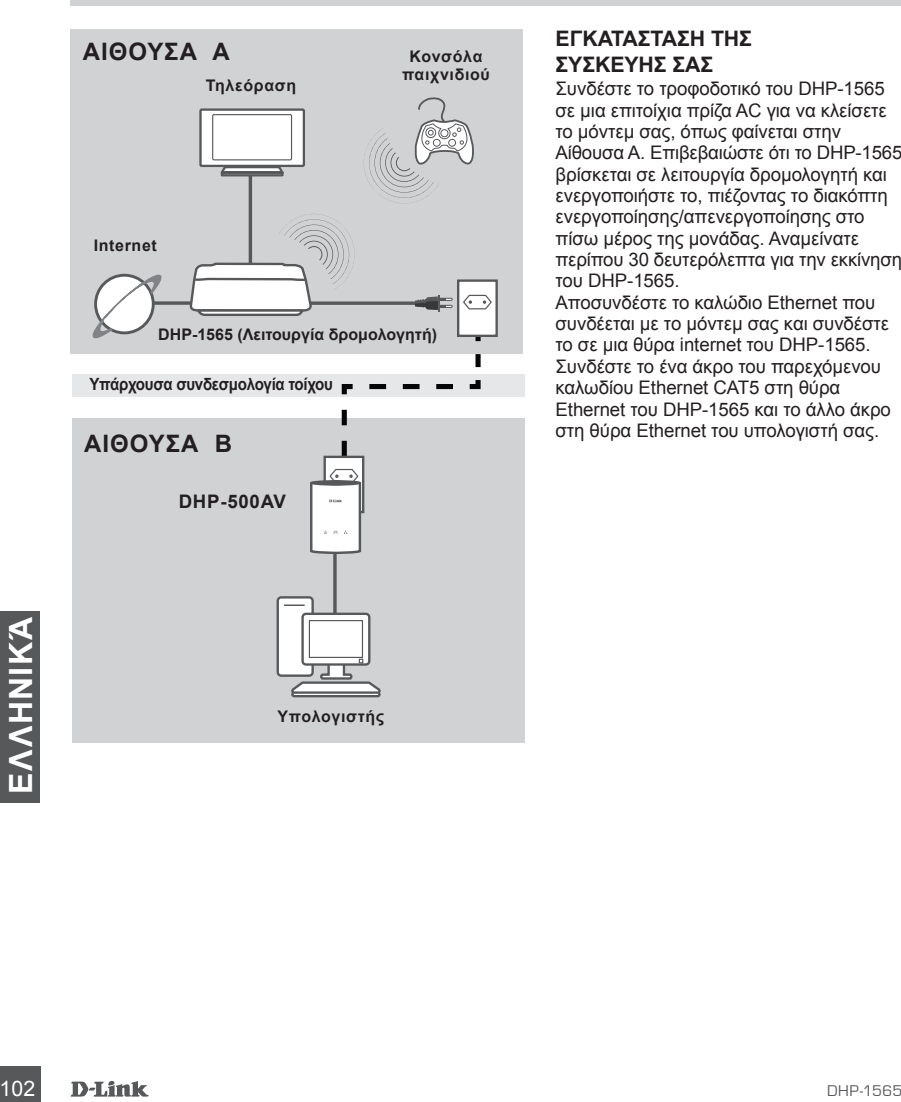

## **Εγκατάσταση της συσκευής σας**

Συνδέστε το τροφοδοτικό του DHP-1565 σε μια επιτοίχια πρίζα AC για να κλείσετε το μόντεμ σας, όπως φαίνεται στην Αίθουσα Α. Επιβεβαιώστε ότι το DHP-1565 βρίσκεται σε λειτουργία δρομολογητή και ενεργοποιήστε το, πιέζοντας το διακόπτη ενεργοποίησης/απενεργοποίησης στο πίσω μέρος της μονάδας. Αναμείνατε περίπου 30 δευτερόλεπτα για την εκκίνηση του DHP-1565.

Αποσυνδέστε το καλώδιο Ethernet που συνδέεται με το μόντεμ σας και συνδέστε το σε μια θύρα internet του DHP-1565. Συνδέστε το ένα άκρο του παρεχόμενου καλωδίου Ethernet CAT5 στη θύρα Ethernet του DHP-1565 και το άλλο άκρο στη θύρα Ethernet του υπολογιστή σας.

# ΕΓΚΑΤΑΣΤΑΣΗ - ΛΕΙΤΟΥΡΓΙΑ ΔΡΟΜΟΛΟΓΗΤΗ

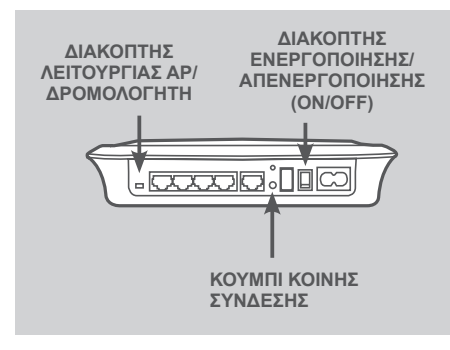

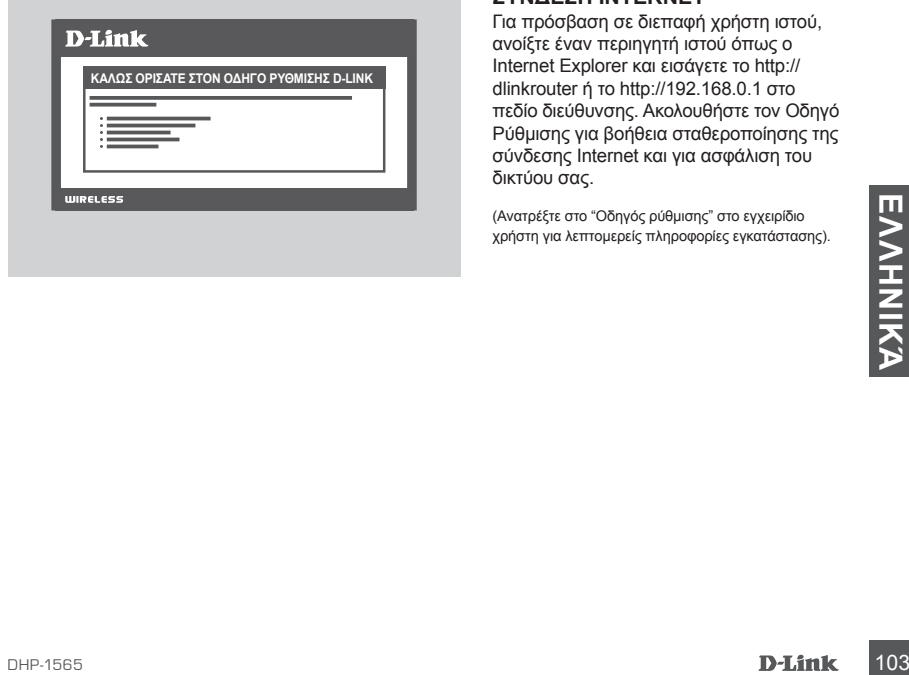

## **Ασφάλεια δικτύου PLC**

Πιέστε το κουμπί Κοινή Σύνδεση για ένα έως τρία δευτερόλεπτα. Η ένδειξη LED PowerLine πρέπει να αρχίσει να αναβοσβήνει.

Συνδέστε τη δεύτερη συσκευή PowerLine (για παράδειγμα, το DHP-500AV στην Αίθουσα B, όπως φαίνεται στη σελίδα 102) σε μια επιτοίχια πρίζα. Πιέστε το κουμπί Κοινή Σύνδεση σε αυτή τη συσκευή PowerLine για ένα έως τρία δευτερόλεπτα. Αναμείνατε την εκκίνηση και των δύο συσκευών (όλα τα LED θα ενεργοποιηθούν και θα απενεργοποιηθούν). Όταν οι λυχνίες LED PowerLine και των δύο συσκευών είναι σταθερά αναμμένες, οι δύο συσκευές θα δικτυωθούν από κοινού με ασφάλεια.

## **Σύνδεση Internet**

Για πρόσβαση σε διεπαφή χρήστη ιστού, ανοίξτε έναν περιηγητή ιστού όπως ο Internet Explorer και εισάγετε το http:// dlinkrouter ή το http://192.168.0.1 στο πεδίο διεύθυνσης. Ακολουθήστε τον Οδηγό Ρύθμισης για βοήθεια σταθεροποίησης της σύνδεσης Internet και για ασφάλιση του δικτύου σας.

(Ανατρέξτε στο "Οδηγός ρύθμισης" στο εγχειρίδιο χρήστη για λεπτομερείς πληροφορίες εγκατάστασης).

# ΕΓΚΑΤΑΣΤΑΣΗ - ΛΕΙΤΟΥΡΓΙΑ AP

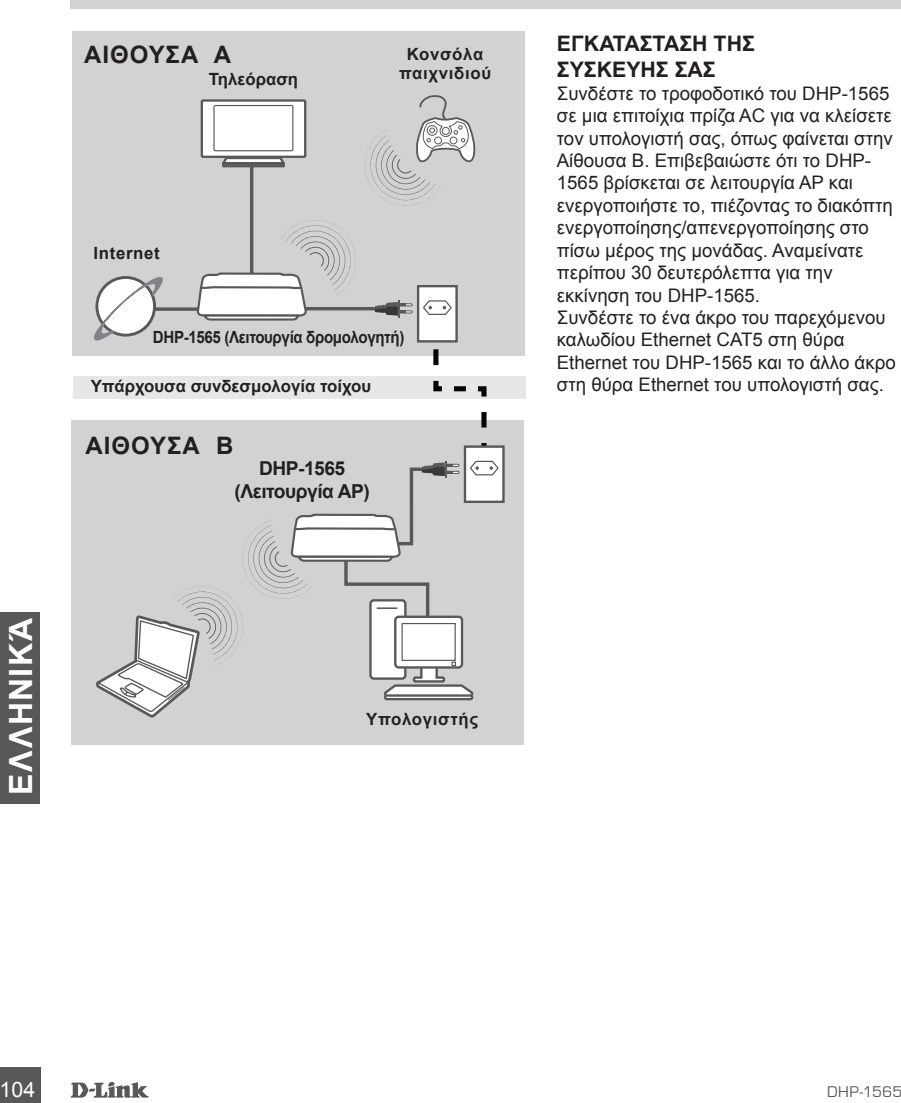

## **ΕΓΚΑΤΑΣΤΑΣΗ ΤΗΣ ΣΥΣΚΕΥΗΣ ΣΑΣ**

Συνδέστε το τροφοδοτικό του DHP-1565 σε μια επιτοίχια πρίζα AC για να κλείσετε τον υπολογιστή σας, όπως φαίνεται στην Αίθουσα Β. Επιβεβαιώστε ότι το DHP-1565 βρίσκεται σε λειτουργία AP και ενεργοποιήστε το, πιέζοντας το διακόπτη ενεργοποίησης/απενεργοποίησης στο πίσω μέρος της μονάδας. Αναμείνατε περίπου 30 δευτερόλεπτα για την εκκίνηση του DHP-1565. Συνδέστε το ένα άκρο του παρεχόμενου

καλωδίου Ethernet CAT5 στη θύρα Ethernet του DHP-1565 και το άλλο άκρο στη θύρα Ethernet του υπολογιστή σας.

# ΕΓΚΑΤΑΣΤΑΣΗ - ΛΕΙΤΟΥΡΓΙΑ AP

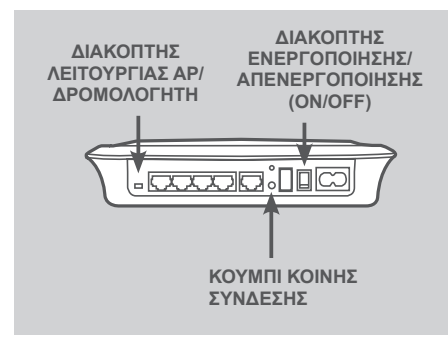

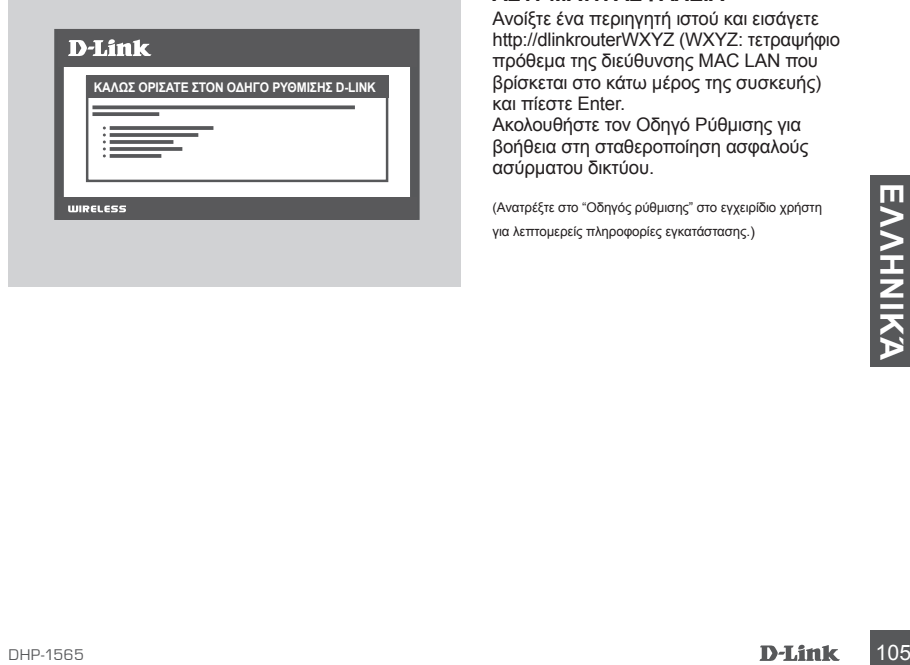

### **Ασφάλεια δικτύου PLC**

Πιέστε το κουμπί Κοινή Σύνδεση για ένα έως τρία δευτερόλεπτα. Η ένδειξη LED PowerLine πρέπει να αρχίσει να αναβοσβήνει.

Συνδέστε τη δεύτερη συσκευή PowerLine (για παράδειγμα, το DHP-1565 στην Αίθουσα B, όπως φαίνεται στη σελίδα 104) σε μια επιτοίχια πρίζα. Πιέστε το κουμπί Κοινή Σύνδεση σε αυτή τη συσκευή PowerLine για ένα έως τρία δευτερόλεπτα. Αναμείνατε την εκκίνηση και των δύο συσκευών (όλα τα LED θα ενεργοποιηθούν και θα απενεργοποιηθούν). Όταν οι λυχνίες LED PowerLine και των δύο συσκευών είναι σταθερά αναμμένες, οι δύο συσκευές θα δικτυωθούν από κοινού με ασφάλεια.

## **Ασύρματη ασφάλεια**

Ανοίξτε ένα περιηγητή ιστού και εισάγετε http://dlinkrouterWXYZ (WXYZ: τετραψήφιο πρόθεμα της διεύθυνσης MAC LAN που βρίσκεται στο κάτω μέρος της συσκευής) και πίεστε Enter.

Ακολουθήστε τον Οδηγό Ρύθμισης για βοήθεια στη σταθεροποίηση ασφαλούς ασύρματου δικτύου.

(Ανατρέξτε στο "Οδηγός ρύθμισης" στο εγχειρίδιο χρήστη για λεπτομερείς πληροφορίες εγκατάστασης.)

# **ΕΠΙΛΥΣΗ ΠΡΟΒΛΗΜΑΤΩΝ**

# ΠΡΟΒΛΗΜΑΤΑ ΕΓΚΑΤΑΣΤΑΣΗΣ ΚΑΙ ΔΙΑΜΟΡΦΩΣΗΣ

- **1. Μπορώ να ασφαλίσω το δίκτυο Powerline χωρίς τη χρήση λογισμικού;** Ναι. Το DHP-1565 διαθέτει τεχνολογία κρυπτογράφησης διακόπτη ανοίγματος για να μπορείτε να προστατεύσετε εύκολα το δίκτυό σας. Ανατρέξτε στο Εγχειρίδιο DHP-302 που παρέχεται στο CD-ROM για οδηγίες εγκατάστασης.
- **2. Το δίκτυό μου παρουσιάζει πολύ πιο αργή απόδοση από την αΝΑΜΕΝΟΜΕΝΗ. ΠΩΣ ΜΠΟΡΩ ΝΑ ΤΟ ΒΕΛΤΙΩΣΩ: Επιβεβαιώστε τα παρακάτω για τη διασφάλιση της καλύτερης απόδοσης δικτύου.**
	- Συνδέστε το DHP-1565 απευθείας σε μια επιτοίχια πρίζα και όχι σε βύσμα ισχύος ή συσκευή προστασίας τάσης. Κάποιοι πίνακες τροφοδοσίας διαθέτουν αναστολείς υπέρτασης που μπορεί να παρεμποδίζουν τα σήματα γραμμής ισχύος.
	- Εάν δεν είναι δυνατό, επιχειρήστε να συνδέσετε τη/τις συσκευή/ές σε διαφορετικό πίνακα τροφοδοσίας, ο οποίος είναι κοινός για λιγότερες συσκευές.
	- Βεβαιωθείτε ότι δεν υπάρχουν άλλες παραμβαλλόμενες συσκευές στον ίδιο πίνακα τροφοδοσίας. Συγκεκριμένα, αποφύγετε τους φορτιστές φορητών τηλεφώνων ή συσκευών στεγνώματος καθώς τα δίκτυα Powerline είναι πολύ ευαίσθητα στην ηλεκτρική παρεμοβλή.

## ΤΕΧΝΙΚΉ ΥΠΟΣΤΉΡΙΞΗ

106 **Exampler**<br>
106 **Example 11 114** (Δευτέρα-Παρασκευή 09:00-17:00)<br> **EXAMPLES 210 8611114**<br> **EXAMPLES 310 8611114**<br> **EXAMPLES 310 8611114**<br> **EXAMPLES 310 8611114**<br> **EXAMPLES 310 8611114** D-Link Hellas Support Center http://www.dlink.gr/support Κεφαλληνίας 64, 11251 Αθήνα, Τηλ: 210 86 11 114 (Δευτέρα- Παρασκευή 09:00-17:00) Φαξ: 210 8611114

# **SADRŽAJ PAKIRANJA**

# SADRŽAJ

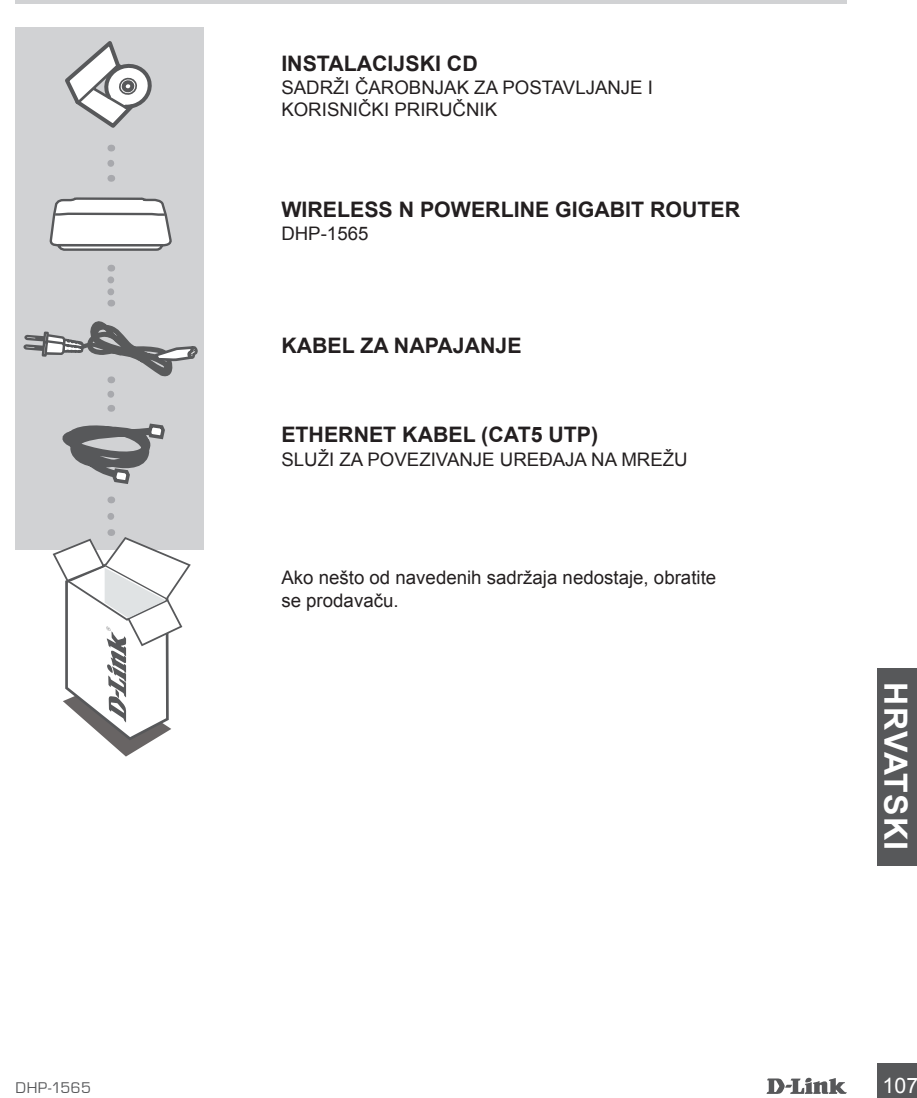

### **INSTALACIJSKI CD**  SADRŽI ČAROBNJAK ZA POSTAVLJANJE I KORISNIČKI PRIRUČNIK

### **Wireless N Powerline Gigabit Router** DHP-1565

## **Kabel za napajanje**

**ETHERNET KABEL (CAT5 UTP)** SLUŽI ZA POVEZIVANJE UREĐAJA NA MREŽU

Ako nešto od navedenih sadržaja nedostaje, obratite se prodavaču.

# **POSTAVLJANJE PROIZVODA**

# INSTALACIJA

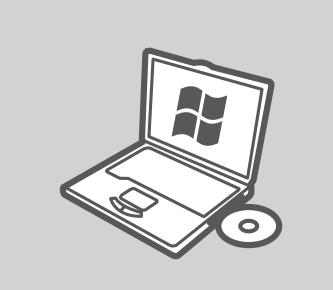

## **Microsoft Windows**

Da biste DHP-1565 koristili sa sustavom Windows i konfigurirali usmiernik. pokrenite čarobnjak za postavljanje s instalacijskog CD-a. Alternativno, možete ručno instalirati usmjernik i povezati ga s internetom. Slijedite donje upute.

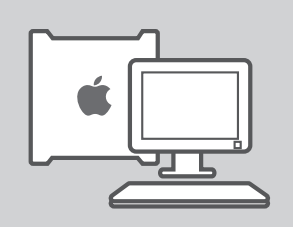

### **Linux, MAC OS X ili drugi operacijski sustavi**

Da biste DHP-1565 koristili sa sustavom Linux, Mac OS X ili nekim drugim operacijskim sustavom, ručno instalirajte usmjernik i povežite ga s internetom. Za instalaciju, zaštitu bežične mreže ili zaštitu PLC mreže slijedite donje upute.
## INSTALACIJA - NAČIN RADA USMJERNIKA

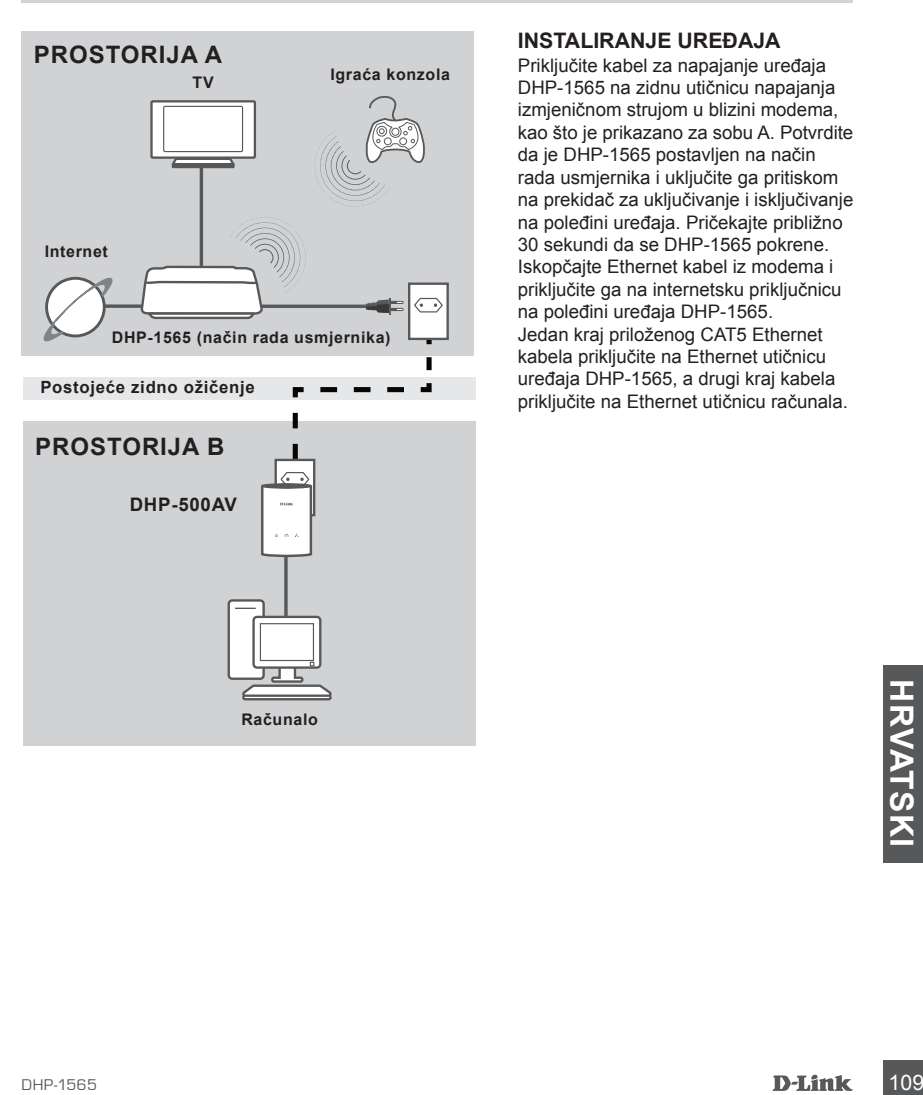

### **Instaliranje uređaja**

Priključite kabel za napajanje uređaja DHP-1565 na zidnu utičnicu napajanja izmjeničnom strujom u blizini modema, kao što je prikazano za sobu A. Potvrdite da je DHP-1565 postavljen na način rada usmjernika i uključite ga pritiskom na prekidač za uključivanje i isključivanje na poleđini uređaja. Pričekajte približno 30 sekundi da se DHP-1565 pokrene. Iskopčajte Ethernet kabel iz modema i priključite ga na internetsku priključnicu na poleđini uređaja DHP-1565. Jedan kraj priloženog CAT5 Ethernet kabela priključite na Ethernet utičnicu uređaja DHP-1565, a drugi kraj kabela priključite na Ethernet utičnicu računala.

## INSTALACIJA - NAČIN RADA USMJERNIKA

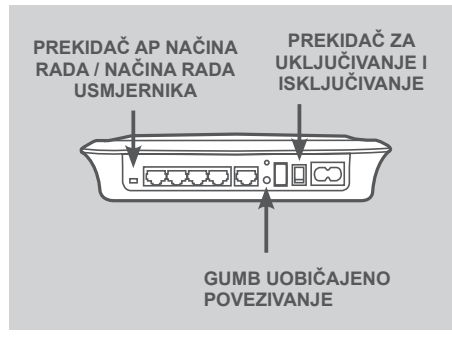

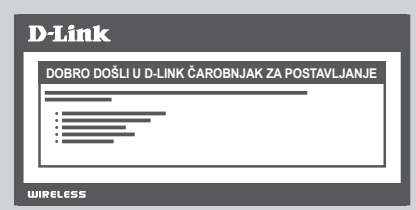

## **Zaštita PLC mreže**

Pritisnite i držite gumb Uobičajeno povezivanje od jedne do tri sekunde. Trebala bi zatreptati kontrolna lampica PowerLine mreže. Priključite drugi PowerLine uređaj (primjerice, DHP-500AV u prostoriji B, kao što je prikazano na 109. stranici) na strujnu utičnicu. Pritisnite i držite gumb Uobičajeno povezivanje na tom PowerLine uređaju od jedne do tri sekunde. Pričekajte da se oba uređaja ponovno pokrenu (sve će se kontrolne lampice isključiti i ponovno uključiti). Kad svijetle kontrolne lampice obaju PowerLine uređaja, dva su uređaja sigurno umrežena.

#### **Internetska veza**

Da biste pristupili korisničkom sučelju na webu, otvorite web-preglednik, primjerice Internet Explorer, pa u polje za adresu upišite http://dlinkrouter ili http://192.168.0.1. Uspostavite vezu s internetom i sigurnu bežičnu mrežu prema uputama čarobnjaka za postavljanje.

(Detaljne upute o instalaciji potražite u odjeljku "Čarobnjak za postavljanje" u korisničkom priručniku.)

## INSTALACIJA - AP NAČIN RADA

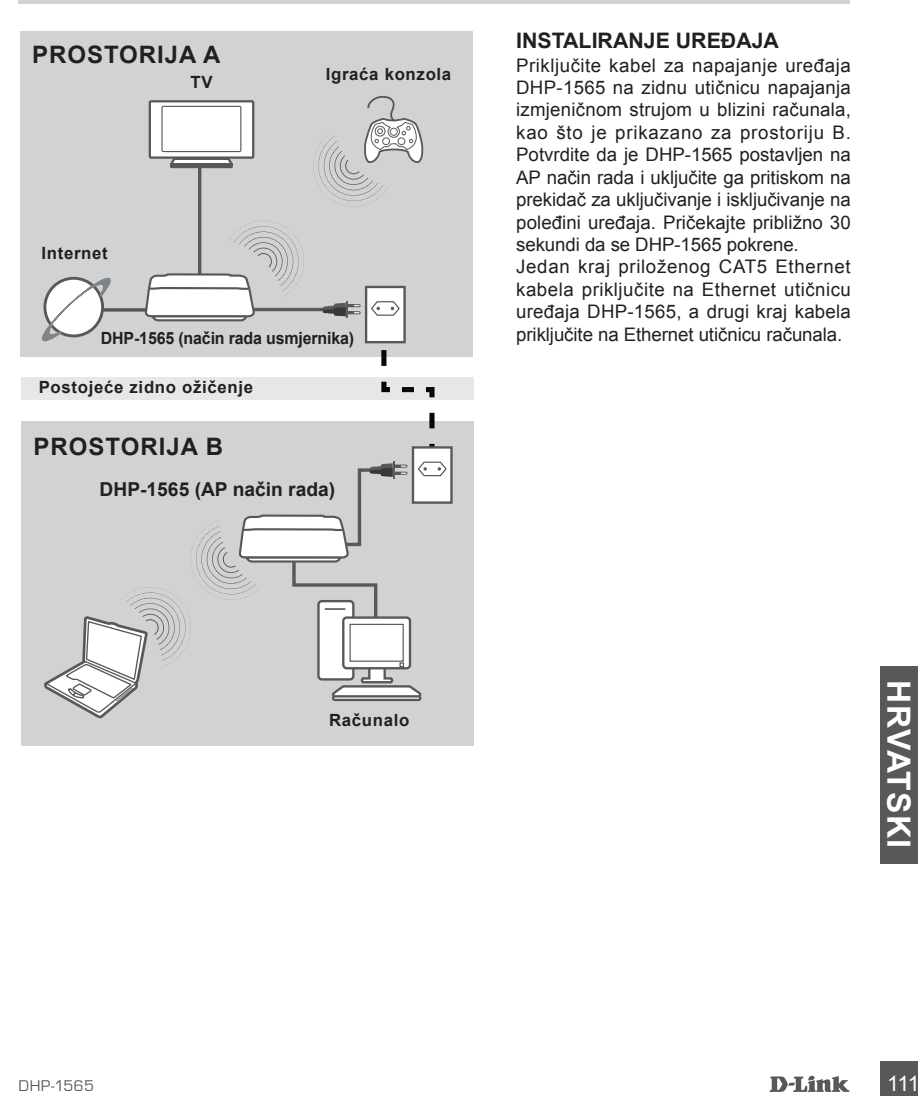

#### **INSTALIRANJE UREĐAJA**

Priključite kabel za napajanje uređaja DHP-1565 na zidnu utičnicu napajanja izmjeničnom strujom u blizini računala, kao što je prikazano za prostoriju B. Potvrdite da je DHP-1565 postavljen na AP način rada i uključite ga pritiskom na prekidač za uključivanje i isključivanje na poleđini uređaja. Pričekajte približno 30 sekundi da se DHP-1565 pokrene. Jedan kraj priloženog CAT5 Ethernet kabela priključite na Ethernet utičnicu

uređaja DHP-1565, a drugi kraj kabela priključite na Ethernet utičnicu računala.

## INSTALACIJA - AP NAČIN RADA

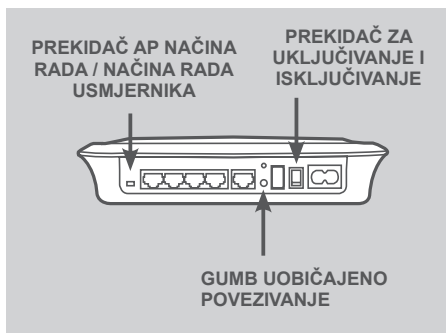

# **D-Link DOBRO DOŠLI U D-LINK ČAROBNJAK ZA POSTAVLJANJEWIRELESS**

### **Zaštita PLC mreže**

Pritisnite i držite gumb Uobičajeno povezivanje od jedne do tri sekunde. Trebala bi zatreptati kontrolna lampica Powerl ine mreže

Priključite drugi PowerLine uređaj (primjerice, DHP-1565 u prostoriji B, kao što je prikazano na 111. stranici) na strujnu utičnicu. Pritisnite i držite gumb Uobičajeno povezivanje na tom PowerLine uređaju od jedne do tri sekunde.

Pričekajte da se oba uređaja ponovno pokrenu (sve će se kontrolne lampice isključiti i ponovno uključiti). Kad svijetle kontrolne lampice obaju PowerLine uređaja, dva su uređaja sigurno umrežena.

## **Sigurnost bežične mreže**

Otvorite web-preglednik i upišite http://dlinkrouterWXYZ (WXYZ: četveroznamenkasti sufiks LAN MAC adrese naznačen na dnu uređaja) pa pritisnite Enter.

Uspostavite sigurnu bežičnu mrežu prema uputama čarobnjaka za postavljanje.

(Detaline upute o instalaciji potražite u odjeliku "Čarobniak za postavljanje" u korisničkom priručniku.)

# **OTKLANJANJE POTEŠKOĆA**

## POTEŠKOĆE S POSTAVLJANJEM I KONFIGURACIJOM

### **1. Mogu li zaštititi svoju Powerline mrežu bez dodatnog softvera?**

Da. Kako biste na jednostavan način zaštitili svoju mrežu, DHP- 1565 sadrži tehnologiju šifriranja putem pritiska na gumb. Upute o postavljanju potražite u priručniku na CD-ROM-u.

#### **2. Mreža radi sporije od očekivanog. Kako to poboljšati? Za optimalne performanse mreže učinite sljedeće:**

- DHP-1565 priključite izravno na zidnu utičnicu, a ne putem produžnog kabela ili prenaponske zaštite. Neki produžni kabeli imaju prenaponsku zaštitu koja može blokirati mrežne signale.
- Ako to nije moguće, uređaj(e) priključite na produžni kabel na koji nisu priključeni drugi uređaji.
- Provjerite da na isti produžni kabel nisu priključeni drugi uređaji koji mogu uzrokovati smetnje. To se posebice odnosi na mobilne telefone ili sušila za kosu jer su Powerline mreže vrlo osjetljive na električne smetnje.

## TEHNIČKA PODRŠKA

Hvala vam na odabiru D-Link proizvoda. Za dodatne informacije, podršku i upute za korištenje uređaja, molimo vas da posjetite D-Link internetsku stranicu na www.dlink.eu

www.dlink.biz/hr

# **VSEBINA PAKETA**

VSEBINA

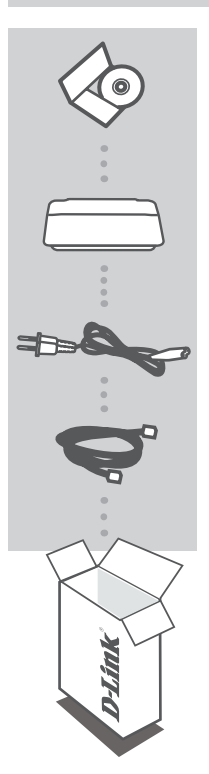

**CD ZA NAMESTITEV**  VSEBUJE ČAROVNIK ZA POSTAVITEV IN NAVODILA ZA UPORABO

#### **Brezžični N usmerjevalnik Powerline Gigabit** DHP-1565

**Napajalni KABEL**

**ETHERNET KABEL (CAT5 UTP)** POVEZUJE NAPRAVO Z VAŠIM OMREŽJEM

Če kateri koli izmed teh predmetov manjka, kontaktirajte svojega trgovca.

## ZA HITRO

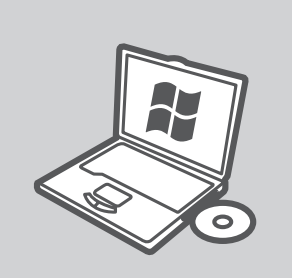

### **Microsoft Windows**

Za uporabo DHP-1565 v sistemu Windows in nastavljanje usmerjevalnika zaženite čarovnika za namestitev na namestitvenem CD-ju. Usmerjevalnik lahko namestite tudi ročno in se povežete z internetom. Upoštevajte navodila spodaj.

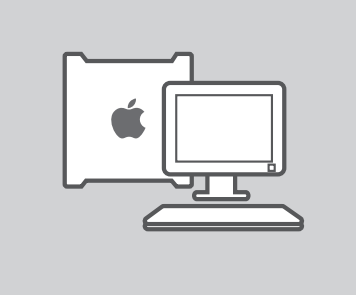

#### **Linux, MAC OS X ali drugi OS**

Za uporabo DHP-1565 v sistemu Linux, Mac OS X ali drugem OS namestite usmerjevalnik ročno in se povežite z internetom. Za namestitev, varovanje brezžičnega omrežja ali varovanje omrežja PLC upoštevajte navodila spodaj.

## NAMESTITEV - NAČIN USMERJEVALNIKA

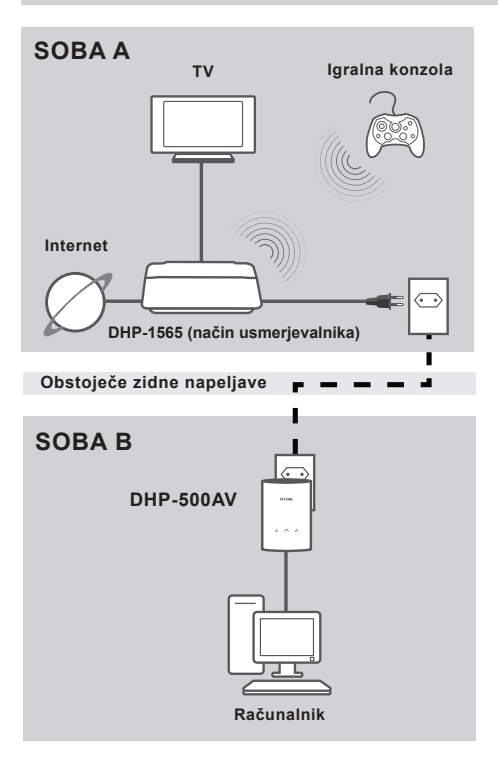

### **Namestite vašo napravo**

Vstavite napajalni kabel DHP-1565 v električno vtičnico AC v bližini modema, ko t je prikazano v Soba A. Preverite, ali je DHP-1565 v načinu usmerjevalnika ter ga vklopite, tako da pritisnete stikalo za vklop/izklop, ki se nahaja na ozadju enote. Počakajte približno 30 sekund, da se DHP-1565 zažene.

Izključite Ethernet kabel, s katerim je povezan modem im ga priključite v priključek Internet na DHP-1565. Priključite enega izmed dostavljenih CAT5 Ethernet kablov v Ethernet priključek na DHP-1565, drug konec pa priključite v Ethernet priključek računalnika.

## NAMESTITEV - NAČIN USMERJEVALNIKA

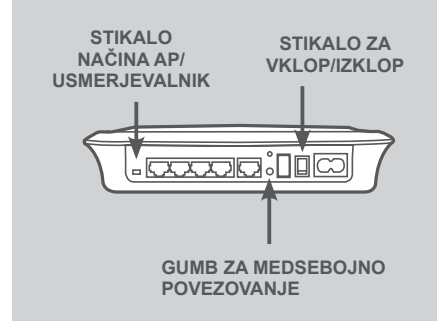

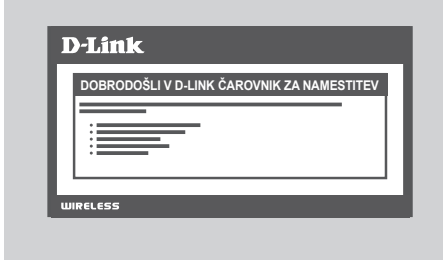

### **Varnost omrežja PLC**

Pritisnite gumb za medsebojno povezovanje na eno do tri sekunde. Lučka PowerLine LED mora začeti utripati. Priključite drugo napravo PowerLine (na primer, DHP-500AV v Sobi B, kot je prikazano na strani 116) v električno vtičnico. Pritisnite gumb za medsebojno povezovanje na tej napravi PowerLine na eno do tri sekunde.

Počakajte, da se obe napravi ponovno zaženejo (vse lučke LED se bodo ugasnile in znova zasvetile). Ko začnejo svetiti lučki PowerLine LED na obeh napravah, so dve napravi varno omrežno povezane.

### **Internetna povezava**

Da dostopite do spletnega vmesnika, odprite spletni brskalnik, kot je Internet Explorer in vnesite http://dlinkrouter ali http://192.168.0.1 v polje za naslov. Sledite navodila čarovnika za namestitev, ki vam bodo pomagale vzpostaviti povezavo z internetom in zavarovati vaše brezžično omrežje.

(Podrobna navodila za namestitev poiščite v "Čarovniku namestitev" v uporabniškem priročniku).

## NAMESTITEV - NAČIN AP

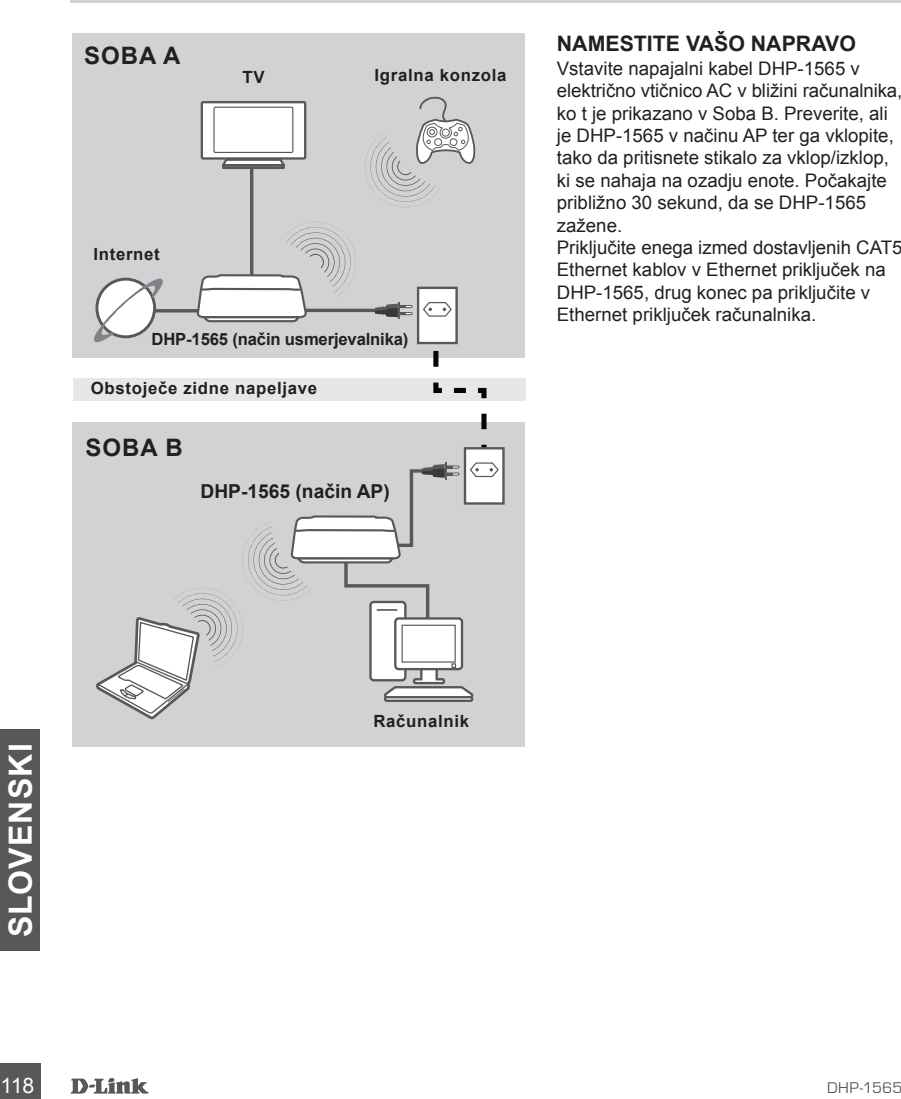

### **NAMESTITE VAŠO NAPRAVO**

Vstavite napajalni kabel DHP-1565 v električno vtičnico AC v bližini računalnika, ko t je prikazano v Soba B. Preverite, ali je DHP-1565 v načinu AP ter ga vklopite, tako da pritisnete stikalo za vklop/izklop, ki se nahaja na ozadju enote. Počakajte približno 30 sekund, da se DHP-1565 zažene.

Priključite enega izmed dostavljenih CAT5 Ethernet kablov v Ethernet priključek na DHP-1565, drug konec pa priključite v Ethernet priključek računalnika.

## NAMESTITEV - NAČIN AP

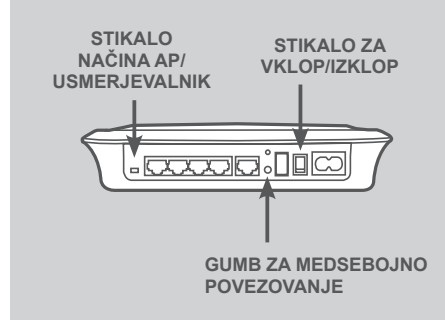

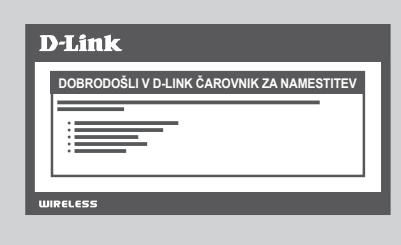

### **Varnost omrežja PLC**

Pritisnite gumb za medsebojno povezovanje na eno do tri sekunde. Lučka PowerLine LED mora začeti utripati. Priključite drugo napravo PowerLine (na primer, DHP-1565 v Sobi B, kot je prikazano na strani 118) v električno vtičnico. Pritisnite gumb za medsebojno povezovanje na tej napravi PowerLine na eno do tri sekunde. Počakajte, da se obe napravi ponovno zaženejo (vse lučke LED se bodo ugasnile in znova zasvetile). Ko začnejo svetiti lučki PowerLine LED na obeh napravah, so dve napravi varno omrežno povezane.

### **Brezžična varnost**

Odprite spletni brskalnik in vnesite http:// dlinkrouterWXYZ (WXYZ: štiri številke pripone naslova LAN MAC, ki se nahaja na spodnji strani naprave) in potem pritisnite Enter.

Sledite navodila čarovnika za namestitev, ki vam bodo pomagale vzpostaviti varno brezžično omrežje.

(Podrobna navodila za namestitev poiščite v "Čarovniku namestitev" v uporabniškem priročniku).

# **ODPRAVLJANJE TEŽAV**

## PROBLEMI PRI POSTAVITVI IN NASTAVITVI

### **1. Ali lahko zavarujem svoje Powerline omrežje brez uporabe katere koli programske opreme?**

Da. DHP-1565 je opremljen s šifrirno tehnologijo, ki se sproži s pritiskom gumba ter omogoča enostavno zaščito vašega omrežja. Prosimo, za napotke za postavitev poglejte navodila, ki so dostavljena na CD-ROM-u.

### **2. Zdi se mi da moje omrežje deluje bolj počasi kot sem pričakoval. Kako lahko to izboljšam? Za najboljšo zmogljivost omrežja, prosimo zagotovite naslednje:**

- DHP-1565 priključite naravnost v zidno vtičnico, ne pa v električni razdelilec ali zaščitni dušilni element. Nekateri električni razdelilci imajo zaščitne dušilne elemente, ki lahko blokirajo signal.
- Če to ni mogoče, poskušajte napravo vklopiti v drug, manj zaseden električni razdelilec.
- Preverite, ali so v isti električni razdelilec vklopljene naprave, ki povzročijo motnje. Predvsem se izogibajte polnilnikom mobilnih telefonov ali sušilom za lasje, kajti Powerline omrežja so zelo občutljiva na električne motnje.

## TEHNIČNA PODPORA

Zahvaljujemo se vam, ker ste izbrali D-Link proizvod. Za vse nadaljnje informacije, podporo ter navodila za uporabo prosimo obiščite D-Link - ovo spletno stran www.dlink.eu

www.dlink.biz/sl

# **CONŢINUTUL AMBALAJULUI**

## **CONȚINUT**

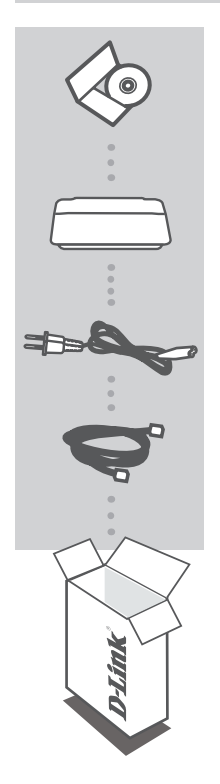

**CD INSTALARE**  INCLUDE EXPERT CONFIGURARE & MANUAL DE UTILIZARE

**Ruter Wireless N Powerline Gigabit** DHP-1565

### **Cablu de alimentare**

**CABLU ETHERNET (CAT5 UTP)** CONECTEAZĂ DISPOZITIVUL LA REŢEAUA DVS.

Dacă oricare din aceste articole lipseşte din ambalajul dvs., contactati-l pe distribuitorul dvs.

## INSTALARE

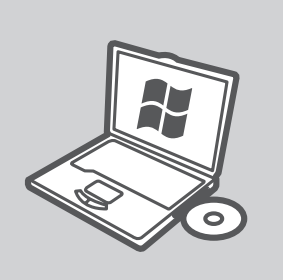

#### **Microsoft Windows**

Pentru a utiliza DHP-1565 în Windows şi pentru a configura Ruterul, rulaţi Expertul configurare de pe CD-ul de instalare. Alternativ, instalati manual ruterul dvs. şi conectaţi-vă la internet. Respectați instrucțiunile de mai jos.

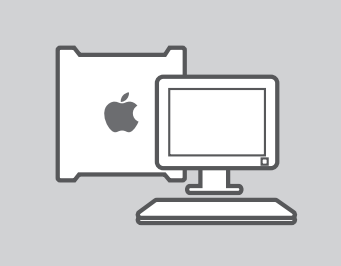

#### **Linux, MAC OS X, sau alt sistem de operare**

Pentru a utiliza DHP-1565 în Linux, Mac OS X, sau alt sistem de operare, instalati manual ruterul dvs. și conectativă la internet. Pentru instalare, securizarea reţelei dvs. wireless sau securizarea reţelei dvs. PLC, respectaţi instrucţiunile de mai jos.

122 **D-Link** 

## INSTALARE - MOD RUTER

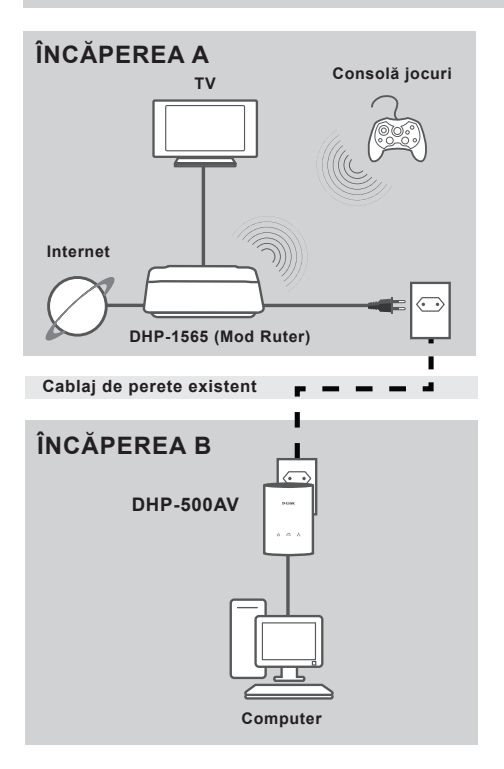

### **Instalaţi-vă dispozitivul**

Conectaţi cablul de alimentare al DHP-1565 într-o priză de perete cu c.a. în apropierea modemului dvs., după cum se poate vedea în Încăperea A. Confirmaţi că DHP-1565 este pe modul Ruter şi porniţi-l apăsând pe butonul pornit/oprit amplasat în partea din spate a unităţii. Aşteptaţi aproximativ 30 de secunde pentru ca DHP-1565 să pornească. Scoateti din priză cablul Ethernet care vă conectează la model şi conectaţi-l la portul internet al DHP-1565. Conectati un capăt al cablului CAT5 Ethernet furnizat la portul Ethernet de pe DHP-1565 şi celălalt capăt la portul Ethernet de pe calculatorul dvs.

## INSTALARE - MOD RUTER

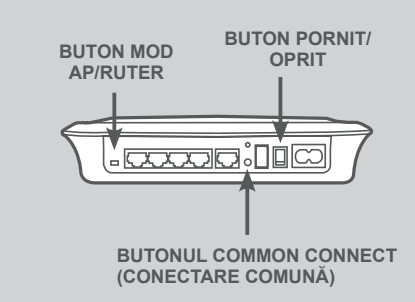

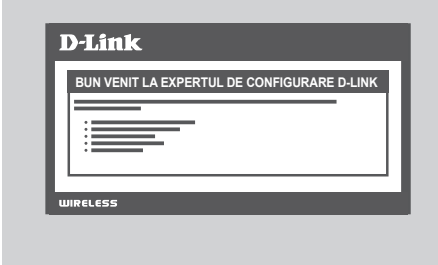

### **SECURITATEA RETELEI PLC**

Apăsați pe butonul Common Connect (Conectare comună) timp de una până la trei secunde. LED-ul PowerLine ar trebui să înceapă să clipească.

Conectati al doilea dispozitiv PowerLine (de exemplu DHP-500AV din Încăperea B, după cum se arată la pagina 123) la o priză. Apăsaţi pe butonul Common Connect (Conectare comună) de pe acest dispozitiv PowerLine timp de una până la trei secunde.

Asteptati ca ambele dispozitive să repornească (toate LED-urile se vor stinge si se vor aprinde). Când LED-urile PowerLine de pe ambele dispozitive rămân aprinse, cele două dispozitive vor fi conectate în retea între ele în mod sigur.

### **Conexiune la internet**

Pentru a accesa Web UI, deschideti un browser web precum Internet Explorer si introduceti fie http://dlinkrouter, fie http://192.168.0.1 în câmpul pentru adresă. Urmați instrucțiunile Expertului de configurare, care vă va asista în stabilirea unei conexiuni la internet şi la securizarea retelei wireless.

(Vă rugăm consultați "Expertul de configurare" din manualul de utilizare pentru informatii detaliate privind instalarea.)

## INSTALARE - MOD AP

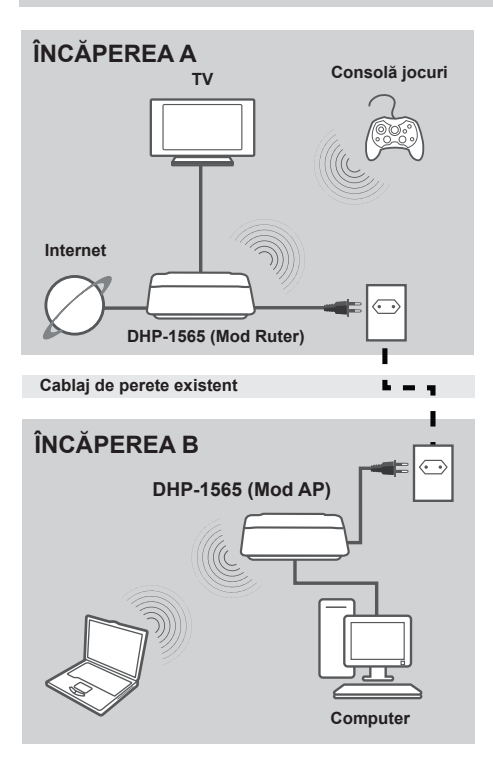

### **INSTALAŢI-VĂ DISPOZITIVUL**

Conectaţi cablul de alimentare al DHP-1565 într-o priză de perete cu c.a. în apropierea computerului dvs., după cum se poate vedea în Încăperea B. Confirmaţi că DHP-1565 este pe modul AP și porniti-l apăsând pe butonul pornit/oprit amplasat în partea din spate a unității. Asteptați aproximativ 30 de secunde pentru ca DHP-1565 să pornească. Conectati un capăt al cablului CAT5 Ethernet furnizat la portul Ethernet de pe DHP-1565 şi celălalt capăt la portul Ethernet de pe calculatorul dvs.

## INSTALARE - MOD AP

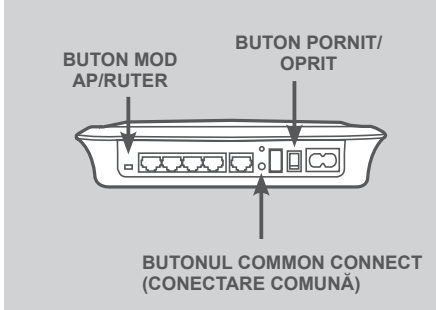

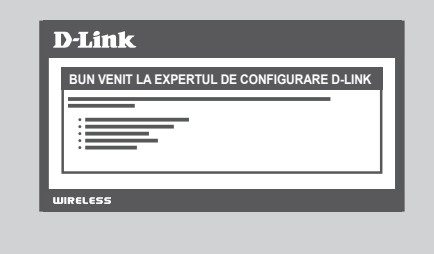

### **Securitatea reţelei PLC**

Apăsați pe butonul Common Connect (Conectare comună) timp de una până la trei secunde. LED-ul PowerLine ar trebui să înceapă să clipească.

Conectaţi al doilea dispozitiv PowerLine (de exemplu DHP-1565 din Încăperea B, după cum se arată la pagina 125) la o priză. Apăsaţi pe butonul Common Connect (Conectare comună) de pe acest dispozitiv PowerLine timp de una până la trei secunde.

Asteptati ca ambele dispozitive să repornească (toate LED-urile se vor stinge şi se vor aprinde). Când LED-urile PowerLine de pe ambele dispozitive rămân aprinse, cele două dispozitive vor fi conectate în retea între ele în mod sigur.

### **Securitate wireless**

Deschideti un browser web, introduceti adresa http://dlinkrouterWXYZ (WXYZ: sufix de patru cifre al adresei LAN MAC amplasate pe partea inferioară a dispozitivului) și apoi apăsați pe Enter. Urmati instructiunile Expertului de configurare, care vă va asista în stabilirea unei conexiuni wireless sigure.

(Vă rugăm consultați "Expertul de configurare" din manualul de utilizare pentru informaţii detaliate privind instalarea.)

# **DEPANARE**

## PROBLEME DE INSTALARE ŞI CONFIGURARE

### **1. Pot să îmi securizez reţeaua Powerline fără a folosi vreun program software?**

Da. Dispozitivul DHP-1565 are o tehnologie de criptare cu butoane de comandă care vă permite să vă protejați rețeaua cu ușurință. Consultați Manualul furnizat pe CD-ROM pentru instrucțiuni de configurare.

### **2. Reţeaua mea pare să funcţioneze mai lent decât era de aşteptat. Cum pot să îi îmbunătăţesc viteza? Asiguraţi următoarele pentru cele mai bune performanţe ale reţelei:**

- Conectaţi dispozitivul DHP-1565 direct la o priză de perete şi nu la un prelungitor sau la un dispozitiv de protecţie împotriva curentului tranzitoriu anormal. Unele prelungitoare au dispozitive de protecţie împotriva curentului tranzitoriu anormal care pot bloca semnale ale liniei electrice.
- Dacă acest lucru nu este posibil, încercati să conectati dispozitivul/ele la un alt prelungitor la care sunt conectate mai puţine dispozitive.
- Verificaţi să nu existe alte aparate care interferează conectate la acelaşi prelungitor. În special, evitaţi încărcătoarele pentru telefoane mobile şi uscătoarele de păr, deoarece reţelele Powerline sunt foarte sensibile la interferențele electrice.

## SUPORT TEHNIC

Vă mulţumim pentru alegerea produselor D-Link. Pentru mai multe informaţii, suport şi manuale ale produselor vă rugăm să vizitati site-ul D-Link www.dlink.eu

www.dlink.ro

# WIRELESS NETWORK REMINDER

Wireless Network Name (SSID)

Wireless Network Password

Ver. 1.10(EU) 2011/12/21 290726001565A14